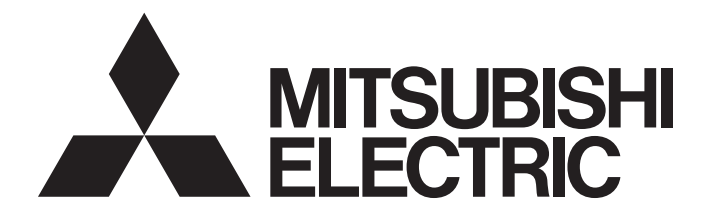

## Programmable Controller

# **MELSEC iQ R**

## MELSEC iQ-R C Intelligent Function Module Function Block Reference

## <span id="page-2-0"></span>**SAFETY PRECAUTIONS**

(Read these precautions before using this product.)

Before using the products described under "Relevant products", please read this manual and the relevant manuals carefully and pay full attention to safety to handle the products correctly.

The precautions given in this manual are concerned with the products only. For the safety precautions of the programmable controller system, refer to the MELSEC iQ-R Module Configuration Manual.

In this manual, the safety precautions are classified into two levels: " $\bigwedge$  WARNING" and " $\bigwedge$  CAUTION".

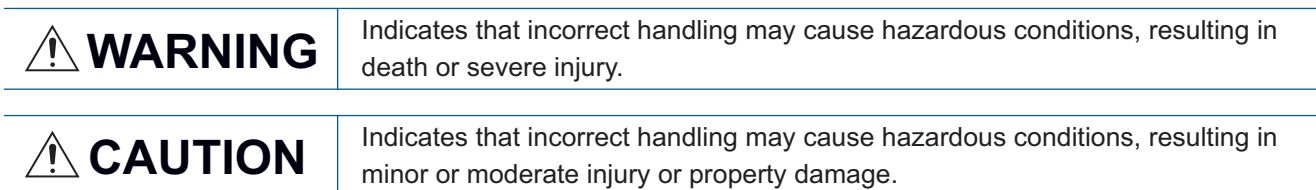

Under some circumstances, failure to observe the precautions given under " $\bigwedge^n$  CAUTION" may lead to serious consequences.

Observe the precautions of both levels because they are important for personal and system safety.

Make sure that the end users read this manual and then keep the manual in a safe place for future reference.

## <span id="page-3-0"></span>**CONDITIONS OF USE FOR THE PRODUCT**

(1) MELSEC programmable controller ("the PRODUCT") shall be used in conditions;

i) where any problem, fault or failure occurring in the PRODUCT, if any, shall not lead to any major or serious accident; and

ii) where the backup and fail-safe function are systematically or automatically provided outside of the PRODUCT for the case of any problem, fault or failure occurring in the PRODUCT.

(2) The PRODUCT has been designed and manufactured for the purpose of being used in general industries. MITSUBISHI ELECTRIC SHALL HAVE NO RESPONSIBILITY OR LIABILITY (INCLUDING, BUT NOT LIMITED TO ANY AND ALL RESPONSIBILITY OR LIABILITY BASED ON CONTRACT, WARRANTY, TORT, PRODUCT LIABILITY) FOR ANY INJURY OR DEATH TO PERSONS OR LOSS OR DAMAGE TO PROPERTY CAUSED BY the PRODUCT THAT ARE OPERATED OR USED IN APPLICATION NOT INTENDED OR EXCLUDED BY INSTRUCTIONS, PRECAUTIONS, OR WARNING CONTAINED IN MITSUBISHI ELECTRIC USER'S, INSTRUCTION AND/OR SAFETY MANUALS, TECHNICAL BULLETINS AND GUIDELINES FOR the PRODUCT. ("Prohibited Application")

Prohibited Applications include, but not limited to, the use of the PRODUCT in;

- Nuclear Power Plants and any other power plants operated by Power companies, and/or any other cases in which the public could be affected if any problem or fault occurs in the PRODUCT.
- Railway companies or Public service purposes, and/or any other cases in which establishment of a special quality assurance system is required by the Purchaser or End User.
- Aircraft or Aerospace, Medical applications, Train equipment, transport equipment such as Elevator and Escalator, Incineration and Fuel devices, Vehicles, Manned transportation, Equipment for Recreation and Amusement, and Safety devices, handling of Nuclear or Hazardous Materials or Chemicals, Mining and Drilling, and/or other applications where there is a significant risk of injury to the public or property.

Notwithstanding the above restrictions, Mitsubishi Electric may in its sole discretion, authorize use of the PRODUCT in one or more of the Prohibited Applications, provided that the usage of the PRODUCT is limited only for the specific applications agreed to by Mitsubishi Electric and provided further that no special quality assurance or fail-safe, redundant or other safety features which exceed the general specifications of the PRODUCTs are required. For details, please contact the Mitsubishi Electric representative in your region.

(3) Mitsubishi Electric shall have no responsibility or liability for any problems involving programmable controller trouble and system trouble caused by DoS attacks, unauthorized access, computer viruses, and other cyberattacks.

## <span id="page-3-1"></span>**INTRODUCTION**

Thank you for purchasing the Mitsubishi Electric MELSEC iQ-R series programmable controllers.

This manual describes the module function blocks for the relevant products listed below.

Before using the products, please read this manual and the relevant manuals carefully and develop familiarity with the functions and performance of the MELSEC iQ-R series programmable controller to handle the products correctly. Please make sure that the end users read this manual.

#### **Relevant products**

RD55UP06-V, RD55UP12-V

## **CONTENTS**

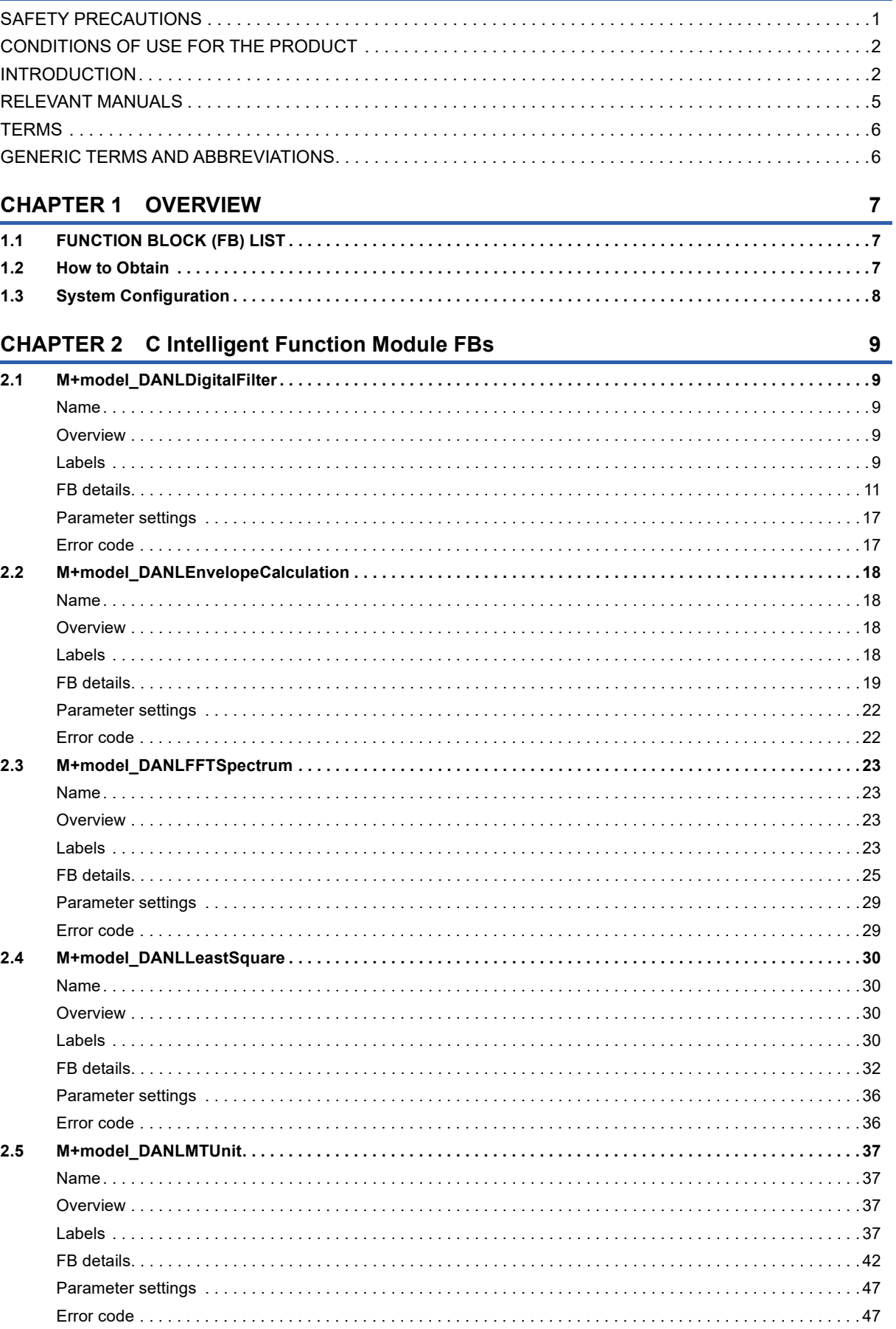

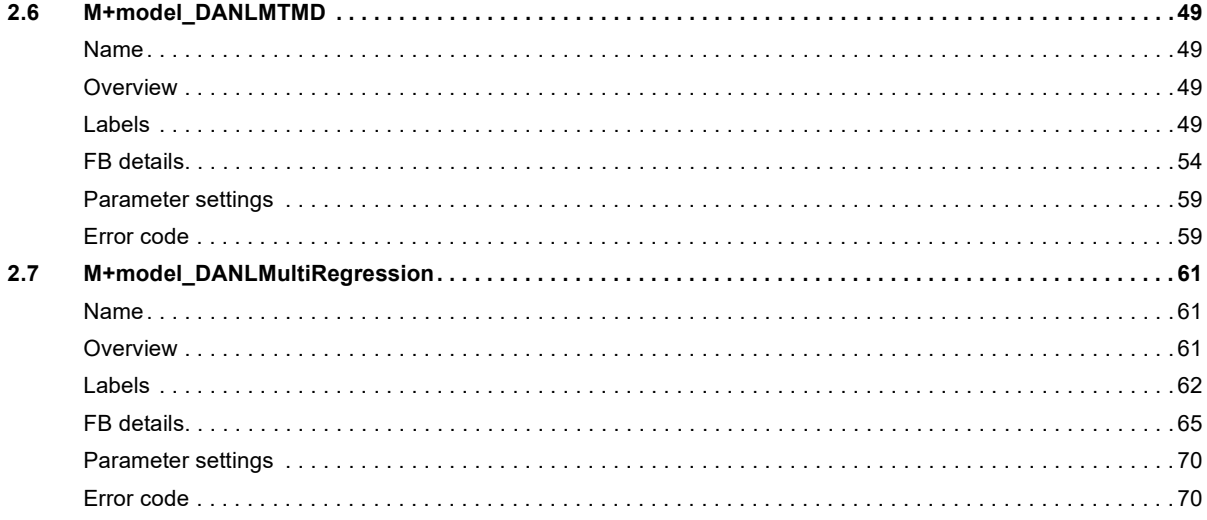

#### **INSTRUCTION INDEX**

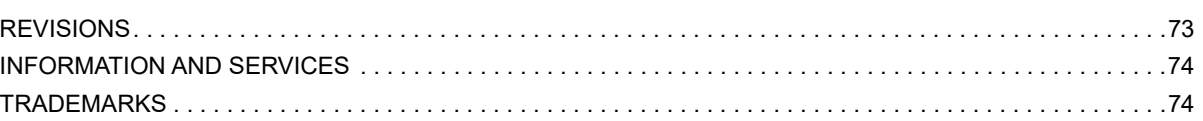

## <span id="page-6-0"></span>**RELEVANT MANUALS**

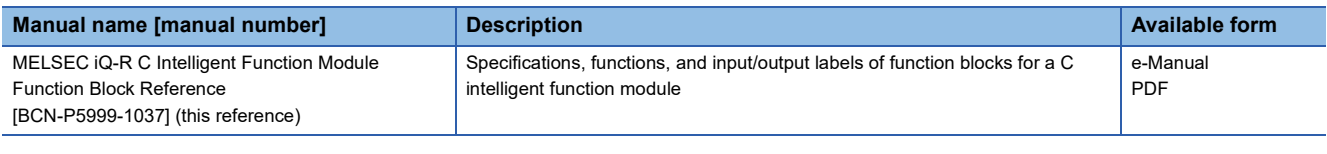

 $Point<sup>9</sup>$ 

e-Manual refers to the Mitsubishi Electric FA electronic book manuals that can be browsed using a dedicated tool.

e-Manual has the following features:

- Required information can be cross-searched in multiple manuals.
- Other manuals can be accessed from the links in the manual.
- The hardware specifications of each part can be found from the product figures.
- Pages that users often browse can be bookmarked.
- Sample programs can be copied to an engineering tool.

## <span id="page-7-0"></span>**TERMS**

Unless otherwise specified, this reference uses the following terms.

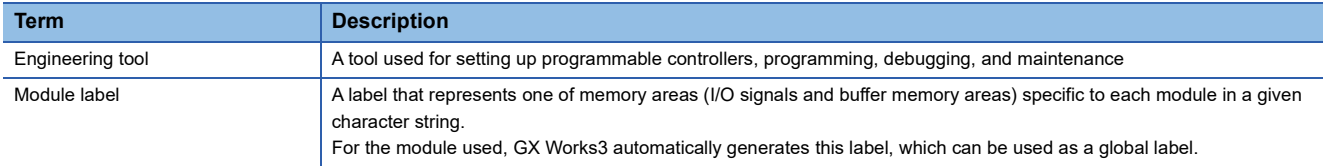

## <span id="page-7-1"></span>**GENERIC TERMS AND ABBREVIATIONS**

Unless otherwise specified, this reference uses the following generic terms and abbreviations:

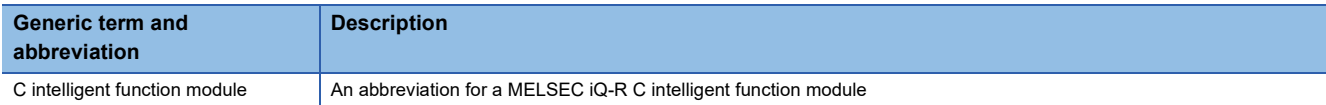

# <span id="page-8-0"></span>**1 OVERVIEW**

The FBs listed in this reference are module FBs (for GX Works3) to use the C intelligent function module.

## <span id="page-8-1"></span>**1.1 FUNCTION BLOCK (FB) LIST**

This section shows the module FB list of this reference. Note that this reference does not describe the FB version information which is displayed such as "\_00A" at the end of FB name.

 $\bigcirc$ : Required,  $\times$ : Not required

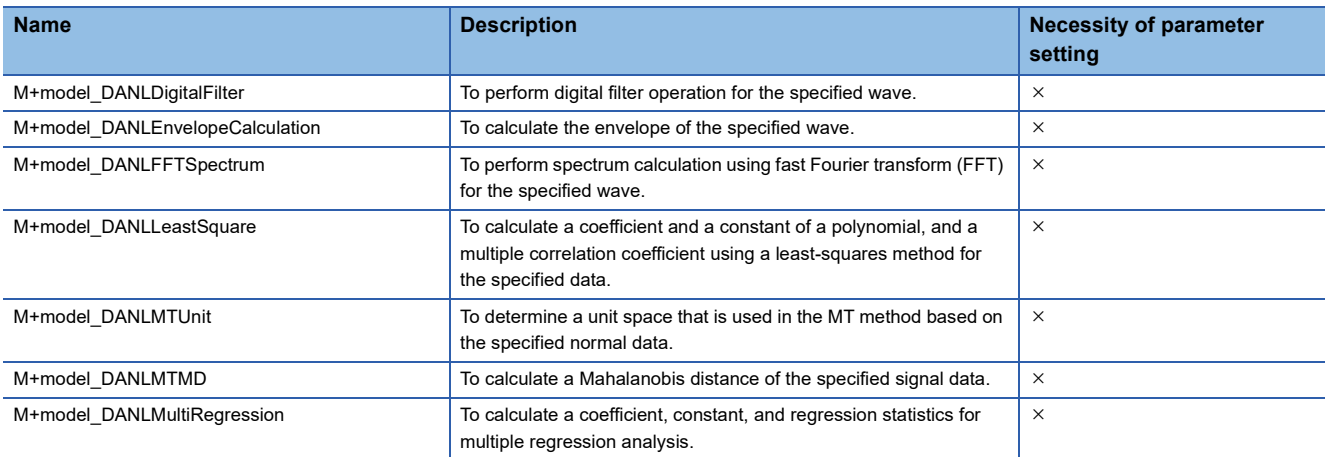

## <span id="page-8-2"></span>**1.2 How to Obtain**

Module FBs are installed at the same time as installing GX Works3; however, the module FBs in this reference may not be installed with some versions of GX Works3. It is recommended to install the latest version of GX Works3.

## <span id="page-9-0"></span>**1.3 System Configuration**

The following shows the system configuration for using the module FBs in this reference.

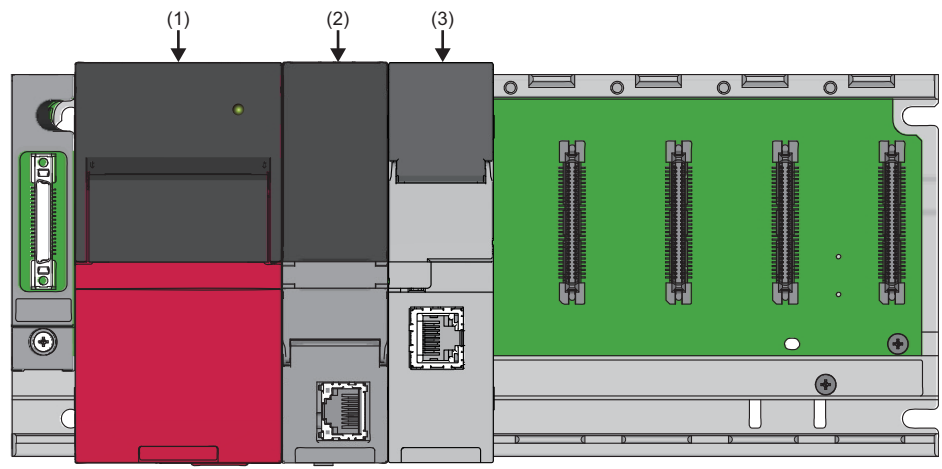

(1) Power supply module

(2) CPU module

(3) C intelligent function module

For the specifications of modules to be used, refer to the user's manual of each module.

# <span id="page-10-0"></span>**2 C Intelligent Function Module FBs**

## <span id="page-10-1"></span>**2.1 M+model\_DANLDigitalFilter**

### <span id="page-10-2"></span>**Name**

The module names of the FB are based on the module used and are as follows.

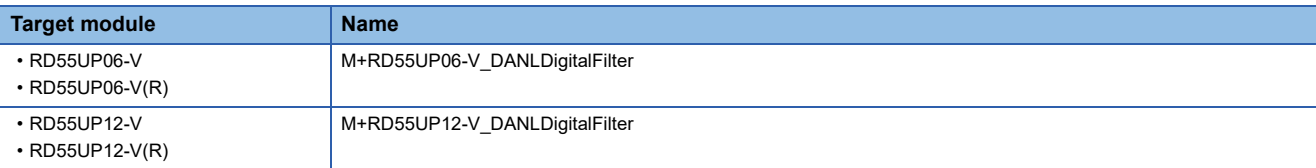

## <span id="page-10-3"></span>**Overview**

To perform digital filter operation for the specified wave.

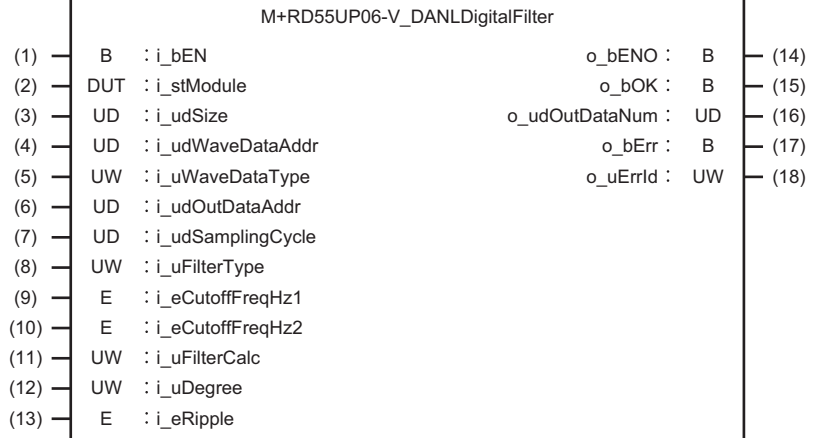

## <span id="page-10-4"></span>**Labels**

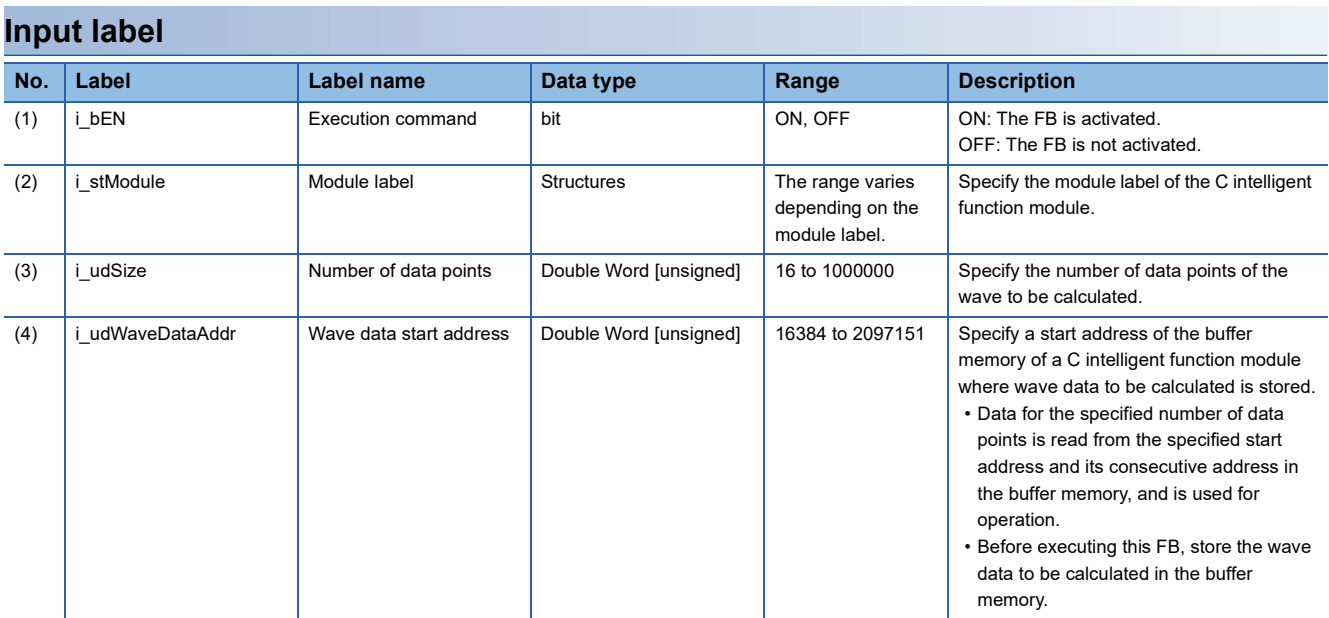

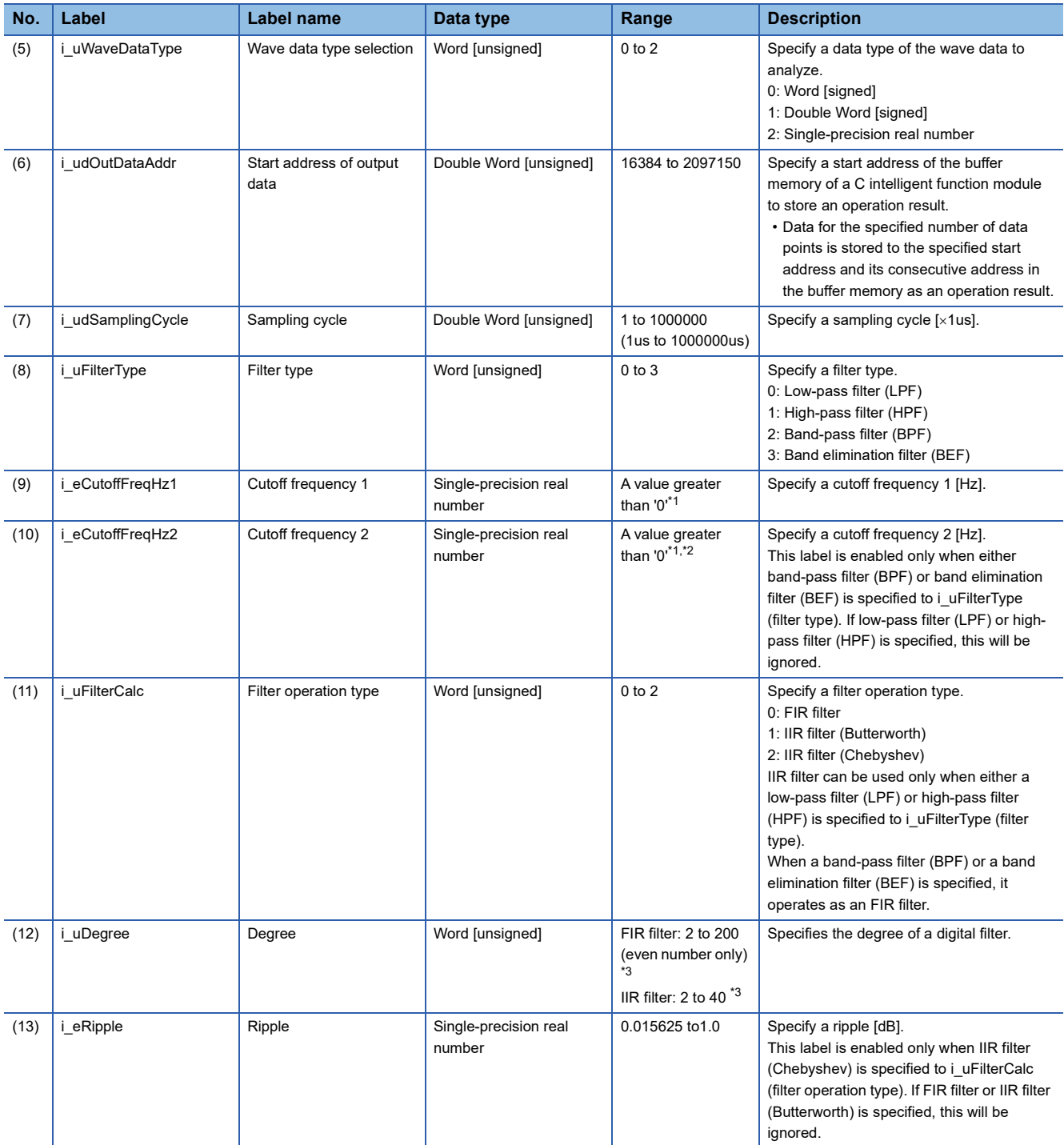

<span id="page-11-0"></span> $*1$  Specify a value less than the one obtained by dividing the sampling cycle by 2.

<span id="page-11-1"></span>\*2 Specify a value greater than or equal to the one set for i\_eCutoffFreqHz1 (cutoff frequency 1).

<span id="page-11-2"></span>\*3 Specify a value less than or equal to the one set for the i\_udSize (number of data points).

#### **Output label**

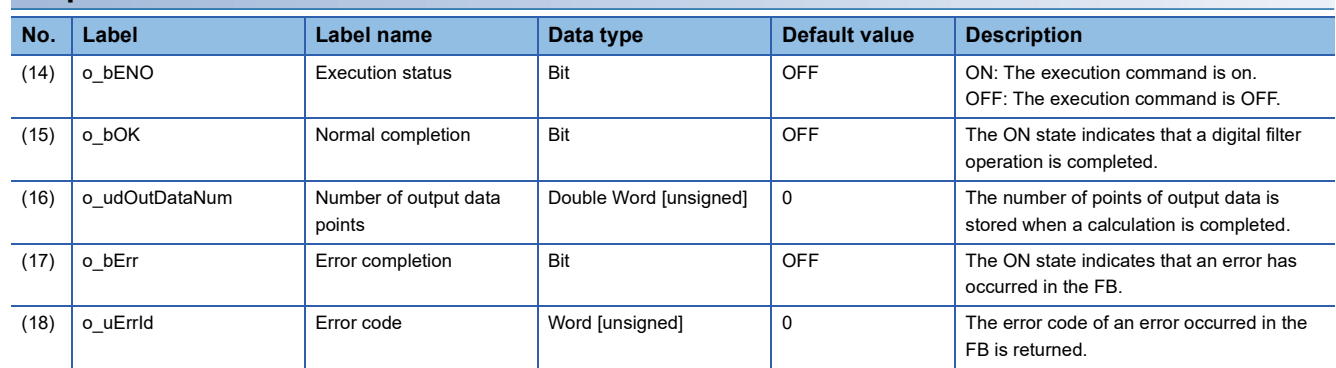

#### <span id="page-12-0"></span>**Available device**

#### **C intelligent function module**

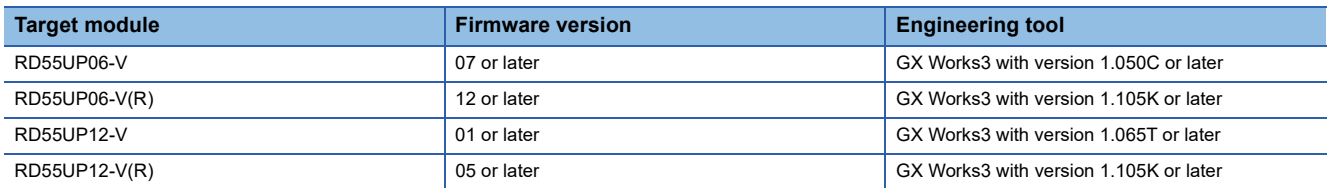

#### **CPU module**

MELSEC iQ-R series programmable controller CPU

 $Point<sup>9</sup>$ 

For the CPU modules classified as programmable controller CPUs, refer to the MELSEC iQ-R Module Configuration Manual.

#### **Basic specifications**

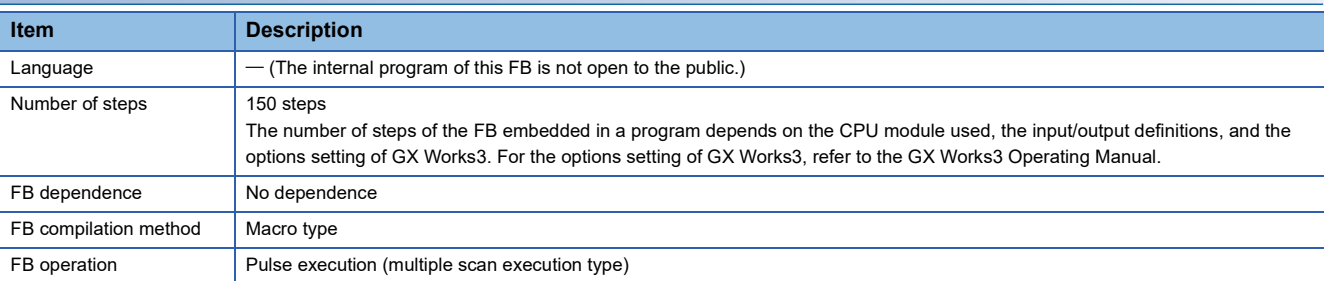

#### **Processing**

- As i bEN (execution command) turns ON, a digital filter operation is performed for wave data for the number of data points specified to the i\_udSize (number of data points) from the start address specified to i\_udWaveDataAddr (start address of wave data). Depending on the set filter operation type and degree, the output wave varies. ( $\mathbb{F}$  [Page 12 Output wave](#page-13-0))
- Specify the data type of input wave data for i\_uWaveDataType (wave data type selection).
- Data for the number of points set to i udSize (number of data points) is stored to the start address specified to i udOutDataAddr (start address of output data) and its consecutive address in the buffer memory as an operation result.
- Input wave data is read for the number of data points set for i udSize (number of data points). Depending on the data type set for i\_uWaveDataType (wave data type selection), the range of the buffer memory to be read varies.  $(\Box$  [Page 12 Buffer memory points required for each wave data type\)](#page-13-1)
- An operation result is stored to the buffer memory as a single-precision real number. Additionally, an area for 'i\_udSize (number of data points)  $\times$  2' words is used in the buffer memory.
- This FB supports the frequency response filter types, such as low-pass filter, high-pass filter, band-pass filter, and band elimination filter.
- This FB supports FIR filter, IIR filter (Butterworth), and IIR filter (Chebyshev).
- Multiple scans are taken until the operation is completed; therefore, do not change the wave data before the completion of the process. When the process is completed, o bOK (normal completion) turns ON.
- If an error occurs, o\_bErr (error completion) turns ON and the processing of the FB is interrupted, and then an error code is stored to o\_uErrId (error code). For error codes, refer to the error code list. ( $\mathbb{F}$  [Page 17 Error code\)](#page-18-1)

#### <span id="page-13-0"></span>■**Output wave**

#### **OFIR**

The wave after a digital filter operation is output from the set degree point. (The wave output value from the start of the output wave to the degree point will be '0.')

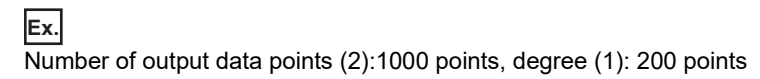

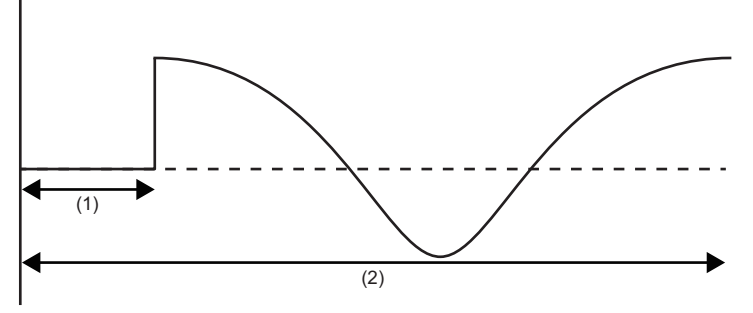

#### $\bullet$ IIR

Regardless of the set degree, the wave after a digital filter operation is always output from the start.

#### <span id="page-13-1"></span>**Buffer memory points required for each wave data type**

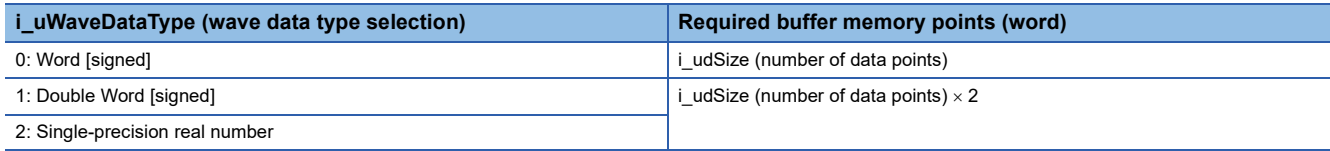

#### **Operation example on the frequency response filter**

The following shows an example when each filter is applied to the synthetic wave (2) which consists of three waves shown in the composed wave (1). (The actual results may be different from the following example.)

In the following figure, the horizontal axis indicates time and the vertical axis indicates amplitude.

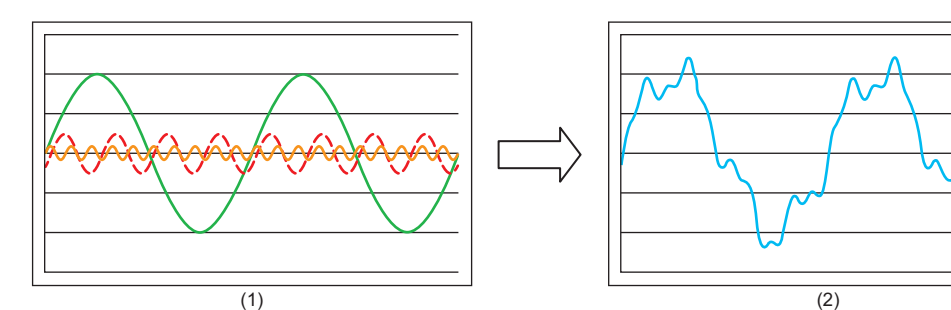

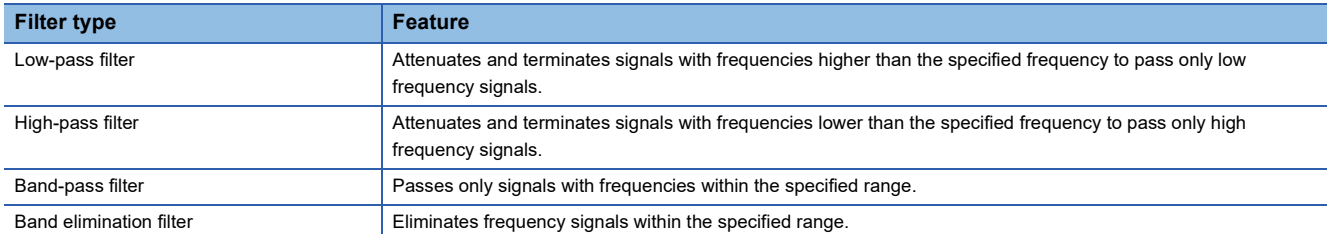

#### $\bullet$  Low-pass filter

A low-pass filter attenuates and terminates signals with a frequency higher than the one specified to the cutoff frequency 1 to pass only low frequency signals.

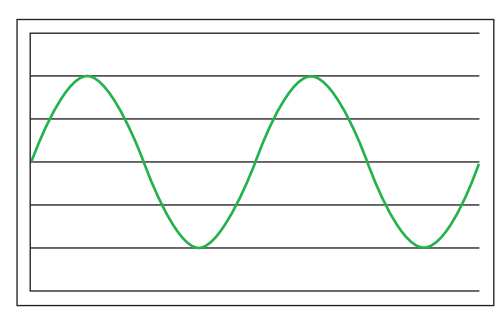

#### $\bullet$  High-pass filter

A high-pass filter attenuates and terminates signals with a frequency lower than the one specified to the cutoff frequency 1 to pass only high frequency signals.

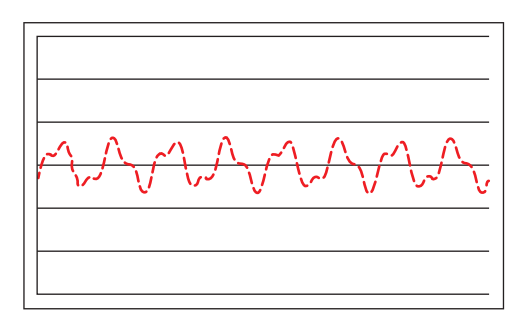

#### ●Band-pass filter

A band-pass filter passes signals with a frequency higher than the one specified to the cutoff frequency 1 and lower than the one specified to the cutoff frequency 2.

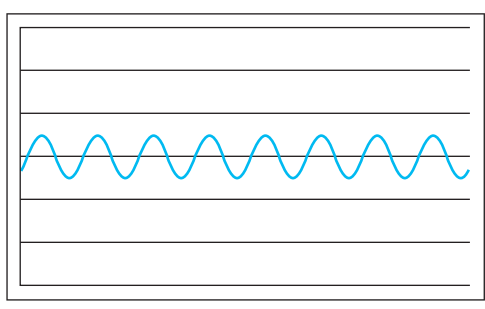

● Band elimination filter

A band elimination filter eliminates signals with a frequency higher than the one specified to the cutoff frequency 1 and lower than the one specified to the cutoff frequency 2.

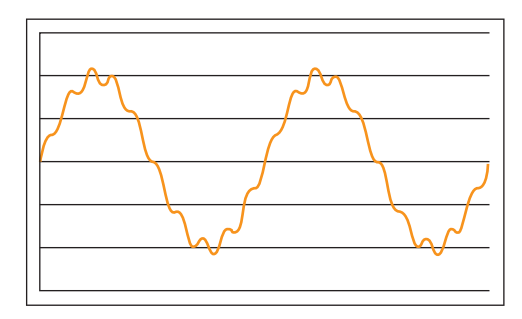

#### **Timing chart of I/O signals**

#### **Normal completion (number of data points: 1000 points)**

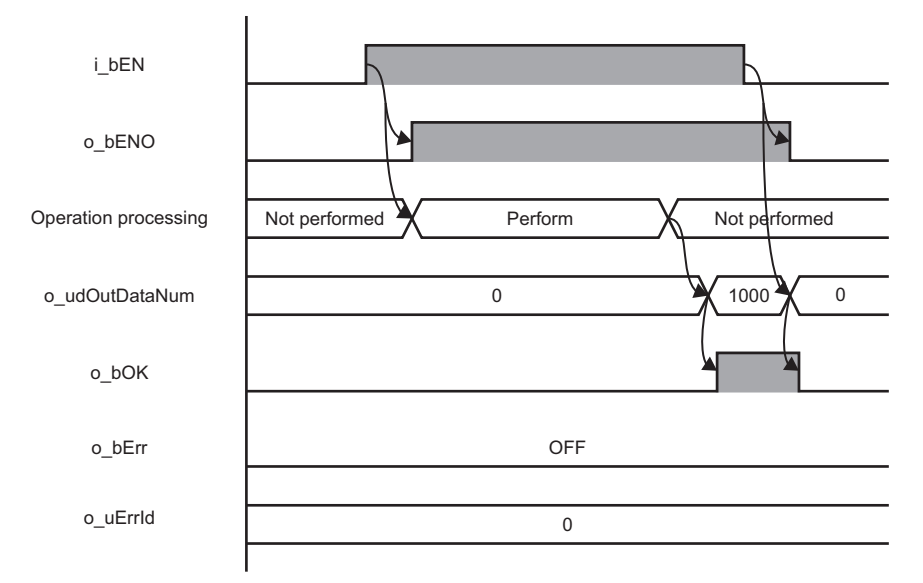

#### **Error completion**

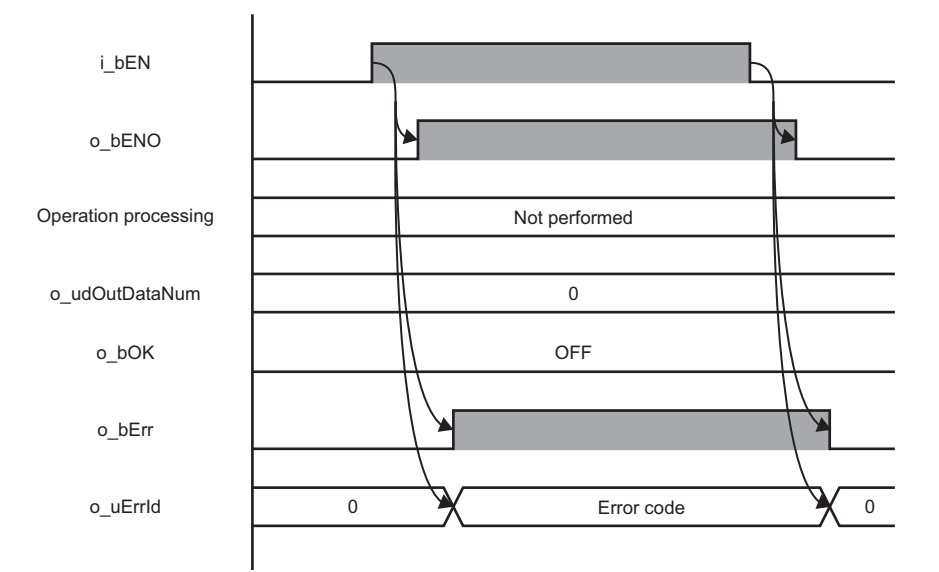

#### **Restrictions or precautions**

- This FB does not include the error recovery processing. Program the error recovery processing separately in accordance with the required system operation.
- A long index register (LZ0) is used for this FB. When creating an interrupt program, do not use the index register.
- This FB cannot be used in an interrupt program.
- If a program which is executed only once, such as a subroutine program or FOR-NEXT instruction, is used in this FB, the i bEN (execution command) cannot be turned OFF, and as a result the program does not operate properly. This FB should be used in a program in which the i bEN (execution command) can be turned OFF.
- Setting a circuit is required for all the input labels of this FB.
- i\_bEN (execution command) should be turned OFF after o\_bOK (normal completion) or o\_bErr (error completion) is turned ON. Otherwise, o\_bOK (normal completion) or o\_bErr (error completion) turns OFF, and as a result o\_uErrId (error code) will be cleared to '0'.
- This FB operates on a C intelligent function module which is specified for i\_stModule (module label). Even when i\_bEN (execution command) turns OFF during an operation, it continues on the module until the processing ends. When the i\_stModule (module label) turns OFF during the operation and the operation is completed successfully, the result is output to the buffer memory of the C intelligent function module; however, it is not output to the output label of this FB.
- The input and output data type of a data analysis library that is executed by this FB is single-precision real number; therefore, specifying double-word type for i\_uWaveDataType (wave data type selection) may lead to a loss of trailing digits.
- During the execution of this FB, neither a dedicated instruction nor an FB can be executed for the same C intelligent function module. The operation under the situation as previously noted is not guaranteed; therefore, arrange a program that executes a dedicated instruction or an FB after o\_bOK (normal completion) or o\_bErr (error completion) is turned ON.

## <span id="page-18-0"></span>**Parameter settings**

No parameter settings are required for using this FB.

## <span id="page-18-1"></span>**Error code**

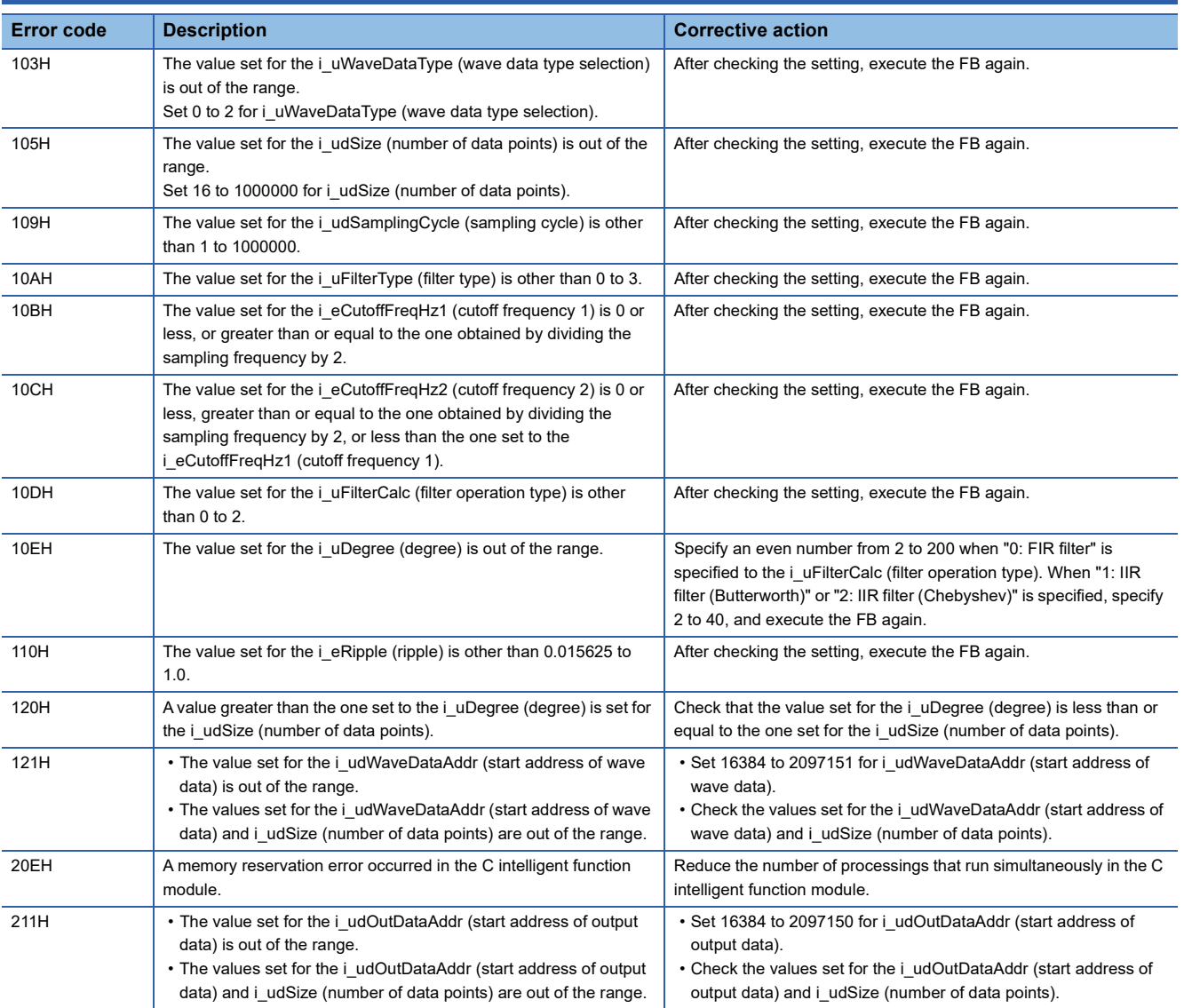

## <span id="page-19-0"></span>**2.2 M+model\_DANLEnvelopeCalculation**

### <span id="page-19-1"></span>**Name**

The module names of the FB are based on the module used and are as follows.

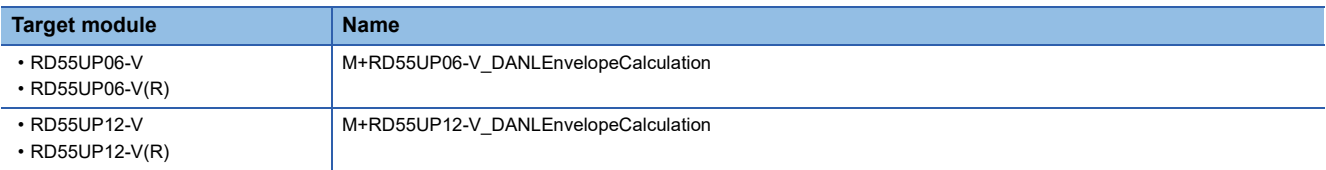

### <span id="page-19-2"></span>**Overview**

To calculate the envelope of the specified wave.

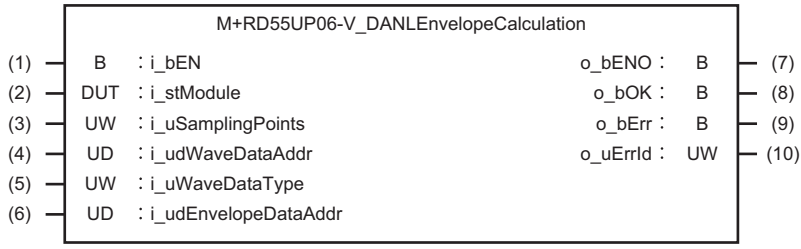

## <span id="page-19-3"></span>**Labels**

#### **Input label**

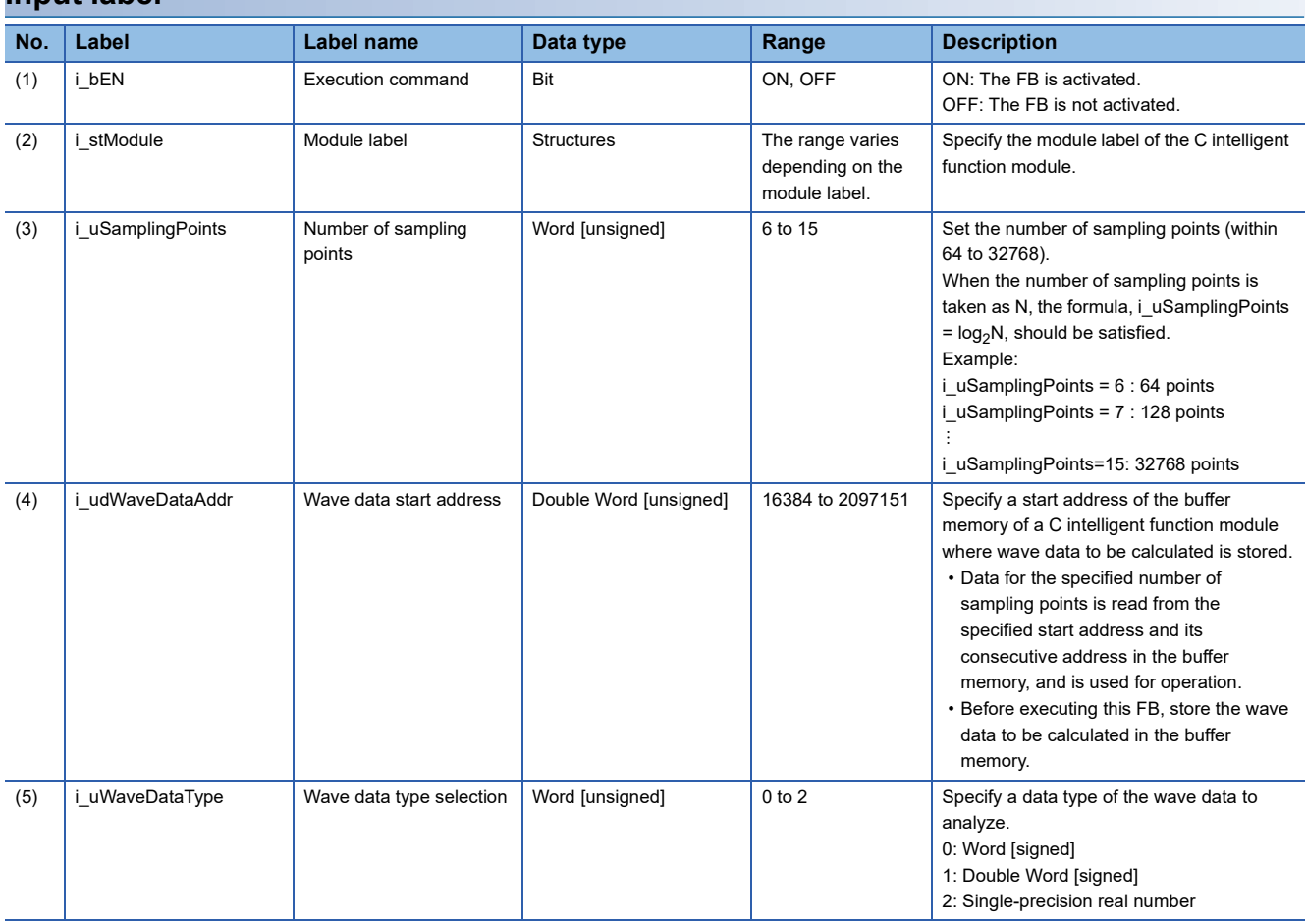

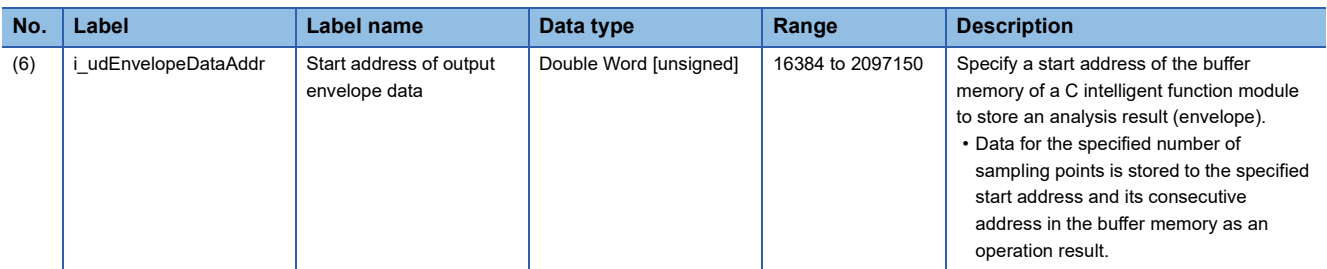

#### **Output label**

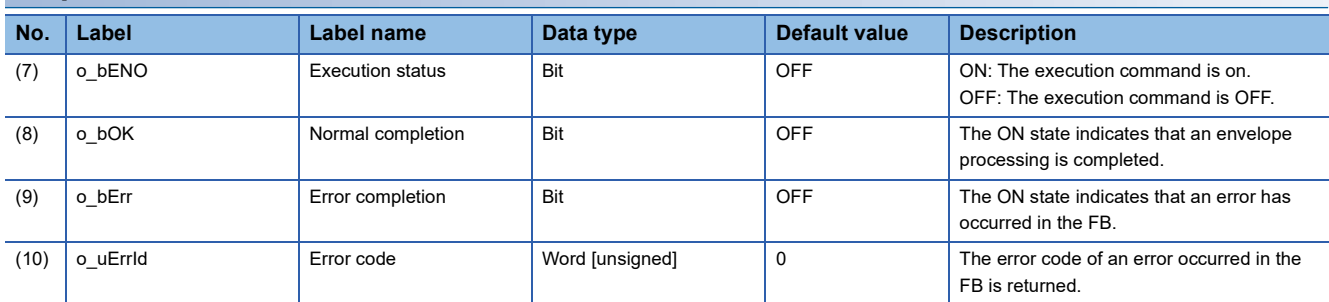

### <span id="page-20-0"></span>**FB details**

#### **Available device**

#### **C intelligent function module**

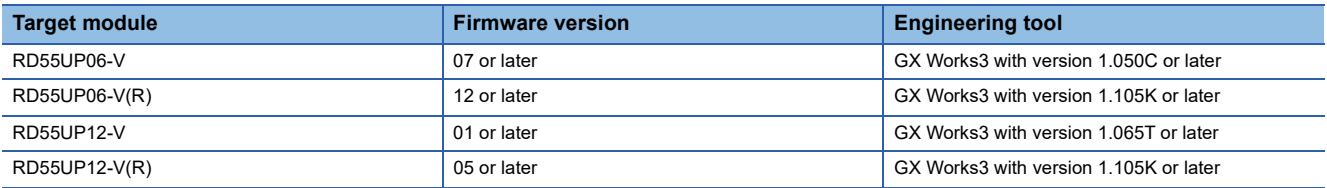

#### **CPU module**

MELSEC iQ-R series programmable controller CPU

#### $Point$

For the CPU modules classified as programmable controller CPUs, refer to the MELSEC iQ-R Module Configuration Manual.

#### **Basic specifications**

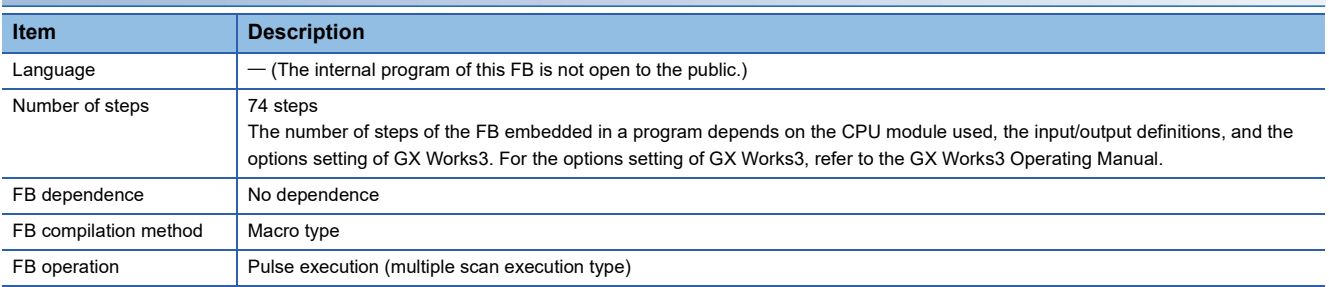

#### **Processing**

• As i bEN (execution command) turns ON, an envelope operation is performed for wave data for the number of data points specified to the i\_uSamplingPoints (number of sampling points) from the start address specified to i\_udWaveDataAddr (start address of wave data).

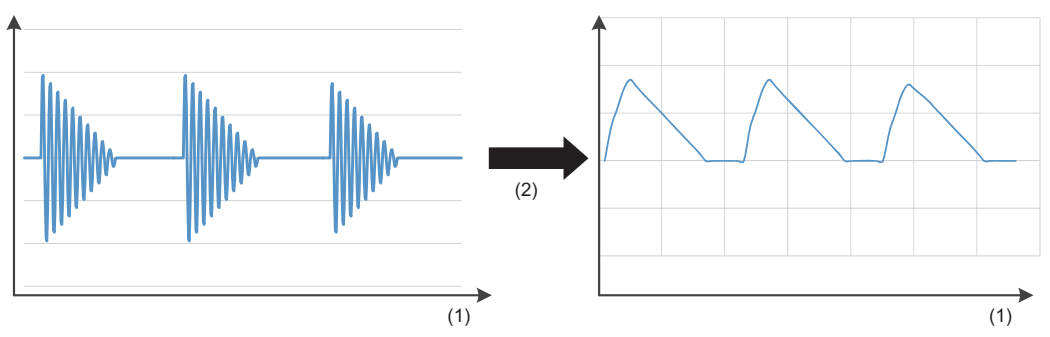

#### (1) Time

(2) Envelope calculation

- Specify the data type of input wave data for i uWaveDataType (wave data type selection).
- Input wave data is read for the number of data points set for i uSamplingPoints (number of sampling points). Depending on the data type set for i uWaveDataType (wave data type selection), the range of the buffer memory to be read varies. ( $\sqrt{p}$  [Page 20 Buffer memory points required for each wave data type\)](#page-21-0)
- Data for the number of points set to i uSamplingPoints (number of sampling points) is stored to the start address specified to i udEnvelopeDataAddr (start address of output envelope data) and its consecutive address in the buffer memory as an operation result.
- An operation result is stored to the buffer memory as a single-precision real number. Additionally, an area for 'i uSamplingPoints (number of sampling points)  $\times$  2' words is used in the buffer memory.
- If an overflow occurs during operation, review the input data. A value stored at the occurrence of an overflow varies depending on each engineering tool. Check the specification of the engineering tool used.
- Multiple scans are taken until the operation is completed; therefore, do not change the wave data before the completion of the process. When the process is completed, o\_bOK (normal completion) turns ON.
- If an error occurs, o bErr (error completion) turns ON and the processing of the FB is interrupted, and then an error code is stored to o uErrId (error code). For error codes, refer to the error code list. ( $E =$  [Page 22 Error code\)](#page-23-1)

#### <span id="page-21-0"></span>**Buffer memory points required for each wave data type**

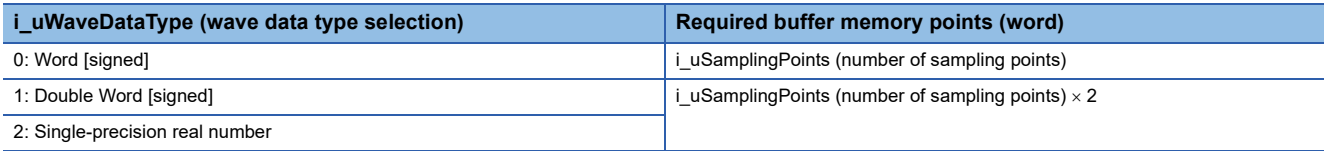

### **Timing chart of I/O signals**

#### **Normal completion**

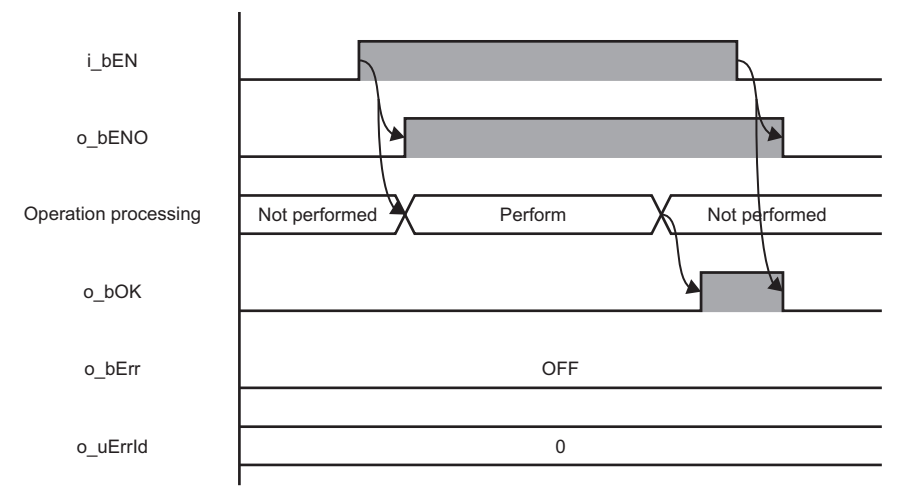

#### **Error completion**

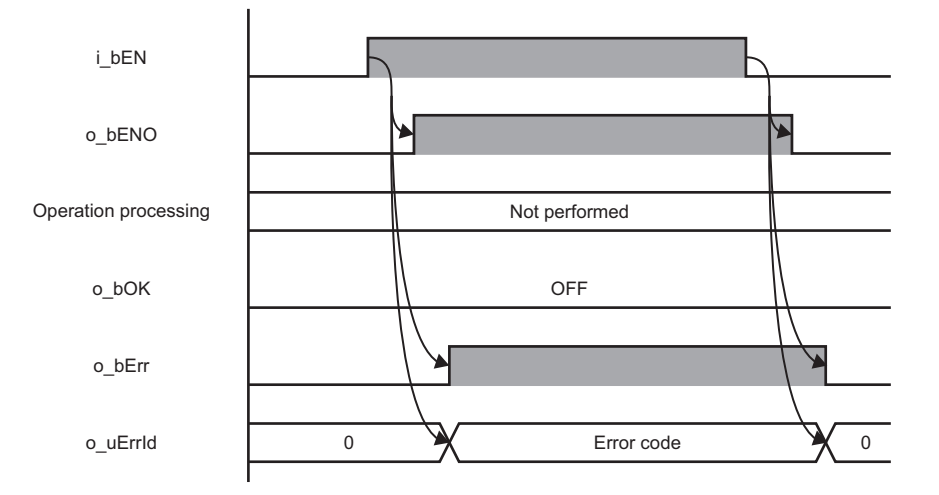

#### **Restrictions or precautions**

- This FB does not include the error recovery processing. Program the error recovery processing separately in accordance with the required system operation.
- This FB cannot be used in an interrupt program.
- If a program which is executed only once, such as a subroutine program or FOR-NEXT instruction, is used in this FB, the i bEN (execution command) cannot be turned OFF, and as a result the program does not operate properly. This FB should be used in a program in which the i bEN (execution command) can be turned OFF.
- Setting a circuit is required for all the input labels of this FB.
- i\_bEN (execution command) should be turned OFF after o\_bOK (normal completion) or o\_bErr (error completion) is turned ON. Otherwise, o bOK (normal completion) or o bErr (error completion) turns OFF, and as a result o uErrId (error code) will be cleared to '0'.
- This FB operates on a C intelligent function module which is specified for i\_stModule (module label). Even when i\_bEN (execution command) turns OFF during an operation, it continues on the module until the processing ends. When the i stModule (module label) turns OFF during the operation and the operation is completed successfully, the result is output to the buffer memory of the C intelligent function module; however, it is not output to the output label of this FB.
- The input and output data type of a data analysis library that is executed by this FB is single-precision real number; therefore, specifying double-word type for i\_uWaveDataType (wave data type selection) may lead to a loss of trailing digits.
- During the execution of this FB, neither a dedicated instruction nor an FB can be executed for the same C intelligent function module. The operation under the situation as previously noted is not guaranteed; therefore, arrange a program that executes a dedicated instruction or an FB after o bOK (normal completion) or o bErr (error completion) is turned ON.

### <span id="page-23-0"></span>**Parameter settings**

No parameter settings are required for using this FB.

### <span id="page-23-1"></span>**Error code**

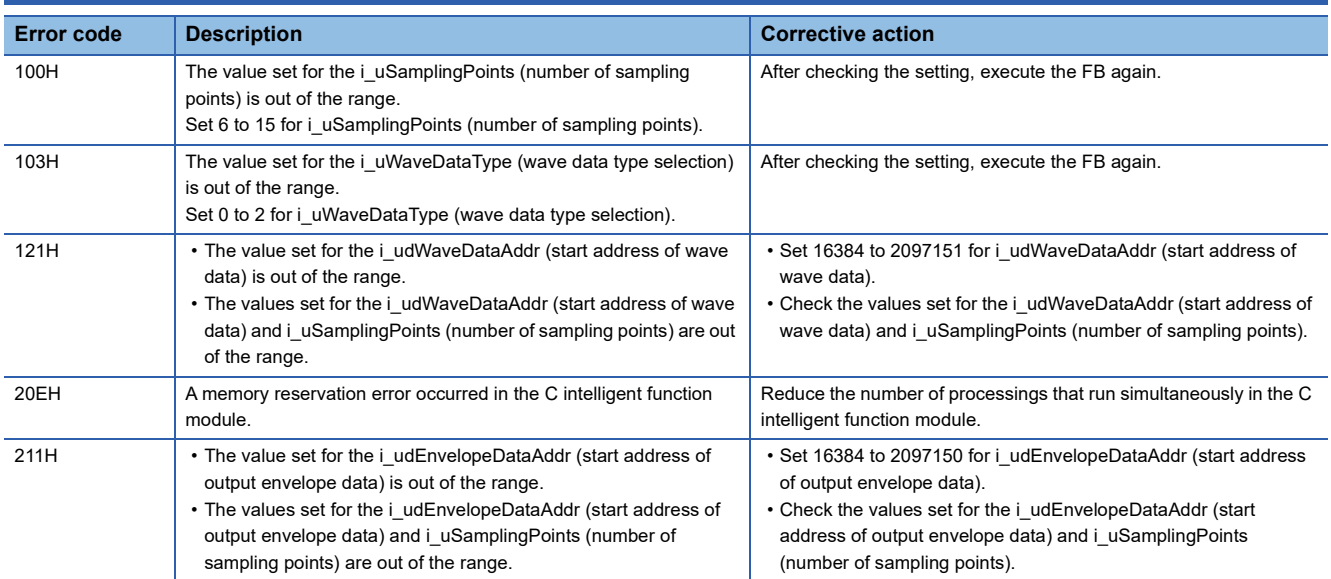

## <span id="page-24-0"></span>**2.3 M+model\_DANLFFTSpectrum**

### <span id="page-24-1"></span>**Name**

The module names of the FB are based on the module used and are as follows.

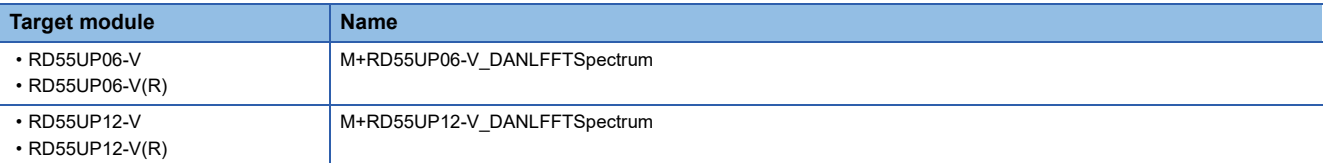

### <span id="page-24-2"></span>**Overview**

To perform spectrum calculation using fast Fourier transform (FFT) for the specified wave.

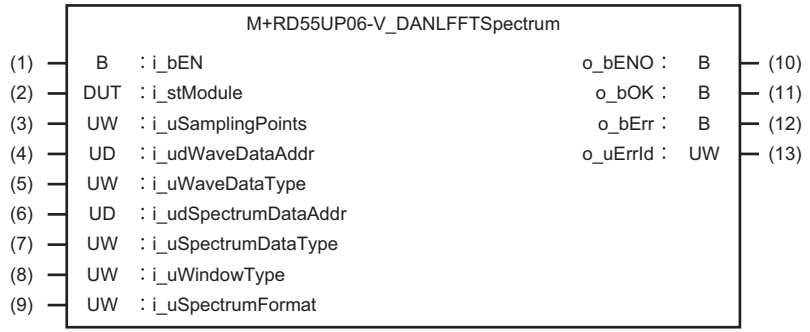

## <span id="page-24-3"></span>**Labels**

#### **Input label**

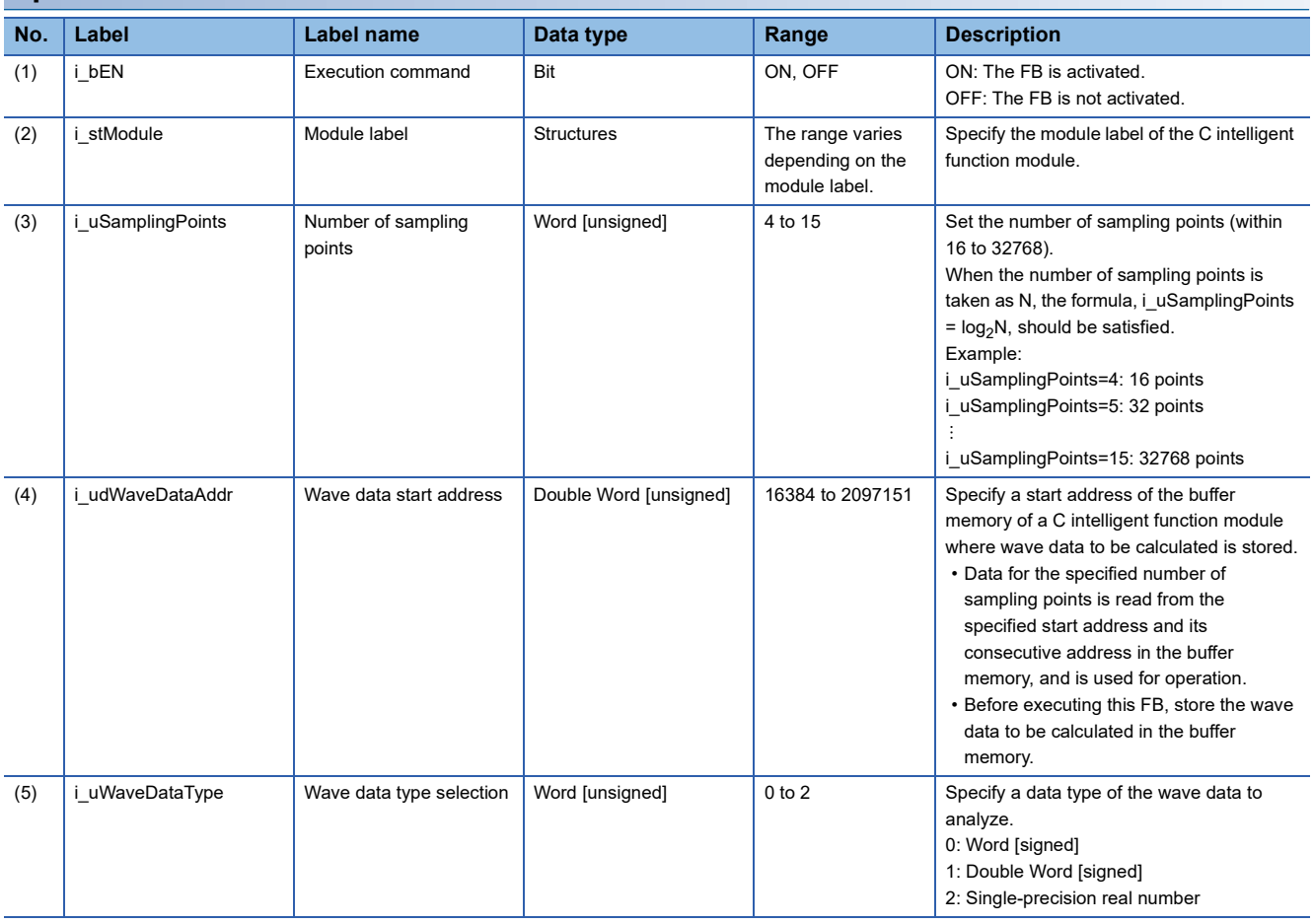

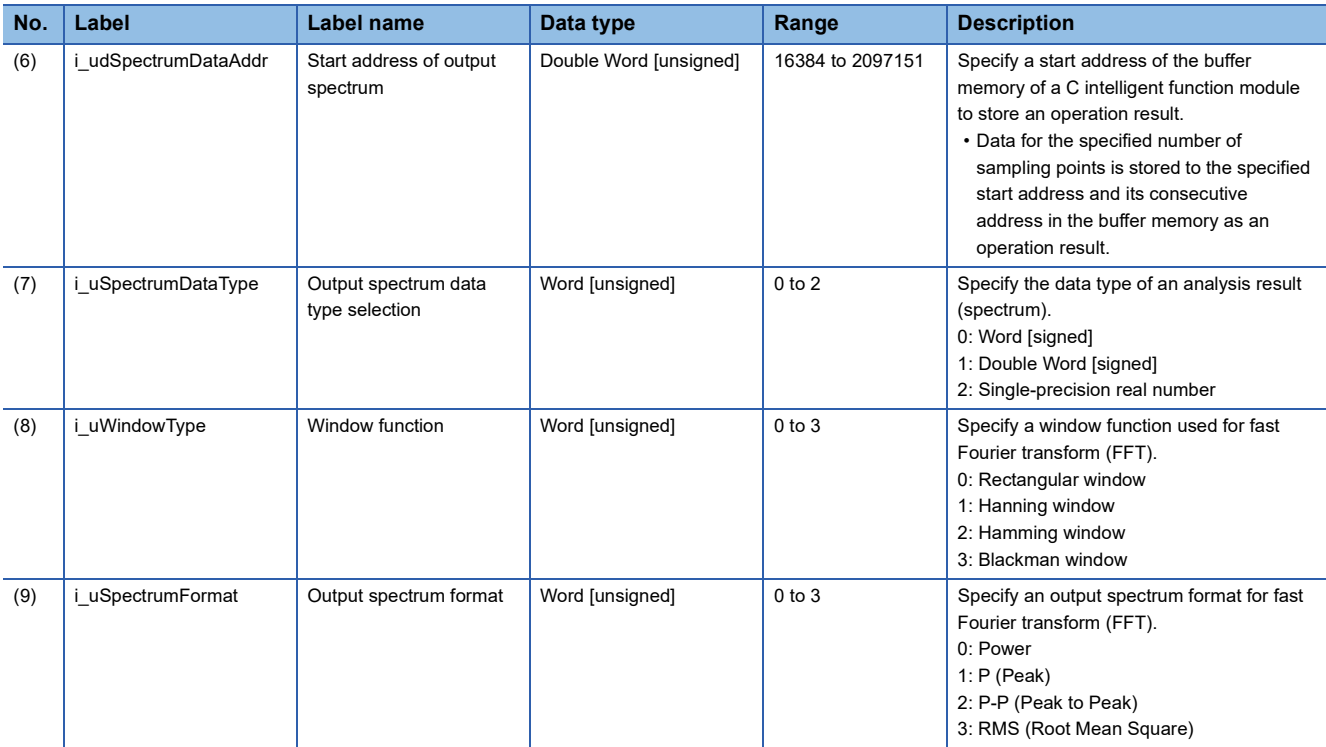

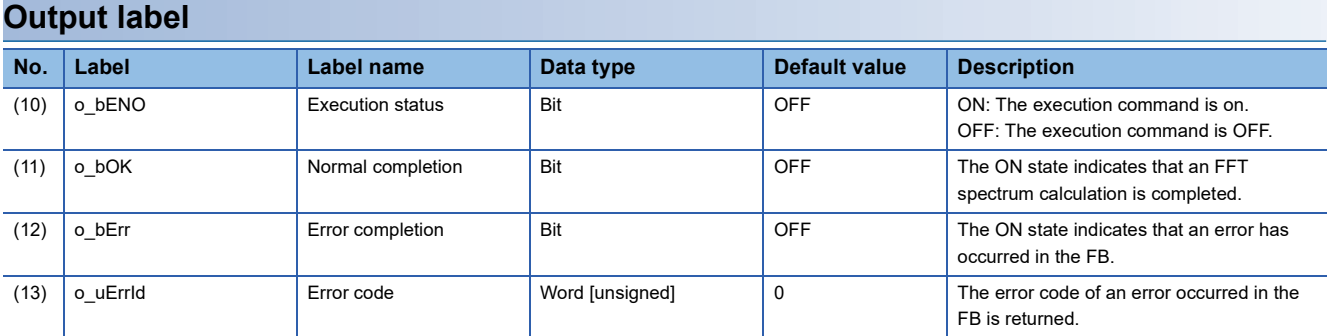

#### <span id="page-26-0"></span>**Available device**

#### **C intelligent function module**

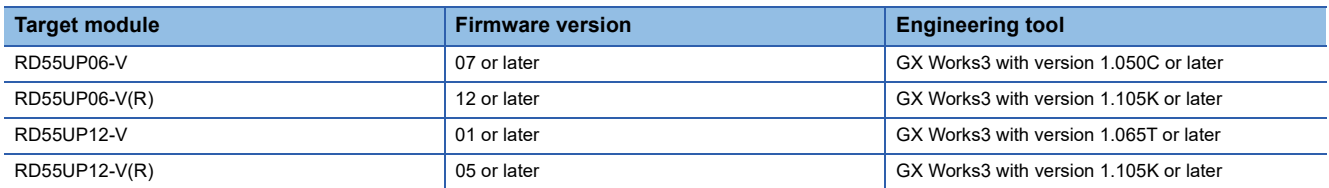

#### **CPU module**

MELSEC iQ-R series programmable controller CPU

 $Point<sup>9</sup>$ 

For the CPU modules classified as programmable controller CPUs, refer to the MELSEC iQ-R Module Configuration Manual.

#### **Basic specifications**

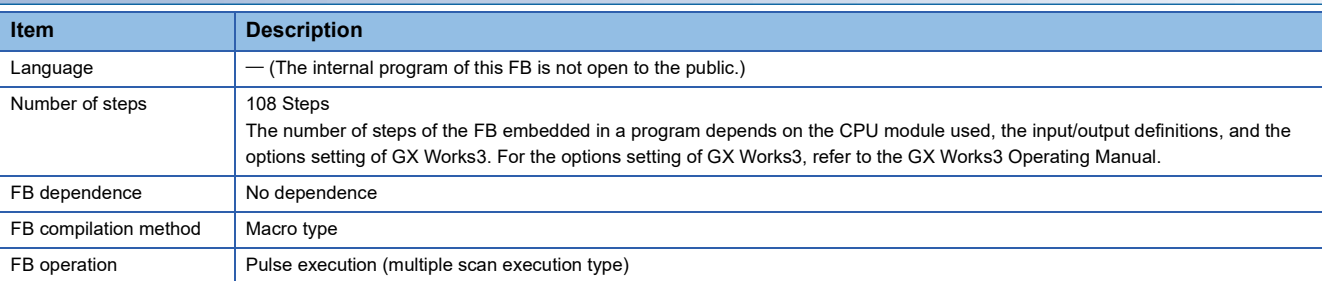

#### **Processing**

- As i bEN (execution command) turns ON, an FFT spectrum operation using fast Fourier transform (FFT) is performed for wave data for the number of data points specified to the i uSamplingPoints (number of sampling points) from the start address specified to i\_udWaveDataAddr (start address of wave data).
- By performing the fast Fourier transform (FFT), the time axis of a wave is converted to a frequency axis.

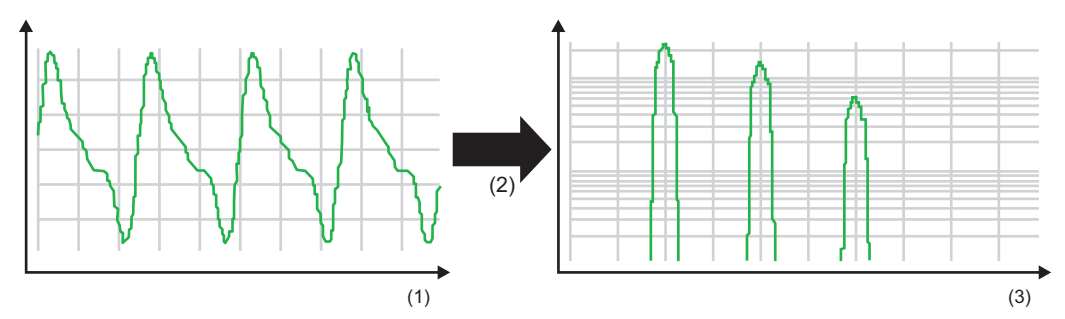

#### (1) Time

#### (2) FFT operation

(3) Frequency

- This FB supports window functions (rectangular, hanning, hamming, and blackman).
- This FB supports output spectrum formats (power, P (Peak), P-P (Peak to Peak), and RMS (Root Mean Square)).
- Input wave data for Fourier transform (FFT) analysis is read from the buffer memory address specified to i\_udWaveDataAddr (start address of wave data).
- Specify the data type of input wave data for i uWaveDataType (wave data type selection).
- Input wave data is read for the number of data points set for i uSamplingPoints (number of sampling points). Depending on the data type set for i\_uWaveDataType (wave data type selection), the range of the buffer memory to be read varies. ( $E =$  [Page 26 Buffer memory points required for each wave data type\)](#page-27-0)
- Data for the number of points set to i uSamplingPoints (number of sampling points) is stored to the start address specified to i\_udSpectrumDataAddr (start address of output spectrum) and its consecutive address in the buffer memory as an operation result.
- Depending on the data type set for i uSpectrumDataType (output spectrum data type selection), the range of the buffer memory to store data varies.

Word [signed]: Data for 'i\_uSamplingPoints (number of sampling points)' words

Double word [signed] or single-precision real number: Data for 'i\_uSamplingPoints (number of sampling points) × 2' words

- When Word [signed] or Double Word [signed] is specified for i uSpectrumDataType (output spectrum data type selection), all analysis results are normalized with the maximum value of the specified data type.
- Multiple scans are taken until the operation is completed; therefore, do not change the wave data before the completion of the process. When the process is completed, o bOK (normal completion) turns ON.
- If an error occurs, o bErr (error completion) turns ON and the processing of the FB is interrupted, and then an error code is stored to o uErrId (error code). For error codes, refer to the error code list. ( $\Box$ ) [Page 29 Error code\)](#page-30-1)

#### <span id="page-27-0"></span>**Buffer memory points required for each wave data type**

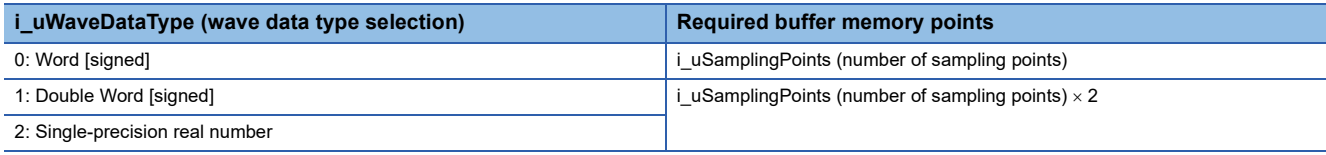

### **Timing chart of I/O signals**

#### **Normal completion**

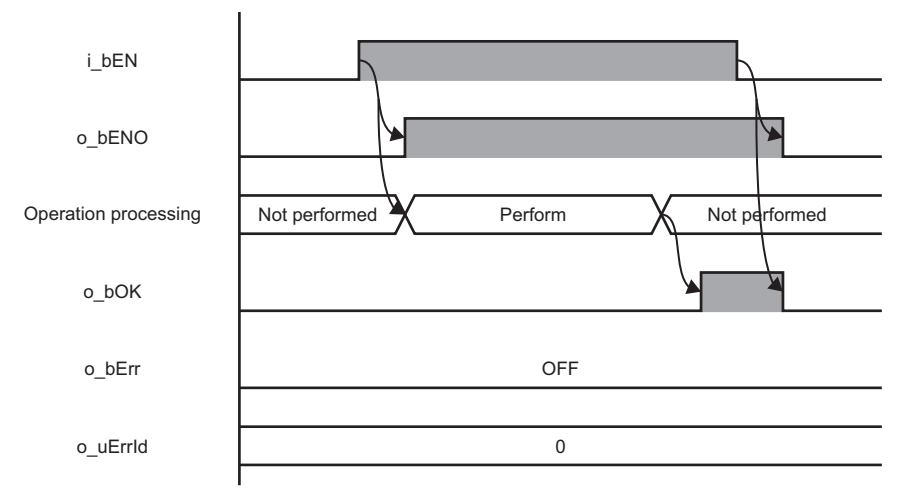

#### **Error completion**

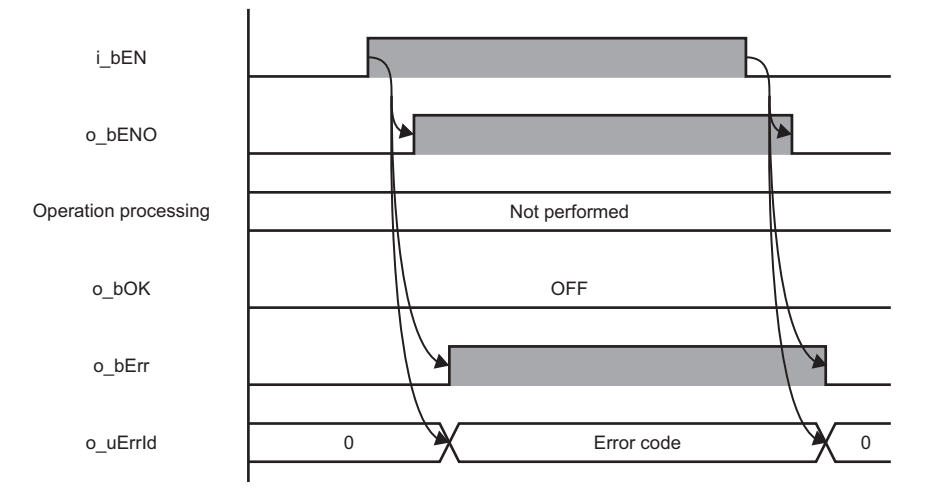

#### **Restrictions or precautions**

- This FB does not include the error recovery processing. Program the error recovery processing separately in accordance with the required system operation.
- This FB cannot be used in an interrupt program.
- If a program which is executed only once, such as a subroutine program or FOR-NEXT instruction, is used in this FB, the i bEN (execution command) cannot be turned OFF, and as a result the program does not operate properly. This FB should be used in a program in which the i\_bEN (execution command) can be turned OFF.
- Setting a circuit is required for all the input labels of this FB.
- i\_bEN (execution command) should be turned OFF after o\_bOK (normal completion) or o\_bErr (error completion) is turned ON. Otherwise, o\_bOK (normal completion) or o\_bErr (error completion) turns OFF, and as a result o\_uErrId (error code) will be cleared to '0'.
- This FB operates on a C intelligent function module which is specified for i\_stModule (module label). Even when i\_bEN (execution command) turns OFF during an operation, it continues on the module until the processing ends. When the i stModule (module label) turns OFF during the operation and the operation is completed successfully, the result is output to the buffer memory of the C intelligent function module; however, it is not output to the output label of this FB.
- The input and output data type of a data analysis library that is executed by this FB is single-precision real number; therefore, specifying double-word type for i\_uWaveDataType (wave data type selection) may lead to a loss of trailing digits.
- During the execution of this FB, neither a dedicated instruction nor an FB can be executed for the same C intelligent function module. The operation under the situation as previously noted is not guaranteed; therefore, arrange a program that executes a dedicated instruction or an FB after o bOK (normal completion) or o bErr (error completion) is turned ON.

## <span id="page-30-0"></span>**Parameter settings**

No parameter settings are required for using this FB.

## <span id="page-30-1"></span>**Error code**

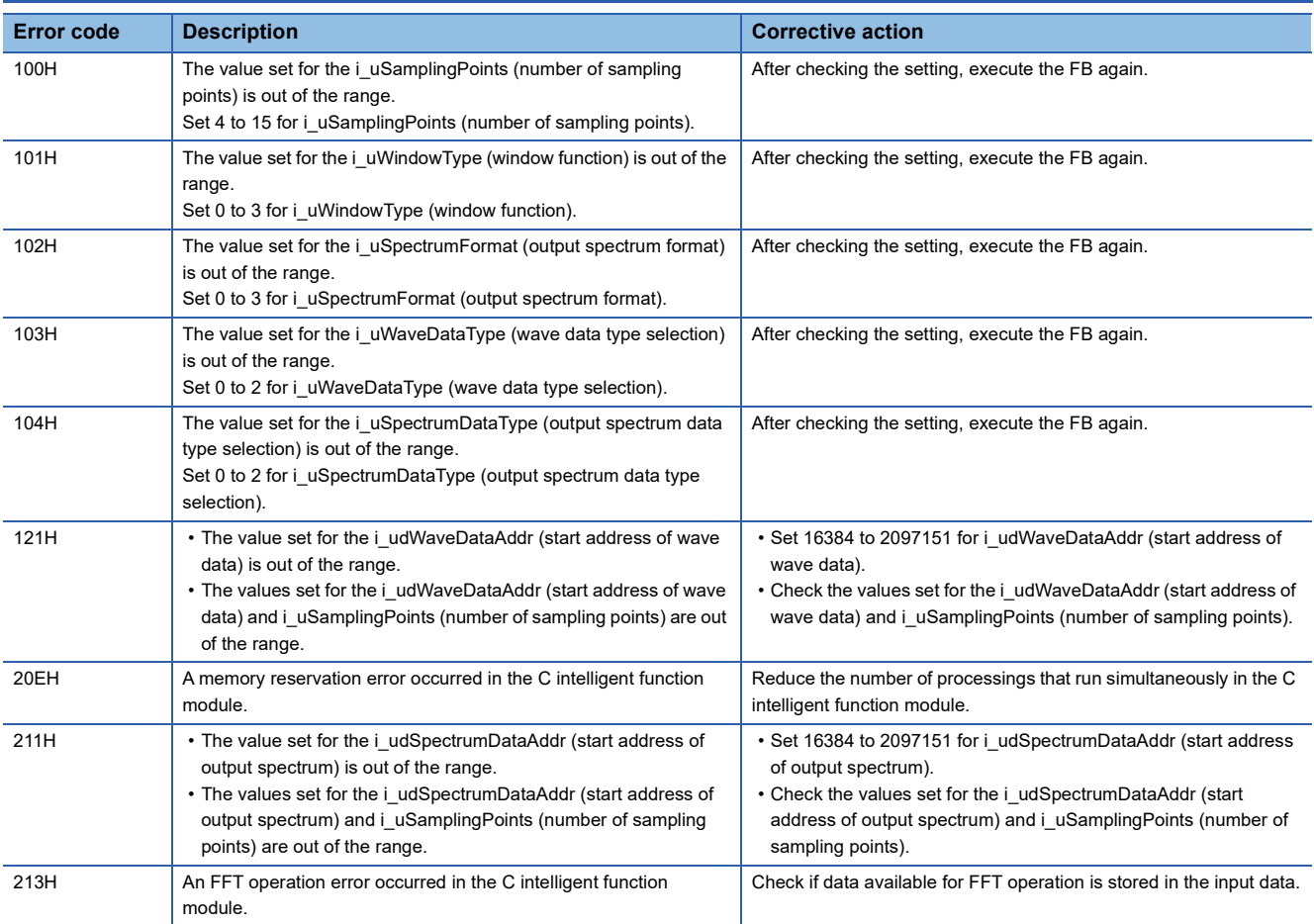

## <span id="page-31-0"></span>**2.4 M+model\_DANLLeastSquare**

### <span id="page-31-1"></span>**Name**

The module names of the FB are based on the module used and are as follows.

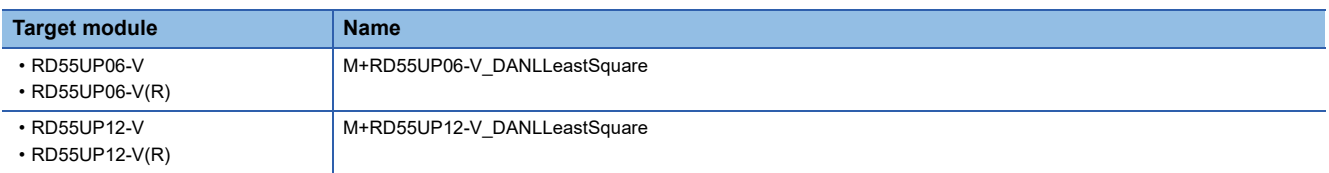

### <span id="page-31-2"></span>**Overview**

To calculate a coefficient and a constant of a polynomial, and a multiple correlation coefficient using a least-squares method for the specified data.

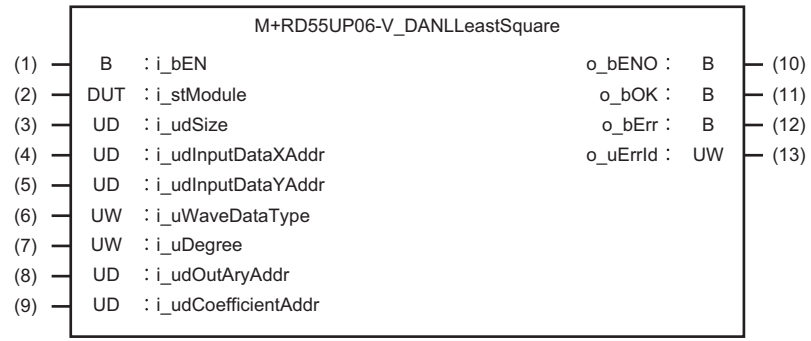

## <span id="page-31-3"></span>**Labels**

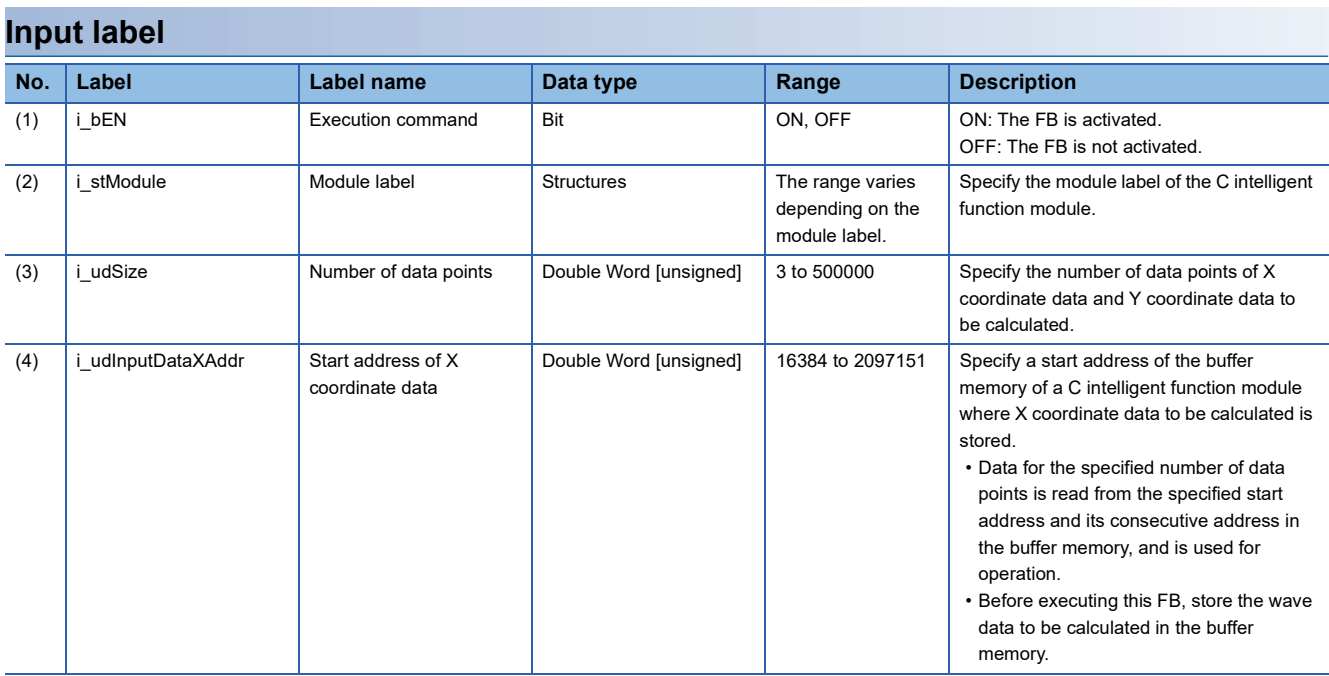

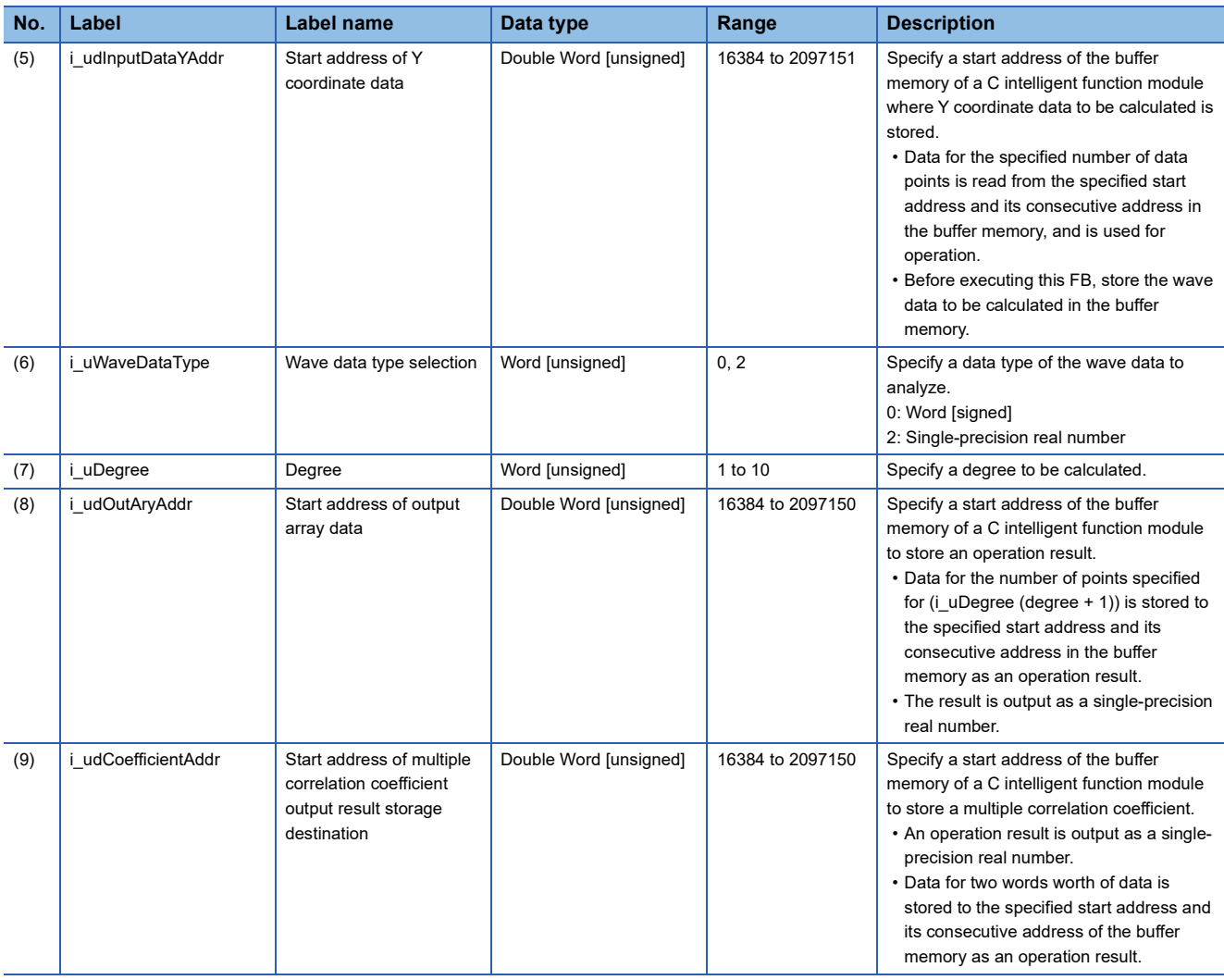

### **Output label**

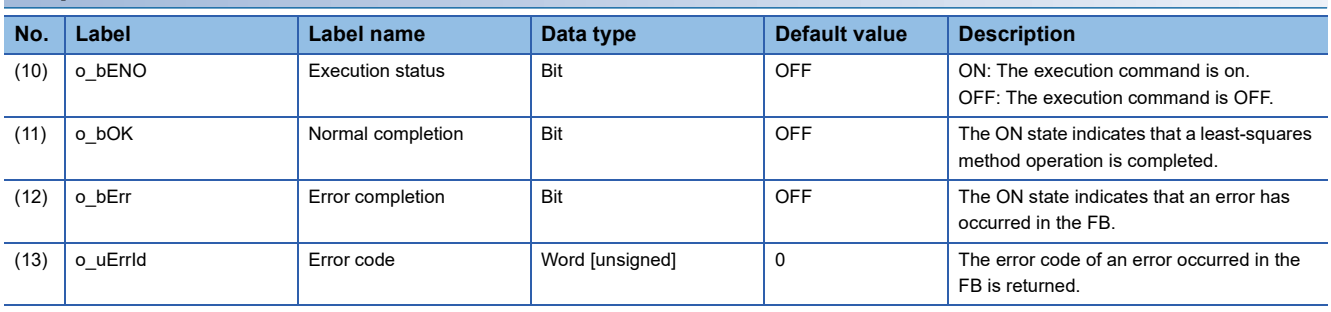

### <span id="page-33-0"></span>**FB details**

#### **Available device**

#### **C intelligent function module**

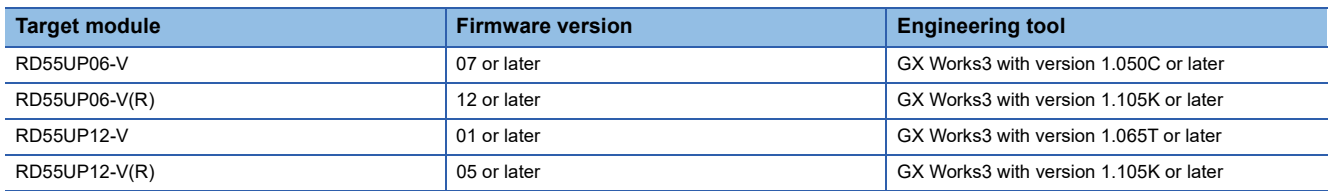

#### **CPU module**

MELSEC iQ-R series programmable controller CPU

 $Point<sup>9</sup>$ 

For the CPU modules classified as programmable controller CPUs, refer to the MELSEC iQ-R Module Configuration Manual.

#### **Basic specifications**

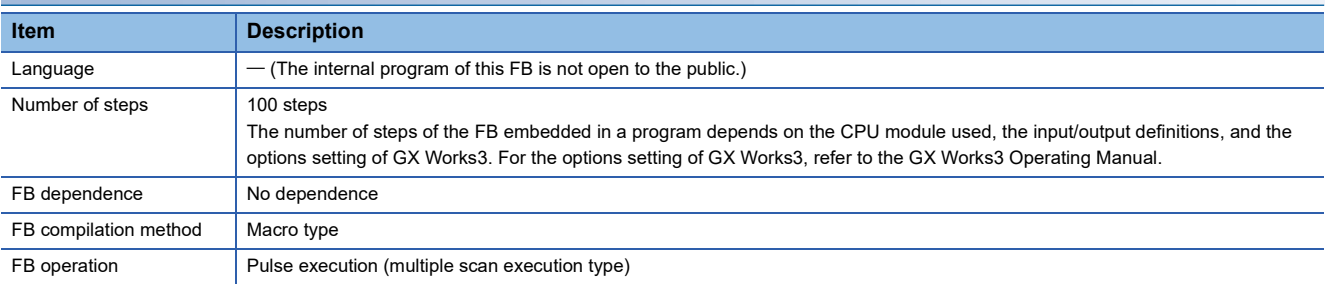

#### **Processing**

- As i bEN (execution command) turns ON, a coefficient and a constant of a polynomial, and a multiple correlation coefficient are calculated using a least-squares method for the number of data points specified to the i\_udSize (number of data points) from the start address specified to i\_udInputDataXAddr (start address of X coordinate data) and i\_udInputDataYAddr (start address of Y coordinate data).
- Input data is read for the number of data points set to i udSize (number of data points). Depending on the data type set for i uWaveDataType (wave data type selection), the range of the buffer memory to be read varies.  $(\sqrt{F})$  [Page 33 Buffer memory points required for each wave data type\)](#page-34-0)
- Operation results (coefficient and constant) are stored to the buffer memory address specified for i\_udOutAryAddr (start address of output array data). For the buffer memory address specified to the i\_udOutAryAddr (start address of output array data) and its consecutive address, reserve an area larger than or equal to the size specified to the degree + 1 because the number of units of data in the operation result will be the degree + 1. Additionally, the operation result is output as a singleprecision real number.
- A multiple correlation coefficient is stored to the buffer memory specified for i\_udCoefficientAddr (start address of multiple correlation coefficient output result storage destination) for two words worth of data as a single-precision real number.
- If an overflow occurs during operation, review the input data. A value stored at the occurrence of an overflow varies depending on each engineering tool. Check the specification of the engineering tool used.
- For an operation result, each coefficient is stored from the start in the order of {constant, first-order coefficient, secondorder coefficient, third-order coefficient...} for the degree specified to the degree. ( $\sqrt{p}$  [Page 34 Example for storing results](#page-35-0))
- A multiple correlation coefficient has the following characteristics:

'-1  $\le$  multiple correlation coefficient  $\le$  1'

Close to 1: Positive correlation (with a straight line having a positive slope)

Close to 0: No correlation

Close to -1: Negative correlation (with a straight line having a negative slope)

- Multiple scans are taken until the operation is completed; therefore, do not change the wave data before the completion of the process. When the process is completed, o bOK (normal completion) turns ON.
- If an error occurs, o bErr (error completion) turns ON and the processing of the FB is interrupted, and then an error code is stored to o uErrId (error code). For error codes, refer to the error code list. ( $\sqrt{P}$  [Page 36 Error code\)](#page-37-1)

#### <span id="page-34-0"></span>**Buffer memory points required for each wave data type**

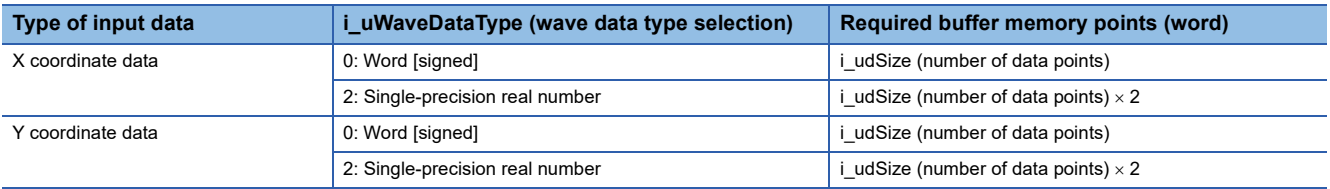

#### <span id="page-35-0"></span>**Example for storing results**

When '5' is specified for the degree, the number of data points stored to i udOutAryAddr (start address of output array data) will be '6'. (Coefficients (a to e) and a constant (f) of a fifth-order polynomial are calculated.)

Prediction data Y to the X coordinate can be calculated by using the operation result obtained above (coefficients (a to e) and a constant (f) of a fifth-order polynomial) and by specifying an arbitrary value to 'X' in the polynomial 'Y =  $aX^5 + bX^4 + cX^3 +$  $dX^2$  + eX +f'.

When nth data of the i\_udOutAryAddr (start address of output array data) is Output[n], the following data is stored to each array element.

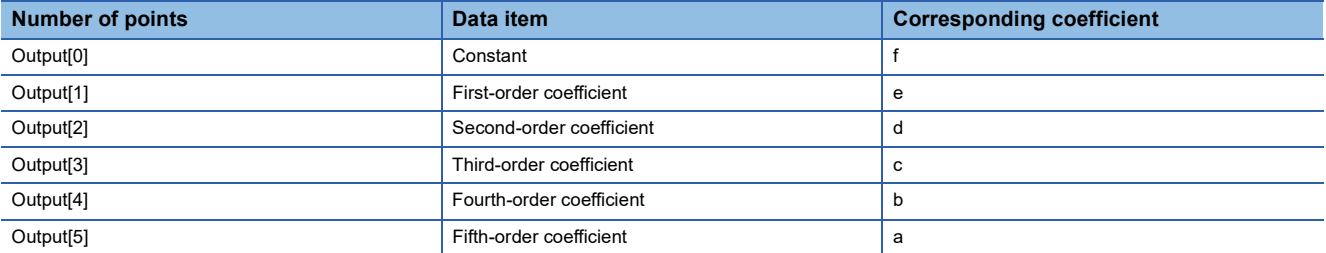

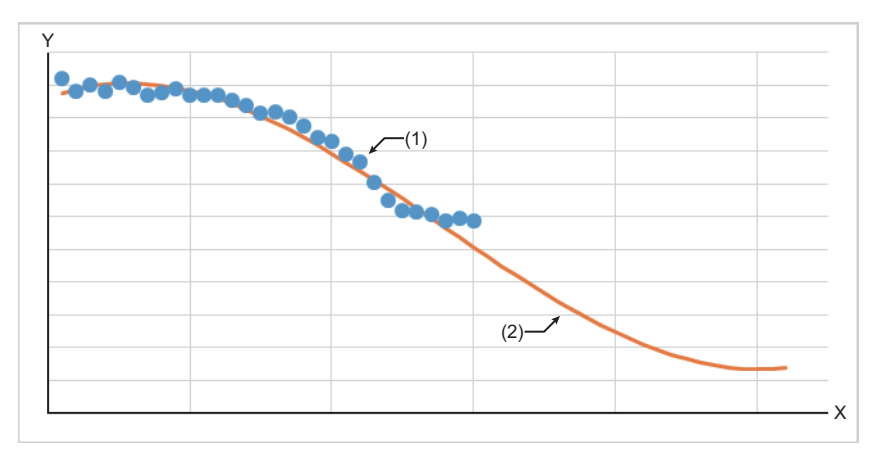

(1) Input data

(2) Prediction data Y
### **Timing chart of I/O signals**

### **Normal completion**

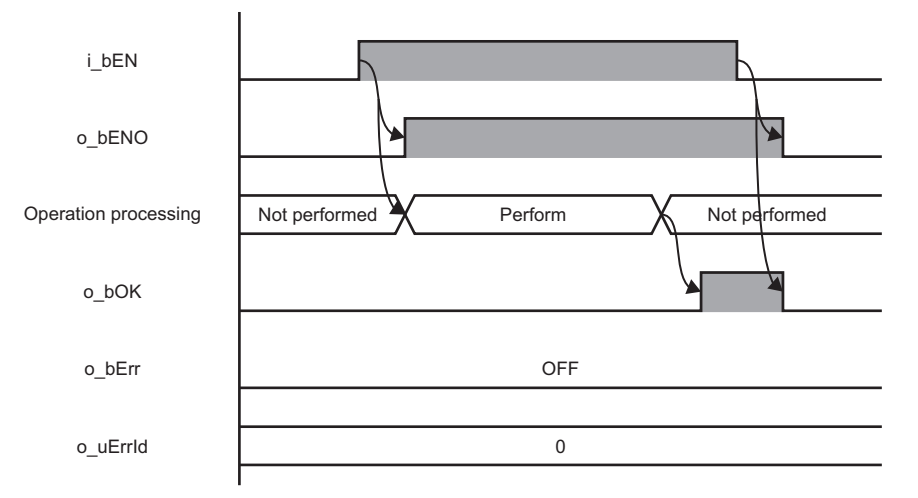

### **Error completion**

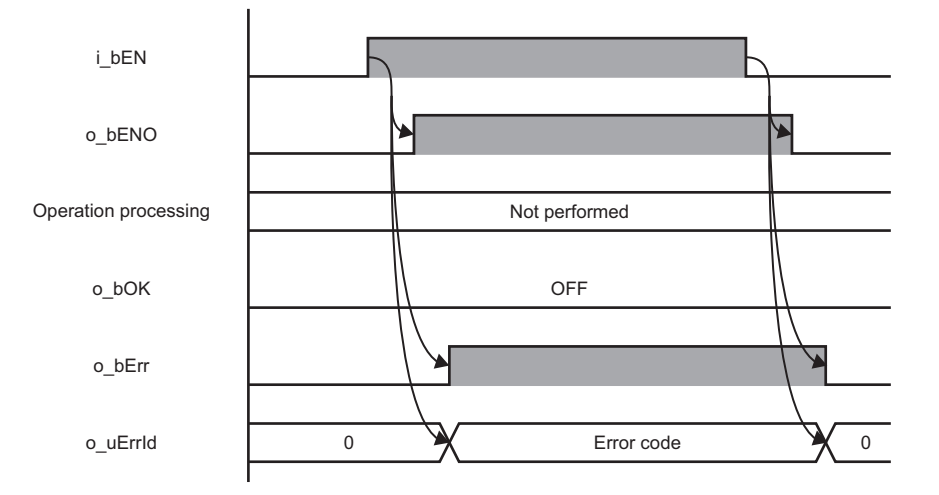

#### **Restrictions or precautions**

- This FB does not include the error recovery processing. Program the error recovery processing separately in accordance with the required system operation.
- This FB cannot be used in an interrupt program.
- If a program which is executed only once, such as a subroutine program or FOR-NEXT instruction, is used in this FB, the i bEN (execution command) cannot be turned OFF, and as a result the program does not operate properly. This FB should be used in a program in which the i\_bEN (execution command) can be turned OFF.
- Setting a circuit is required for all the input labels of this FB.
- i\_bEN (execution command) should be turned OFF after o\_bOK (normal completion) or o\_bErr (error completion) is turned ON. Otherwise, o\_bOK (normal completion) or o\_bErr (error completion) turns OFF, and as a result o\_uErrId (error code) will be cleared to '0'.
- This FB operates on a C intelligent function module which is specified for i\_stModule (module label). Even when i\_bEN (execution command) turns OFF during an operation, it continues on the module until the processing ends. When the i\_stModule (module label) turns OFF during the operation and the operation is completed successfully, the result is output to the buffer memory of the C intelligent function module; however, it is not output to the output label of this FB.
- During the execution of this FB, neither a dedicated instruction nor an FB can be executed for the same C intelligent function module. The operation under the situation as previously noted is not guaranteed; therefore, arrange a program that executes a dedicated instruction or an FB after o\_bOK (normal completion) or o\_bErr (error completion) is turned ON.

# **Parameter settings**

No parameter settings are required for using this FB.

# **Error code**

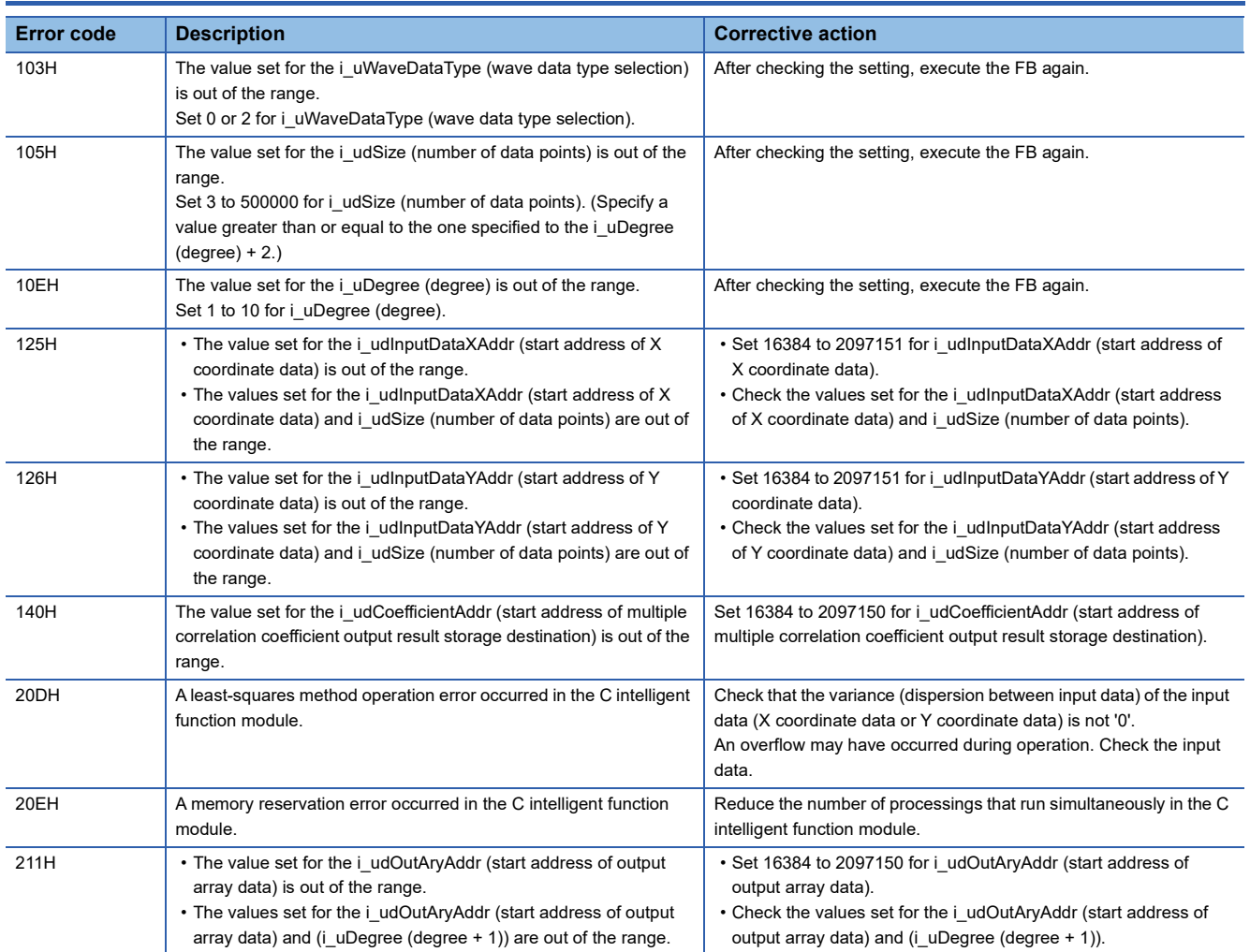

# **2.5 M+model\_DANLMTUnit**

### **Name**

The module names of the FB are based on the module used and are as follows.

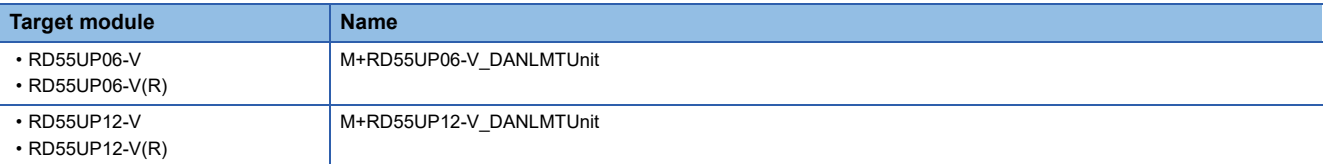

## **Overview**

To determine a unit space that is used in the MT method based on the specified normal data.

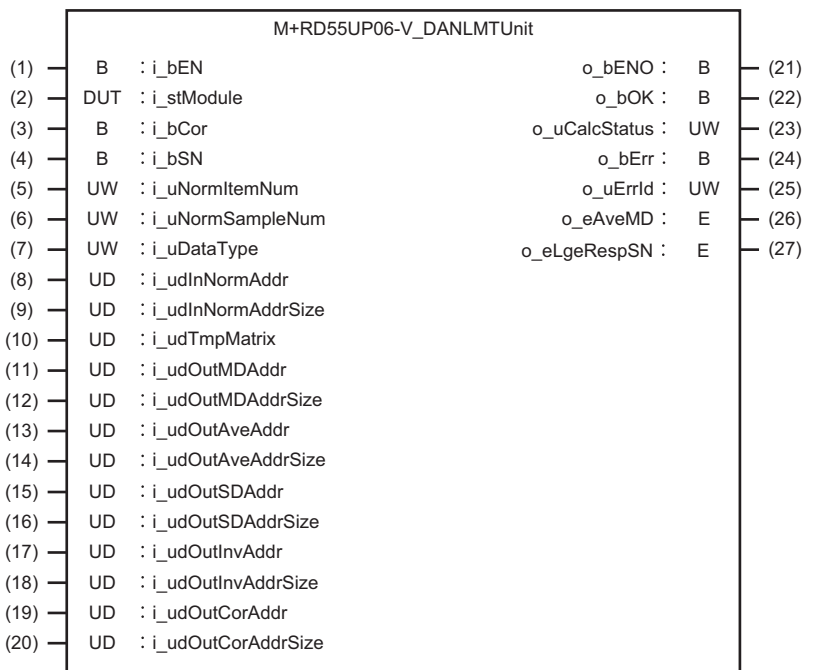

# **Labels**

### **Input label**

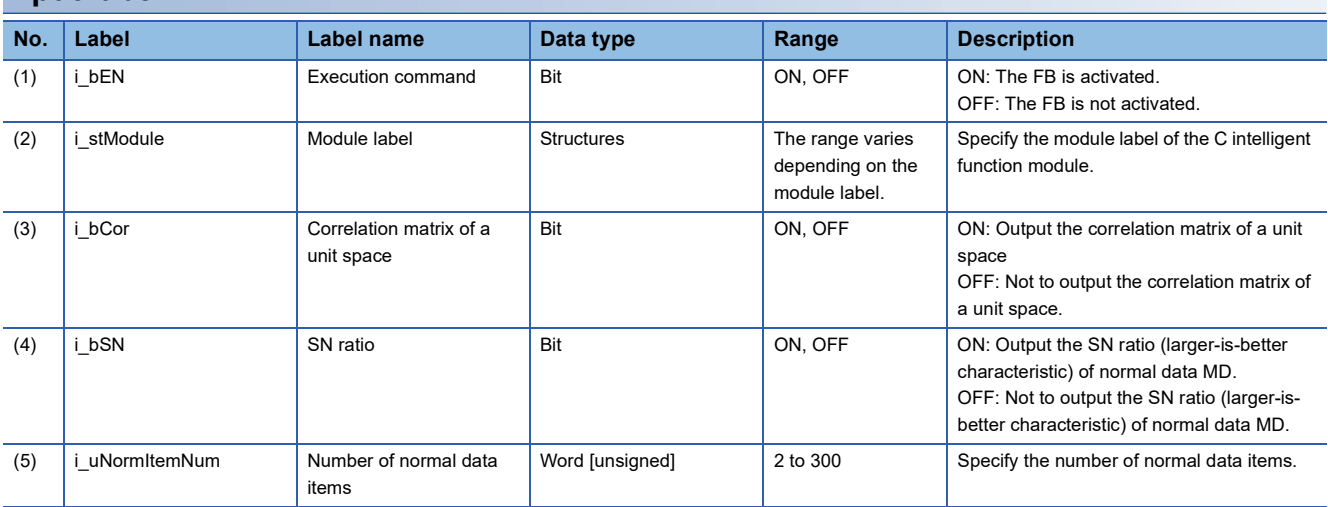

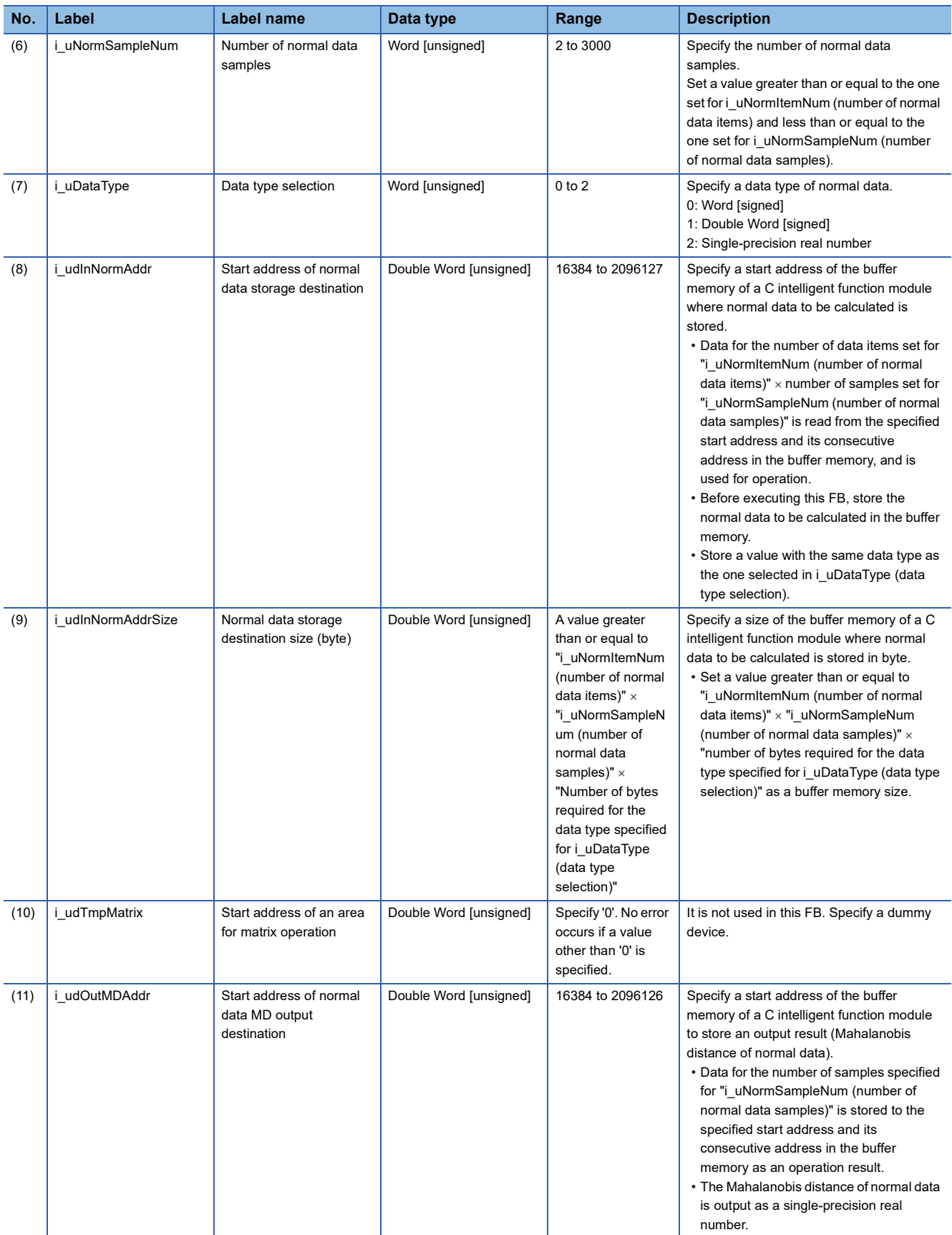

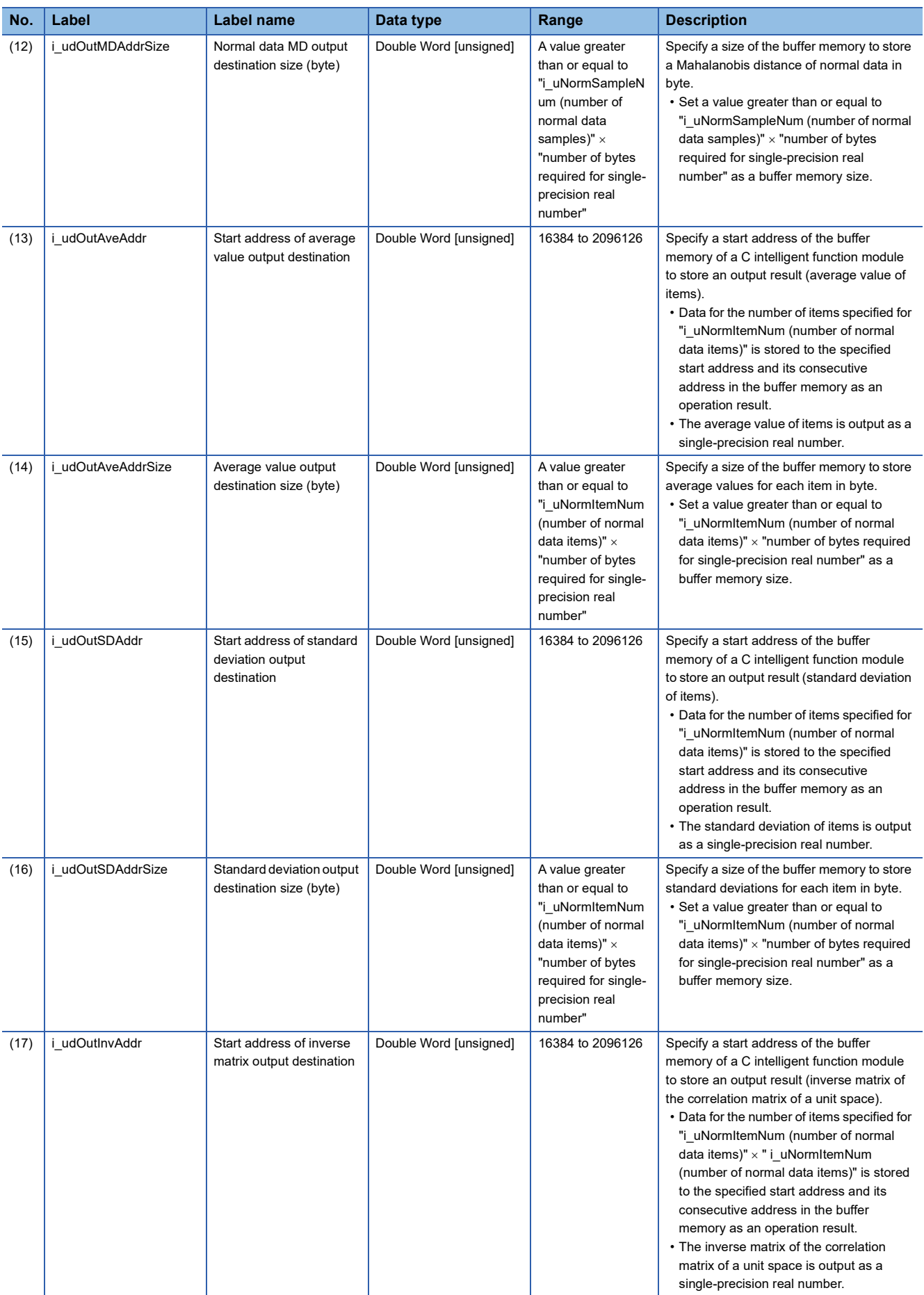

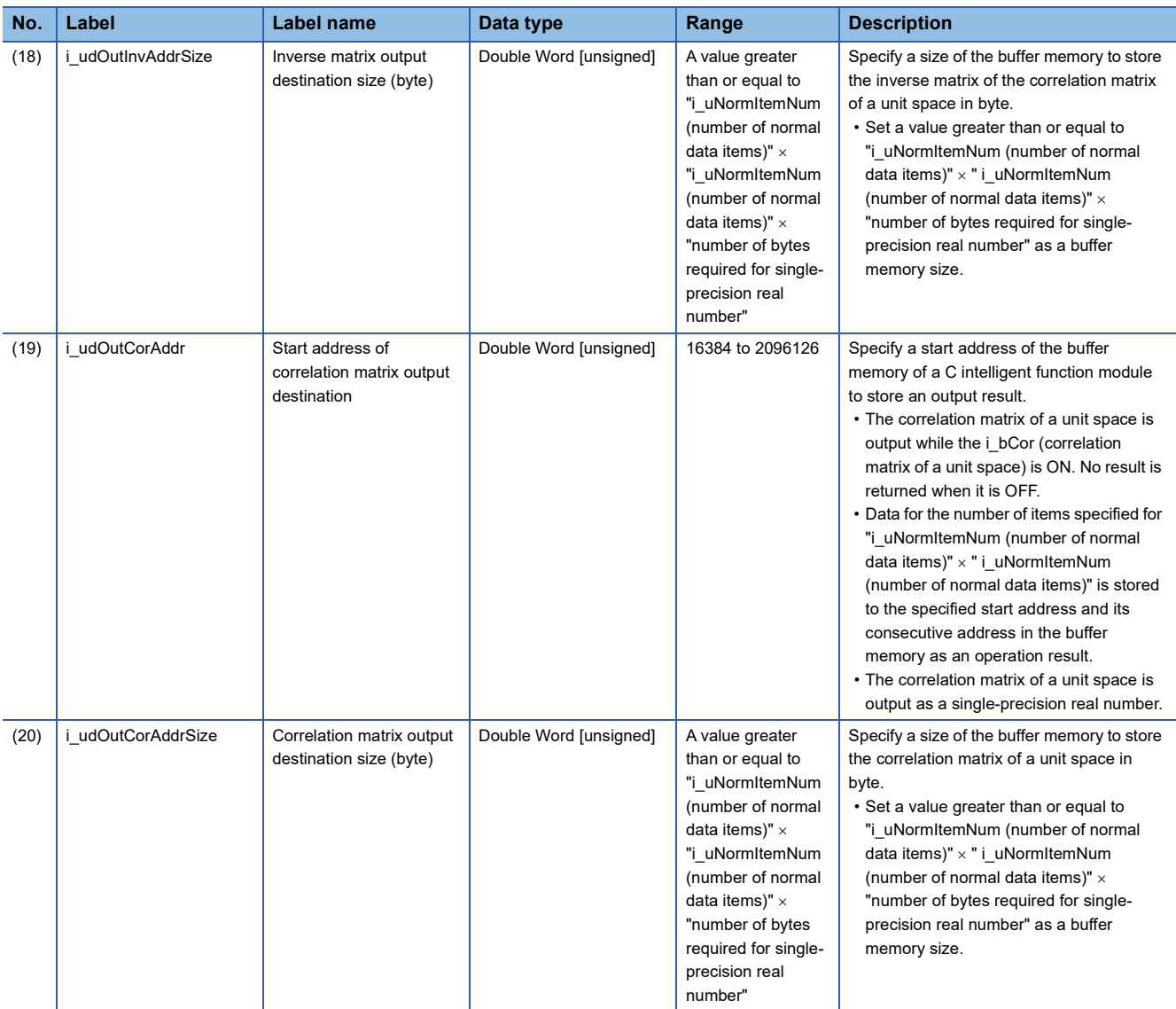

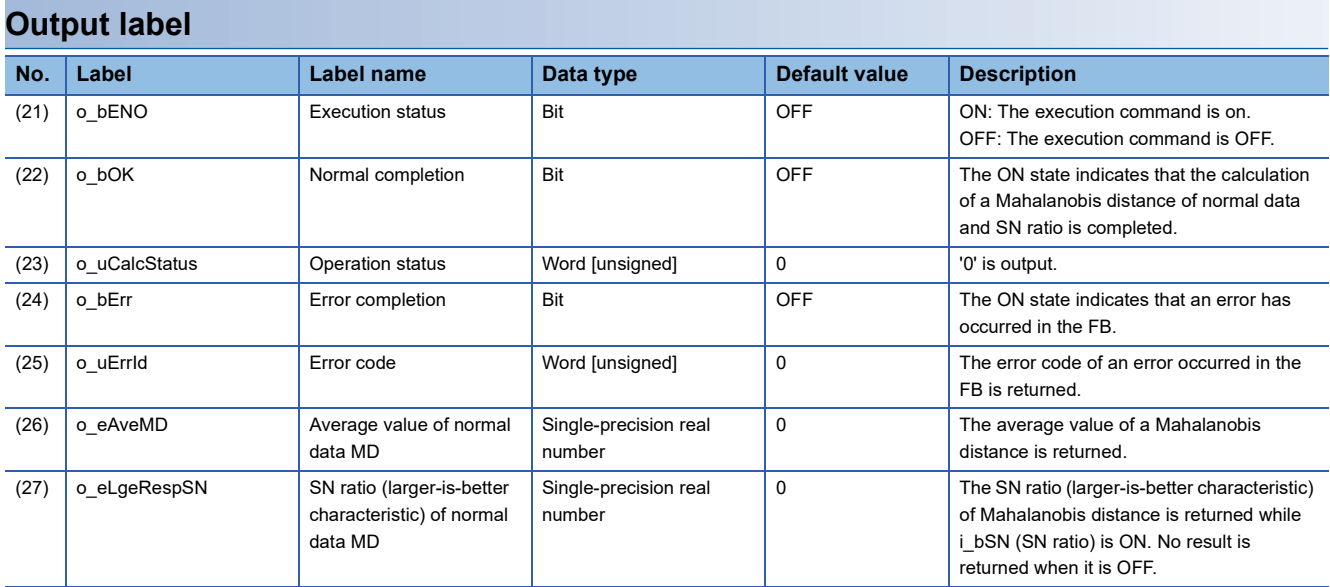

# **FB details**

### **Available device**

#### **C intelligent function module**

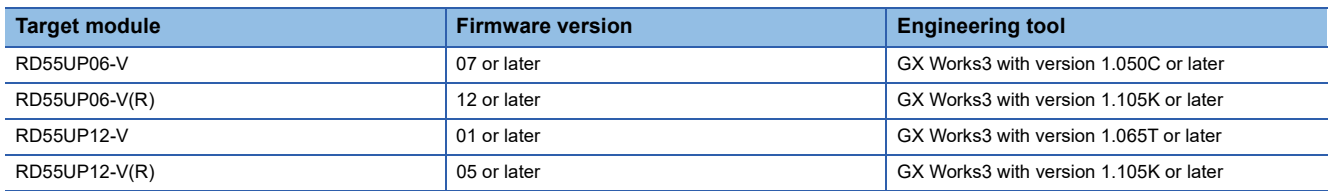

### **CPU module**

MELSEC iQ-R series programmable controller CPU

 $Point<sup>9</sup>$ 

For the CPU modules classified as programmable controller CPUs, refer to the MELSEC iQ-R Module Configuration Manual.

### **Basic specifications**

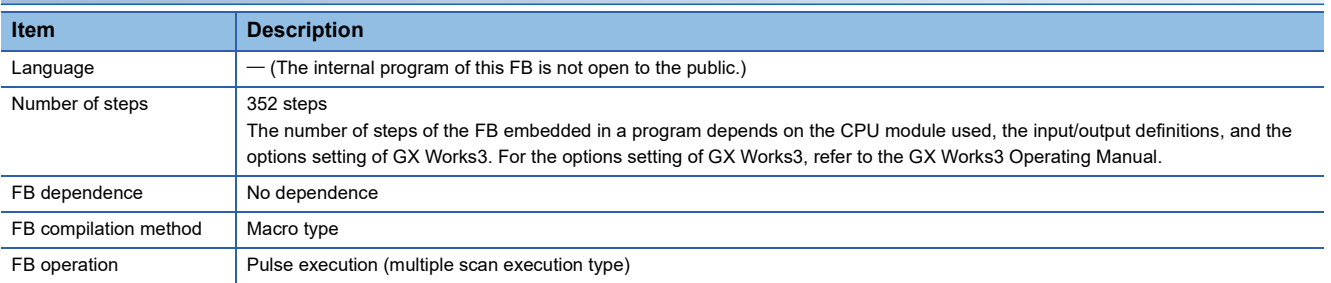

# **2**

#### **Processing**

- As i bEN (execution command) turns ON, a unit space<sup>\*1</sup> that is used in the MT method is determined based on the normal data for the number of units of data specified to i\_uNormItemNum (number of normal data items)  $\times$  i\_uNormSampleNum (number of normal data samples) from the start address specified to i\_udInNormAddr (start address of normal data storage destination) and its consecutive address.
- \*1 In a unit space, a correlation matrix and its inverse matrix, which are determined based on normal data, are included.
- Besides determination of a unit space, the following data can also be obtained with this FB.
- Average values for each item
- Standard deviations for each item
- Mahalanobis distances for each sample
- Average value of a Mahalanobis distance
- SN ratio (larger-is-better characteristic)
- Normal data is read from the buffer memory address specified for i udInNormAddr (start address of normal data storage destination). For the buffer memory address specified for i udInNormAddr (start address of normal data storage destination) and its consecutive address, data for the same number of units of data specified for i\_uNormItemNum (number of normal data items) x i\_uNormSampleNum (number of normal data samples) should be stored in advance.

### **Ex.**

i uNormSampleNum (number of normal data samples): 100 samples, i uNormItemNum (number of normal data items): 10 items

i\_uNorm<u>I</u>temNum

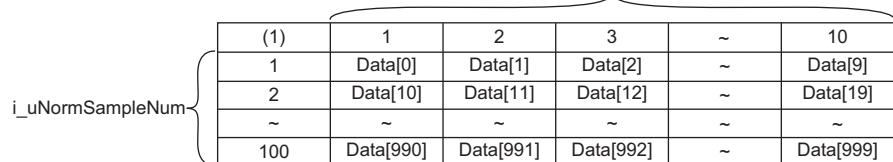

Data[n]: nth data in the buffer memory address specified for i\_udInNormAddr (start address of normal data storage destination) and its consecutive address. (1) Number of data points

- Specify the data type of normal data for i uDataType (data type selection).
- Normal data is read for the number of units of data specified for i\_uNormItemNum (number of normal data items)  $\times$ i uNormSampleNum (number of normal data samples). Depending on the data type set for i uDataType (data type selection), the range of buffer memory to be read varies.

( $E \equiv$  [Page 44 Buffer memory points required for each data type\)](#page-45-0)

- A calculation result is stored to the buffer memory as a single-precision real number. Additionally, an area for 'number of output points  $\times$  2' words is used in the buffer memory. For the number of output points for each result, refer to the following section. ( $\Box$ ) [Page 44 Start addresses and number of output points for each calculation result\)](#page-45-1)
- The calculation result of the average value of a Mahalanobis distance is stored to o eAveMD (average value of normal data MD). If the value is not an approximate value of 1, a multiple collinearity error may occur.
- When i bSN (SN ratio) is ON, the calculation result of the SN ratio (larger-is-better characteristic) is output to o\_eLgeRespSN (SN ratio (larger-is-better characteristic) of normal data MD). The larger SN ratio (larger-is-better characteristic) corresponds to the better performance characteristic.
- Multiple scans are taken until a unit space determination is completed; therefore, do not change the normal data before the completion of the process. When the process is completed, o bOK (normal completion) turns ON.
- If all the values of a specific item are the same, the standard deviation of the item will be '0' and therefore a Mahalanobis distance cannot be obtained. In that case, the processing will be terminated and an error will be returned.
- Before the execution of an operation, this FB checks input values so as not to cause an overflow during operation. If any of the input value is recognized as overflow, an error will occur in this FB. However, in the calculation of single-precision real numbers, an error may occur depending on the combination of input values even though the check has been conducted. A value stored at the occurrence of an overflow varies depending on each engineering tool. Check the specification of the engineering tool used.
- Multiple scans are taken until the operation is completed; therefore, do not change the normal data before the completion of the process. When the process is completed, o\_bOK (normal completion) turns ON.
- If an error occurs, o bErr (error completion) turns ON and the processing of the FB is interrupted, and then an error code is stored to o uErrId (error code). For error codes, refer to the error code list. ( $\sqrt{P}$  [Page 47 Error code\)](#page-48-0)

#### <span id="page-45-0"></span>**Buffer memory points required for each data type**

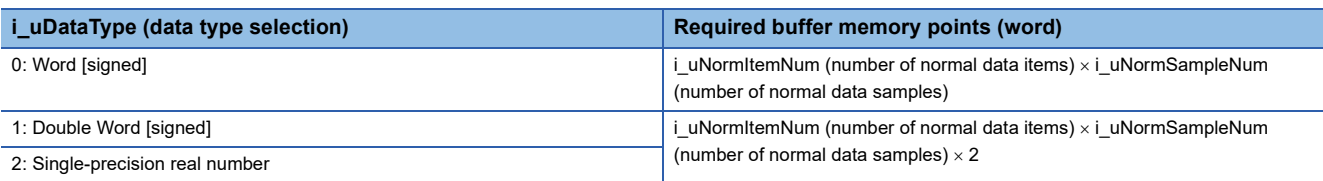

#### <span id="page-45-1"></span>**Start addresses and number of output points for each calculation result**

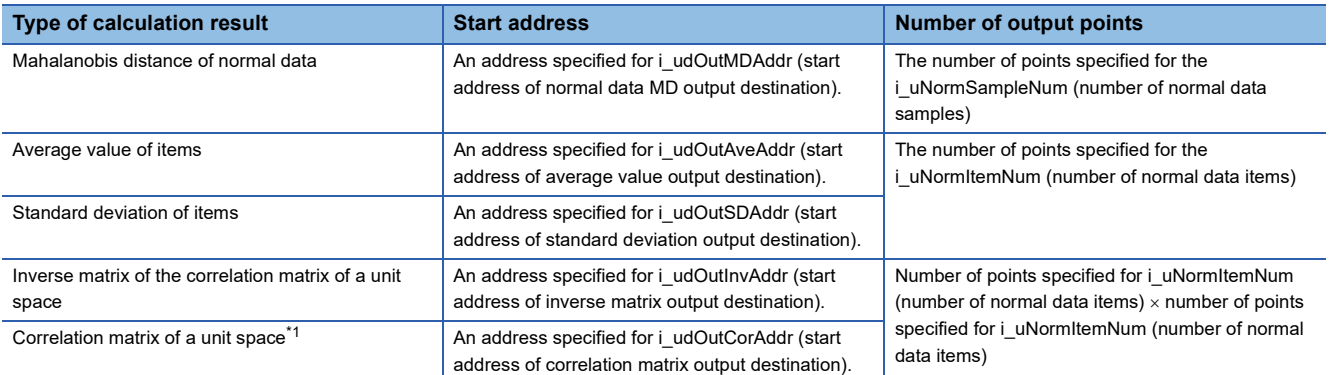

<span id="page-45-2"></span>\*1 It is output while the i\_bCor (correlation matrix of a unit space) is ON.

### **Timing chart of I/O signals**

#### **Normal completion**

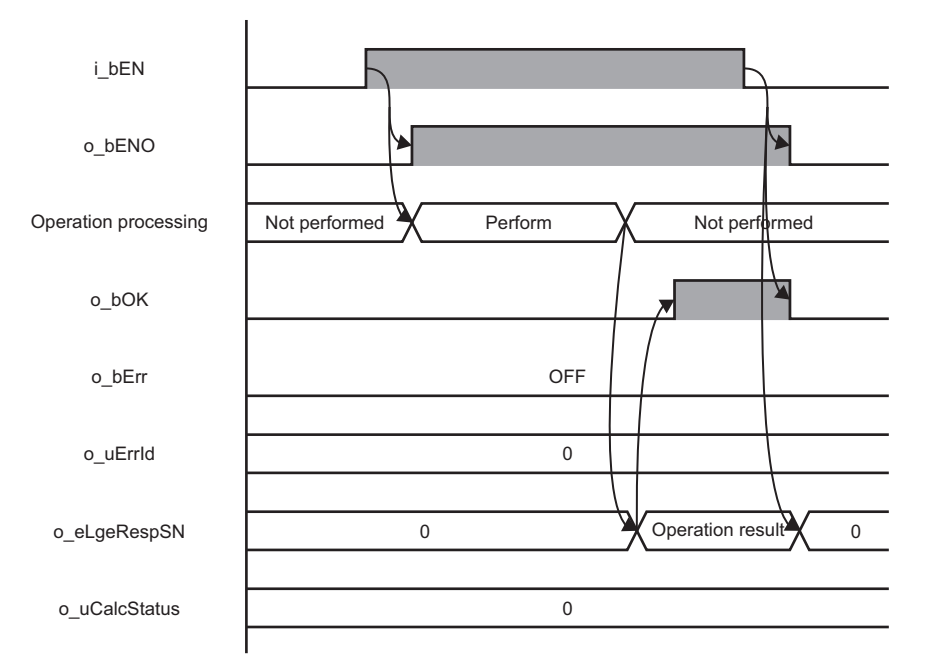

### **Error completion**

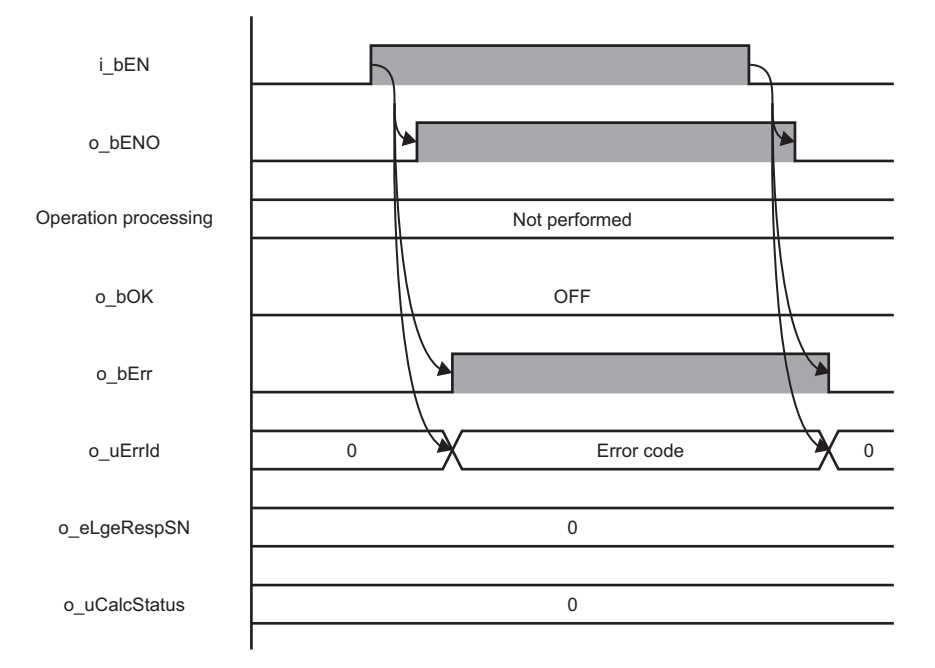

#### **Restrictions or precautions**

- This FB does not include the error recovery processing. Program the error recovery processing separately in accordance with the required system operation.
- A long index register (LZ0) is used for this FB. When creating an interrupt program, do not use the index register.
- This FB cannot be used in an interrupt program.
- If a program which is executed only once, such as a subroutine program or FOR-NEXT instruction, is used in this FB, the i bEN (execution command) cannot be turned OFF, and as a result the program does not operate properly. This FB should be used in a program in which the i bEN (execution command) can be turned OFF.
- Setting a circuit is required for all the input labels of this FB.
- i\_bEN (execution command) should be turned OFF after o\_bOK (normal completion) or o\_bErr (error completion) is turned ON. Otherwise, o\_bOK (normal completion) or o\_bErr (error completion) turns OFF, and as a result o\_uErrId (error code) will be cleared to '0'.
- When a unit space is determined successfully based on sufficient number of samples without having a multicollinearity error, the value of o eAveMD (average value of normal data MD) will be '1'. If a Mahalanobis distance of signal data is calculated using an output result (inverse matrix of correlation matrix) other than '1', an accurate result may not be obtained.
- During the execution of this FB, buffer memory addresses from 2096128 to 2097151 are not available.
- This FB operates on a C intelligent function module which is specified for i\_stModule (module label). Even when i\_bEN (execution command) turns OFF during an operation, it continues on the module until the processing ends. When the i stModule (module label) turns OFF during the operation and the operation is completed successfully, the result is output to the buffer memory of the C intelligent function module; however, it is not output to the output label of this FB.
- The input and output data type of a data analysis library that is executed by this FB is single-precision real number; therefore, specifying double-word type for i uDataType (data type selection) may lead to a loss of trailing digits.
- When the total size of input data and output data exceeds the buffer memory size (2079743 word), set the start address of input data storage destination and start address of output data storage destination so as to intentionally overlap each other.
- During the execution of this FB, neither a dedicated instruction nor an FB can be executed for the same C intelligent function module. The operation under the situation as previously noted is not guaranteed; therefore, arrange a program that executes a dedicated instruction or an FB after o bOK (normal completion) or o bErr (error completion) is turned ON.

# **Parameter settings**

No parameter settings are required for using this FB.

# <span id="page-48-0"></span>**Error code**

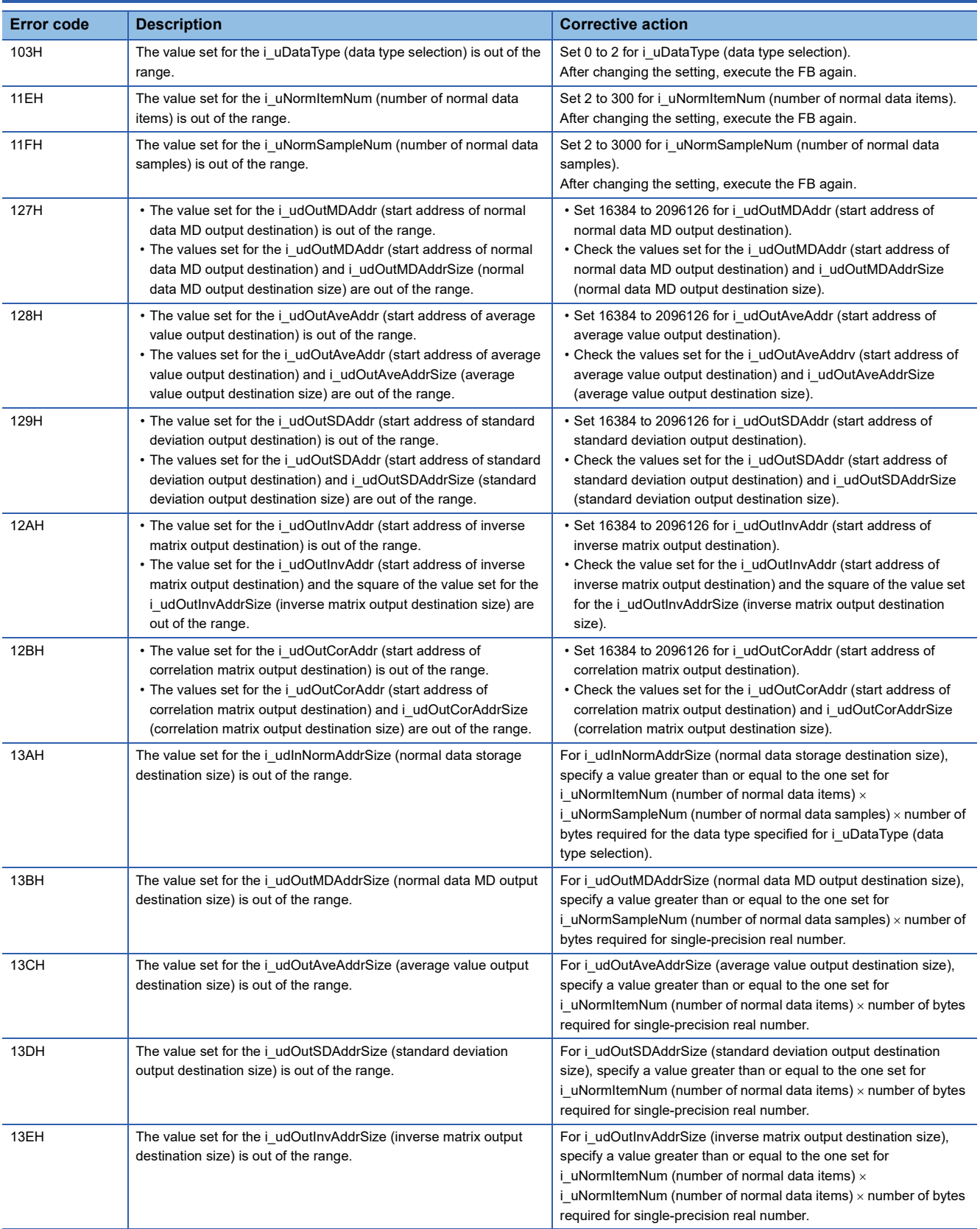

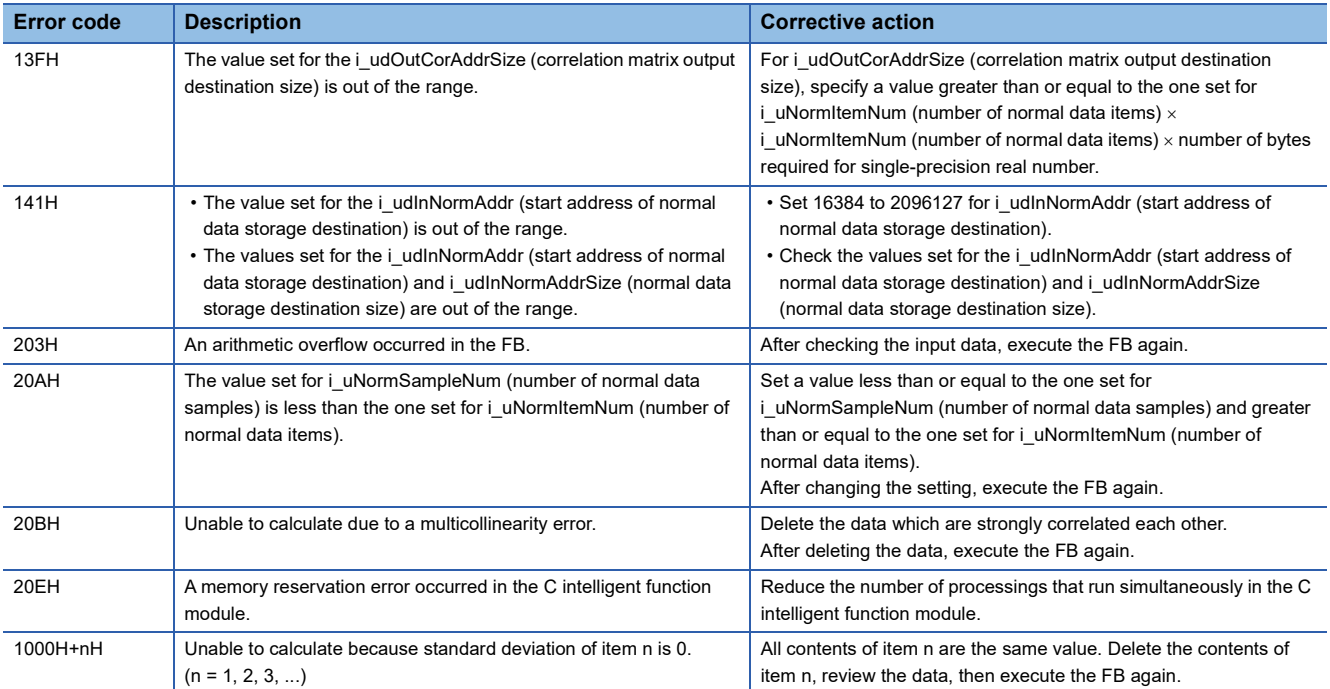

# **2.6 M+model\_DANLMTMD**

### **Name**

The module names of the FB are based on the module used and are as follows.

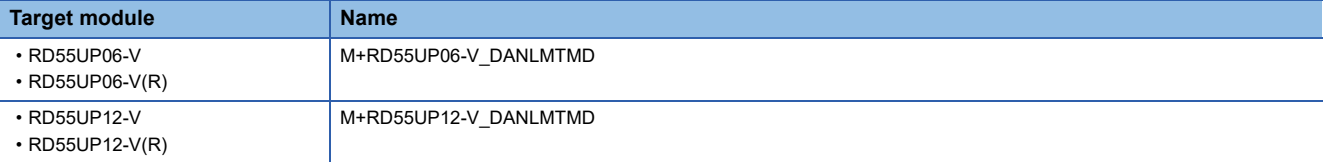

### **Overview**

To calculate a Mahalanobis distance of the specified signal data.

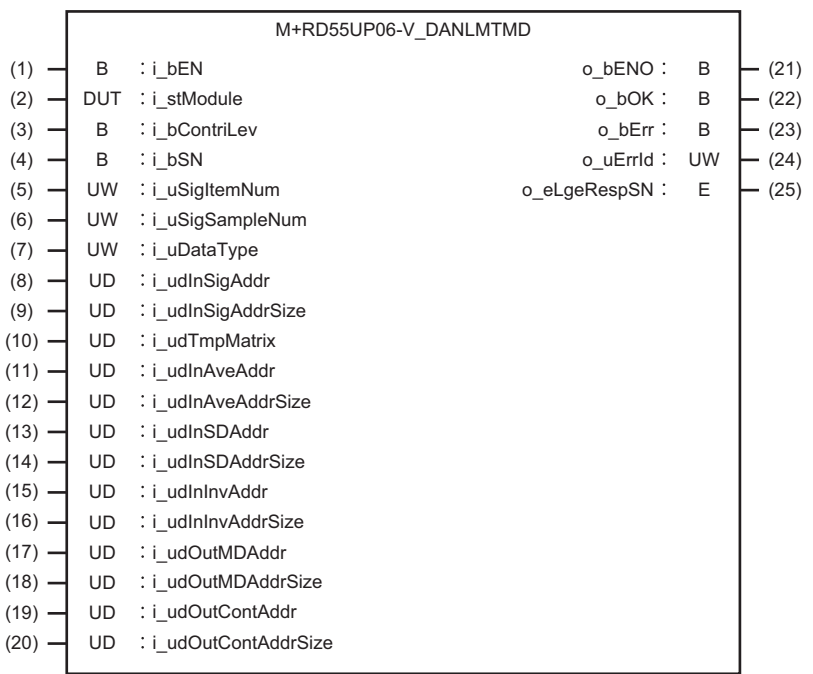

# **Labels**

### **Input label**

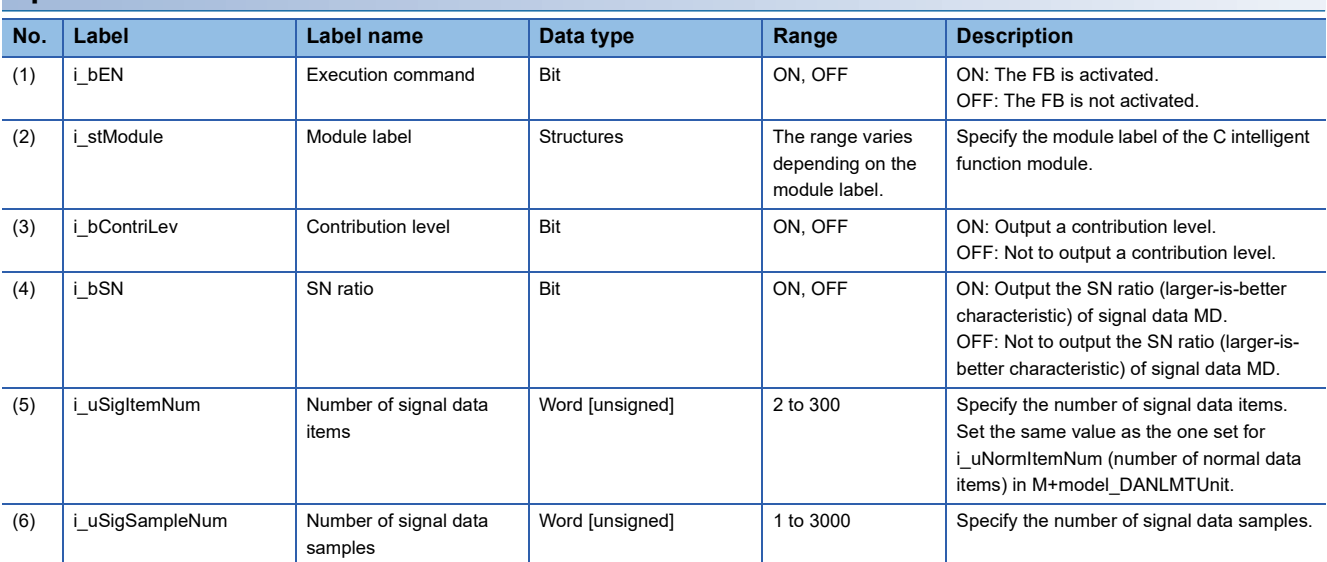

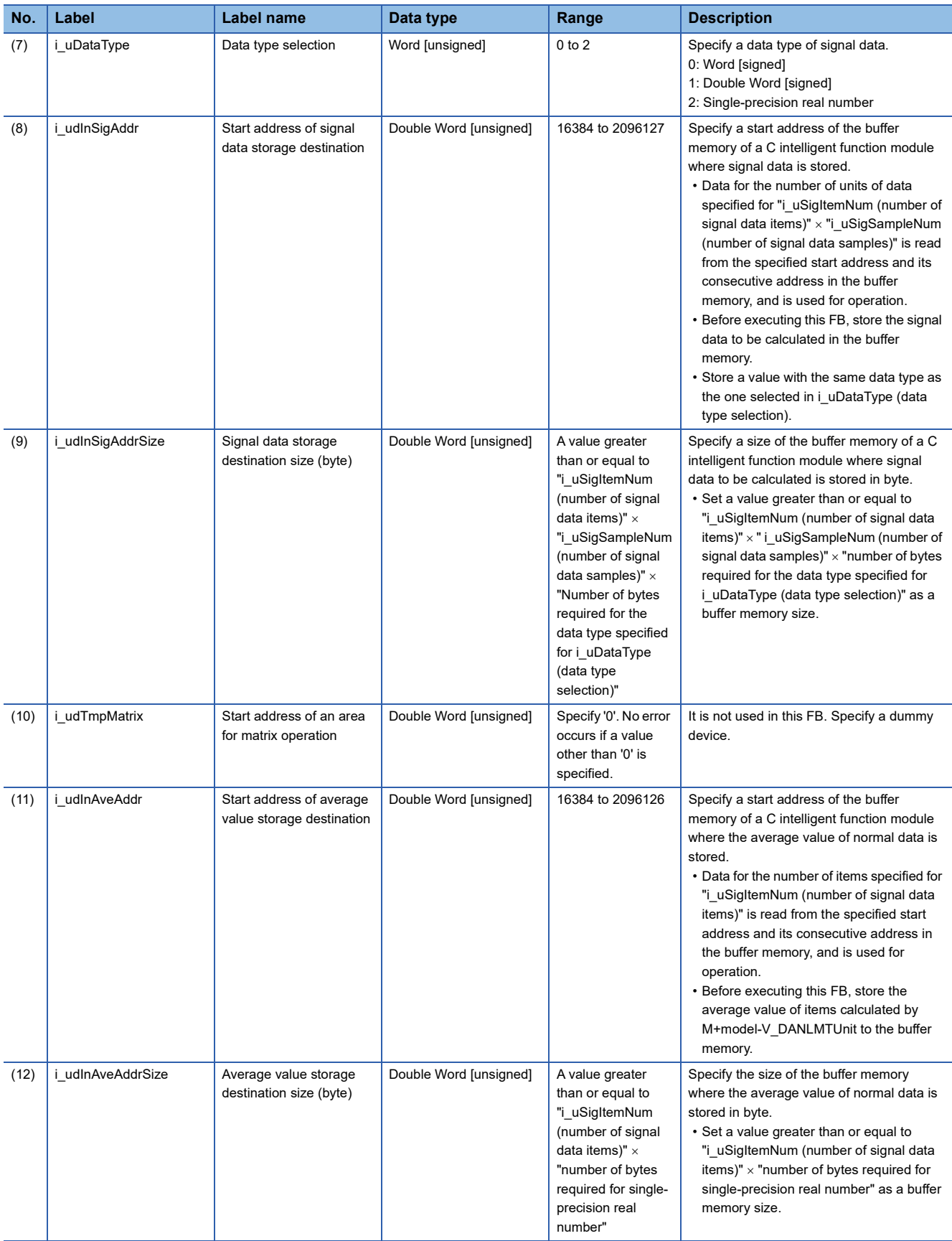

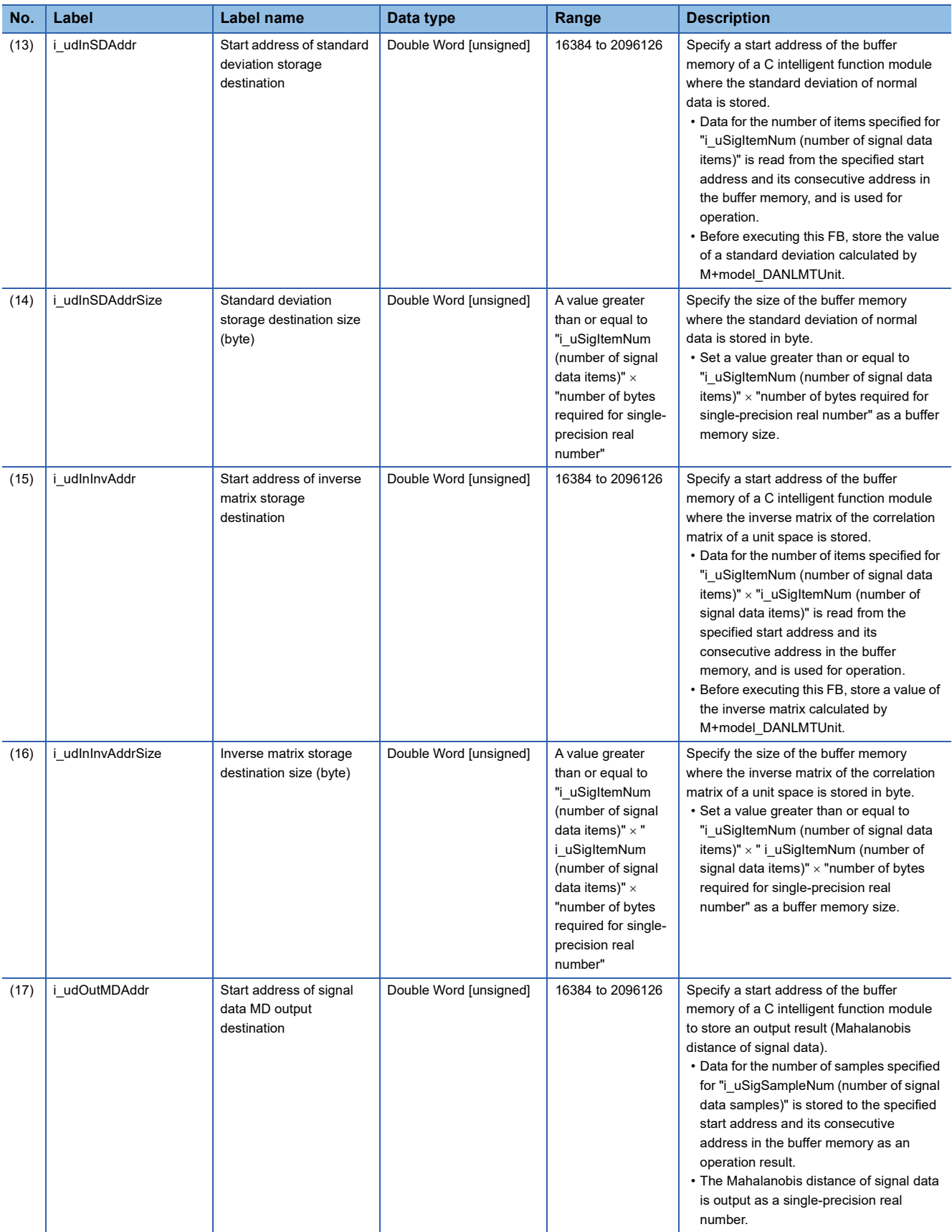

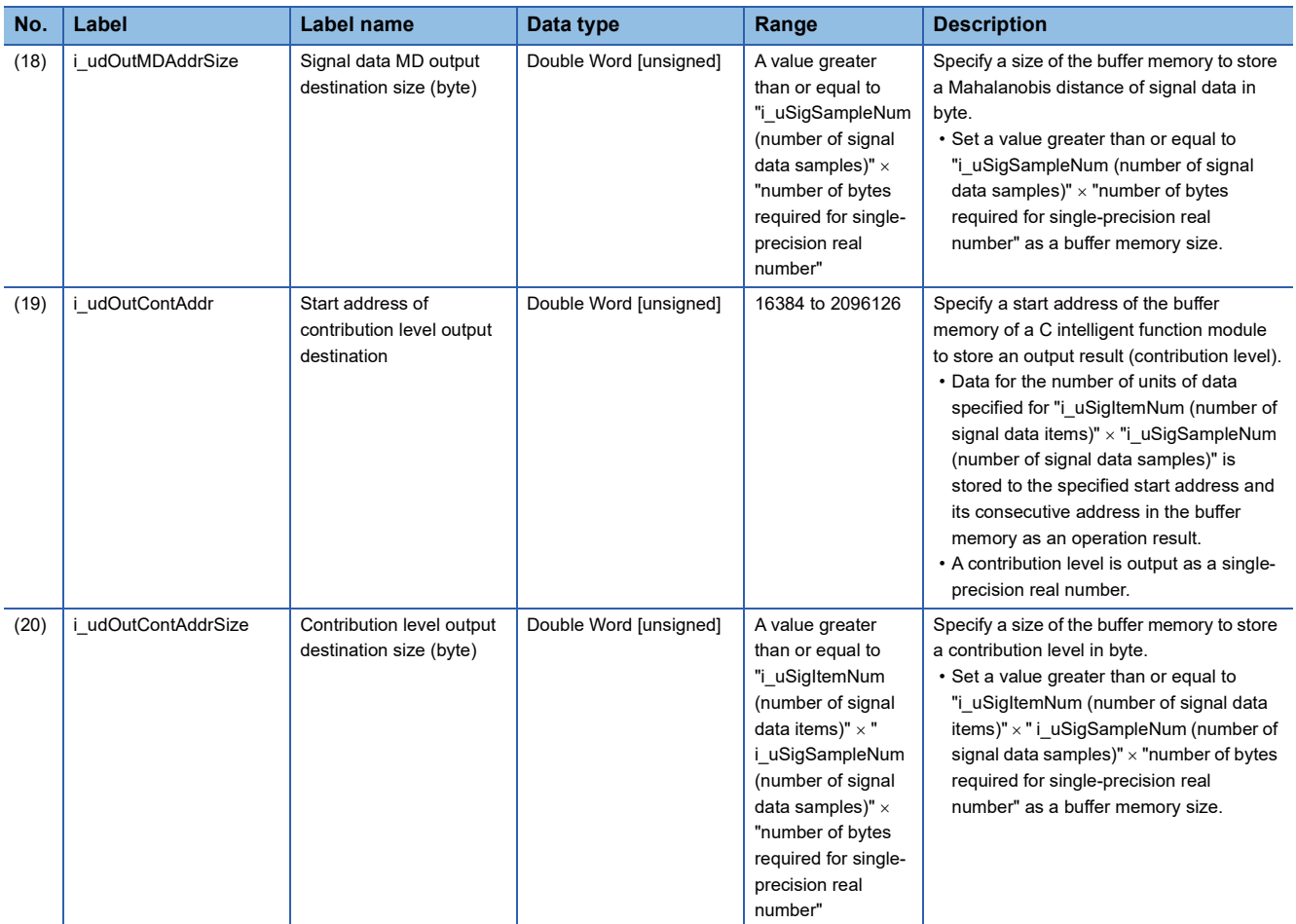

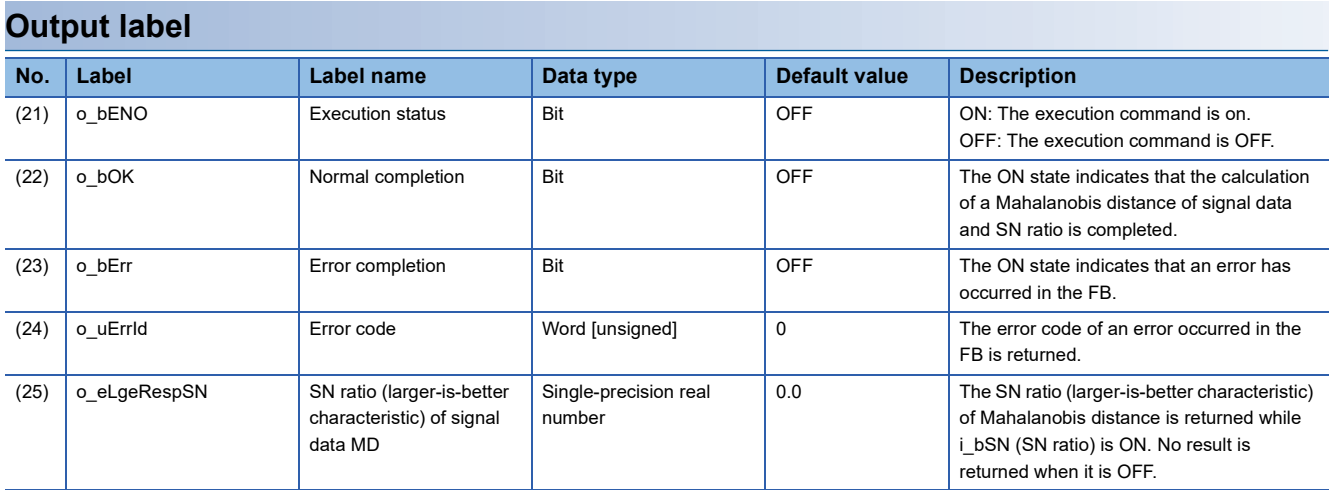

# **FB details**

### **Available device**

#### **C intelligent function module**

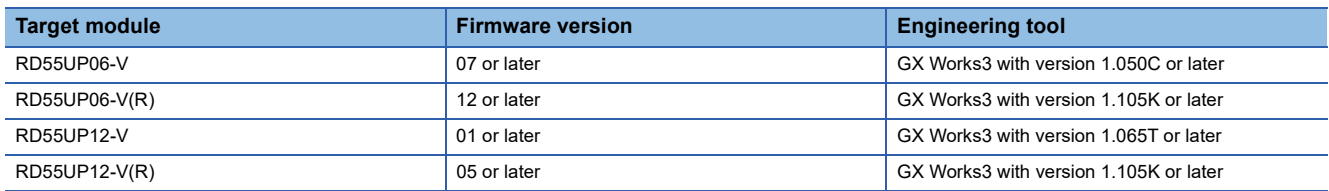

### **CPU module**

MELSEC iQ-R series programmable controller CPU

 $Point<sup>9</sup>$ 

For the CPU modules classified as programmable controller CPUs, refer to the MELSEC iQ-R Module Configuration Manual.

### **Basic specifications**

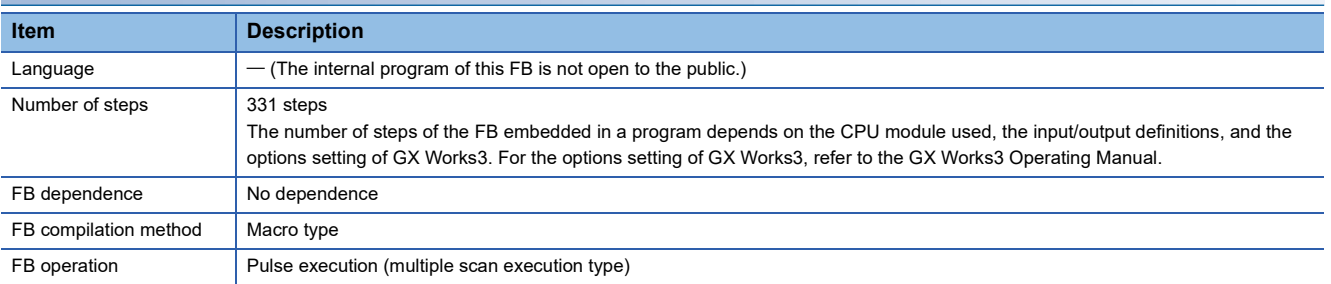

# **2**

### **Processing**

- As i bEN (execution command) turns ON, Mahalanobis distances for each sample are calculated for the number of units of signal data<sup>\*1</sup> specified to i uSigItemNum (number of signal data items)  $\times$  i\_uSigSampleNum (number of signal data samples) from the stat address specified to i\_udInSigAddr (start address of signal data storage destination) and its consecutive address.
- \*1 Signal data indicates data that determines error level. The distance between the data and the unit space is calculated as a Mahalanobis distance.
- Besides calculation of a Mahalanobis distance, the following data can also be obtained with this FB. Contribution levels for each item

SN ratio (larger-is-better characteristic)

- By comparing contribution levels of each item, an error cause can be assumed.
- When i bSN (SN ratio) is ON, the calculation result of the SN ratio (larger-is-better characteristic) is output to o\_eLgeRespSN (SN ratio (larger-is-better characteristic) of signal data MD). The larger SN ratio (larger-is-better characteristic) corresponds to the better performance characteristic.
- Input data for calculating a Mahalanobis distance is read from the buffer memory address specified for i udInSigAddr (start address of signal data storage destination). For the buffer memory address specified for i\_udInSigAddr (start address of signal data storage destination) and its consecutive address, the data for the same number of units of data specified for i\_uSigItemNum (number of signal data items)  $\times$  i\_uSigSampleNum (number of signal data samples) should be stored in advance.

#### **Ex.**

i\_uSigSampleNum (number of signal data samples): 100 samples, i\_uSigItemNum (number of signal data items): 10 items

i\_uSigItemNum

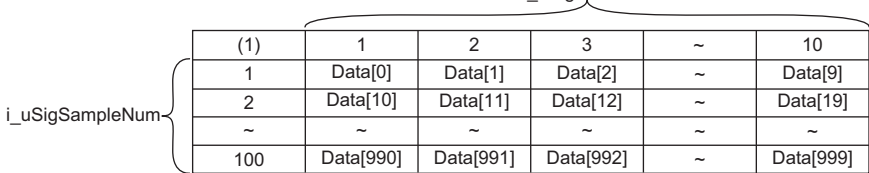

Data[n]: nth data in the buffer memory address specified for i udInSigAddr (start address of signal data storage destination) and its consecutive address. (1) Number of data points

- Specify a data type of the signal data for i uDataType (data type selection).
- Signal data is read for the number of units of data specified for i\_uSigItemNum (number of signal data items)  $\times$ i uSigSampleNum (number of signal data samples). Depending on the data type set for i uDataType (data type selection), the range of buffer memory to be read varies.

( $\sqrt{F}$  [Page 56 Buffer memory points required for each data type\)](#page-57-0)

- Apply an average value, a standard deviation, and an inverse matrix calculated by M+model\_DANLMTUnit.
- A calculation result is stored to the buffer memory as a single-precision real number. Additionally, an area for 'number of output points  $\times$  2' words is used in the buffer memory. For the number of output points for each result, refer to the following section. ( $\sqrt{P}$  [Page 56 Start addresses and number of output points for each calculation result\)](#page-57-1)
- Multiple scans are taken until the calculation of a Mahalanobis distance is completed; therefore, do not change the signal data before the completion of the process. When the process is completed, o bOK (normal completion) turns ON.
- When the values in the inverse matrix of the correlation matrix of a unit space are all '0', an error occurs in this FB.
- If '0' is included in the standard deviation of items, an error will occur in this FB.

 • Before the execution of an operation, this FB checks input values so as not to cause an overflow during operation. If any of the input value is recognized as overflow, an error will occur in this FB. However, in the calculation of single-precision real numbers, an error may occur depending on the combination of input

values even though the check has been conducted. A value stored at the occurrence of an overflow varies depending on each engineering tool. Check the specification of the engineering tool used.

- Multiple scans are taken until the operation is completed; therefore, do not change the signal data before the completion of the process. When the process is completed, o\_bOK (normal completion) turns ON.
- If an error occurs, o bErr (error completion) turns ON and the processing of the FB is interrupted, and then an error code is stored to o\_uErrId (error code). For error codes, refer to the error code list. (Fage 59 Error code)

### <span id="page-57-0"></span>**Buffer memory points required for each data type**

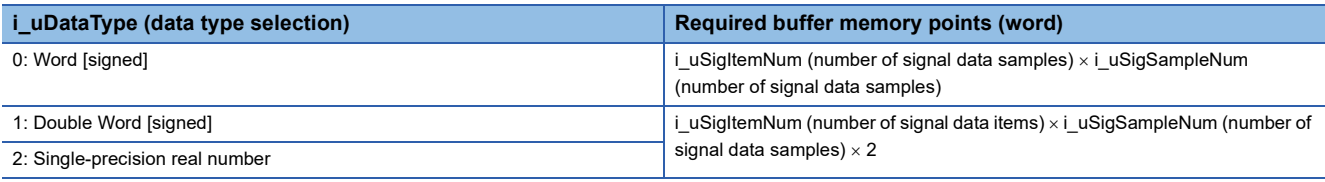

#### <span id="page-57-1"></span>**Start addresses and number of output points for each calculation result**

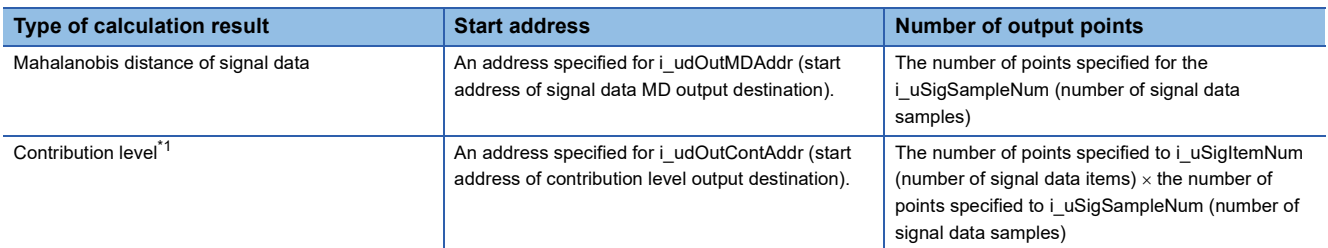

<span id="page-57-2"></span>\*1 It is output while the i\_bContriLev (contribution level) is ON.

### **Timing chart of I/O signals**

#### **Normal completion**

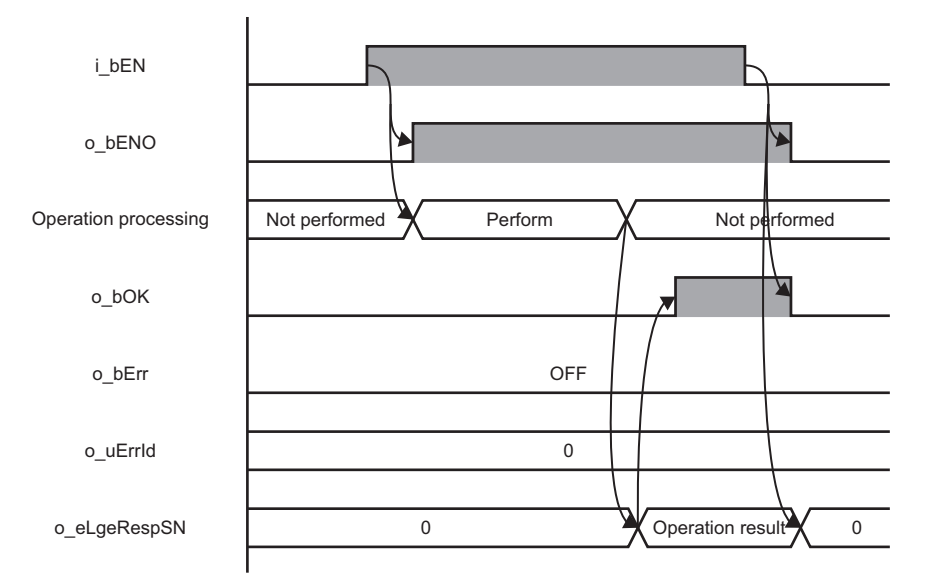

### **Error completion**

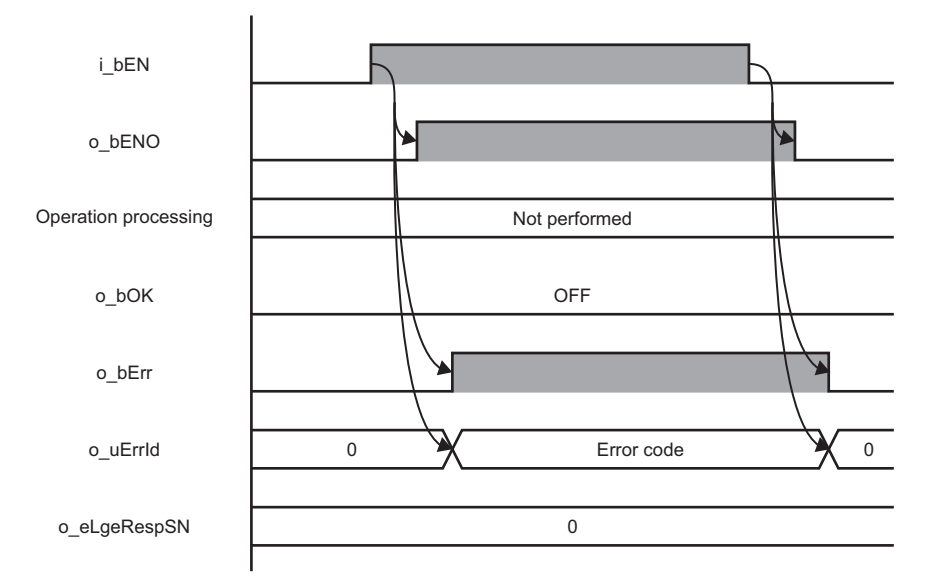

#### **Restrictions or precautions**

- This FB does not include the error recovery processing. Program the error recovery processing separately in accordance with the required system operation.
- A long index register (LZ0) is used for this FB. When creating an interrupt program, do not use the index register.
- This FB cannot be used in an interrupt program.
- If a program which is executed only once, such as a subroutine program or FOR-NEXT instruction, is used in this FB, the i bEN (execution command) cannot be turned OFF, and as a result the program does not operate properly. This FB should be used in a program in which the i bEN (execution command) can be turned OFF.
- Setting a circuit is required for all the input labels of this FB.
- i\_bEN (execution command) should be turned OFF after o\_bOK (normal completion) or o\_bErr (error completion) is turned ON. Otherwise, o\_bOK (normal completion) or o\_bErr (error completion) turns OFF, and as a result o\_uErrId (error code) will be cleared to '0'.
- During the execution of this FB, buffer memory addresses from 2096128 to 2097151 are not available.
- This FB operates on a C intelligent function module which is specified for i\_stModule (module label). Even when i\_bEN (execution command) turns OFF during an operation, it continues on the module until the processing ends. When the i stModule (module label) turns OFF during the operation and the operation is completed successfully, the result is output to the buffer memory of the C intelligent function module; however, it is not output to the output label of this FB.
- The input and output data type of a data analysis library that is executed by this FB is single-precision real number; therefore, specifying double-word type for i\_uDataType (data type selection) may lead to a loss of trailing digits.
- When the total size of input data and output data exceeds the buffer memory size (2079743 word), set the start address of input data storage destination and start address of output data storage destination so as to intentionally overlap each other.
- During the execution of this FB, neither a dedicated instruction nor an FB can be executed for the same C intelligent function module. The operation under the situation as previously noted is not guaranteed; therefore, arrange a program that executes a dedicated instruction or an FB after o\_bOK (normal completion) or o\_bErr (error completion) is turned ON.

# **Parameter settings**

No parameter settings are required for using this FB.

# <span id="page-60-0"></span>**Error code**

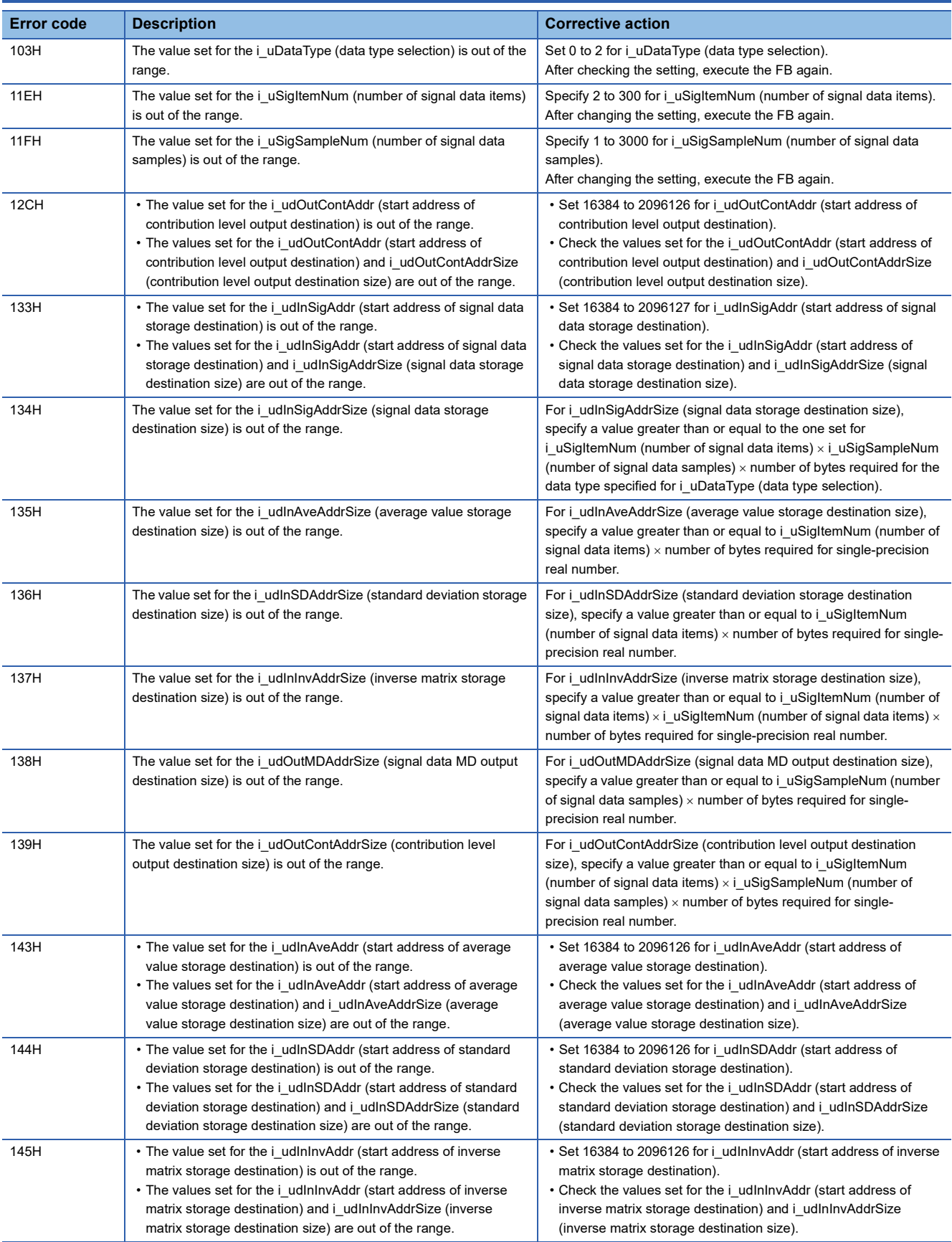

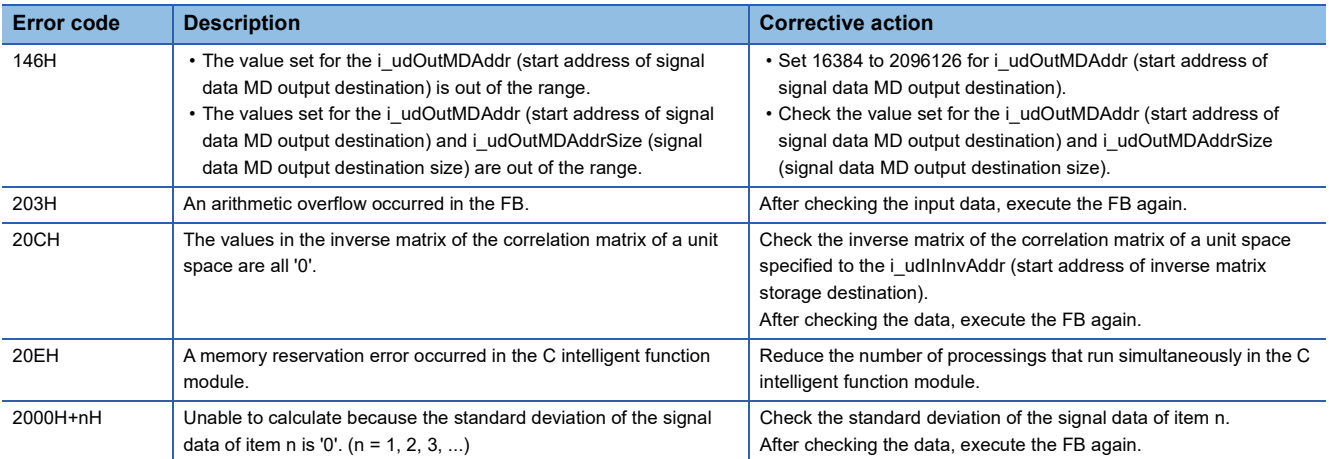

# **2.7 M+model\_DANLMultiRegression**

### **Name**

The module names of the FB are based on the module used and are as follows.

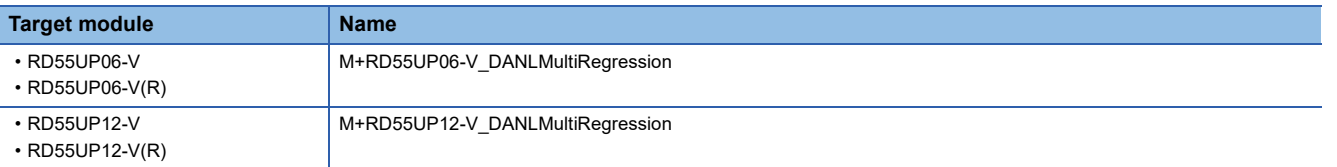

### **Overview**

To calculate a coefficient, constant, and regression statistics for multiple regression analysis.

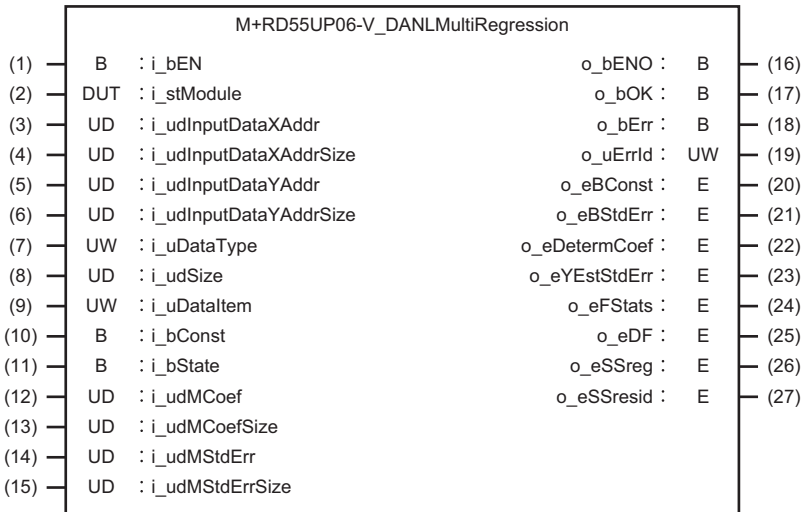

# **Labels**

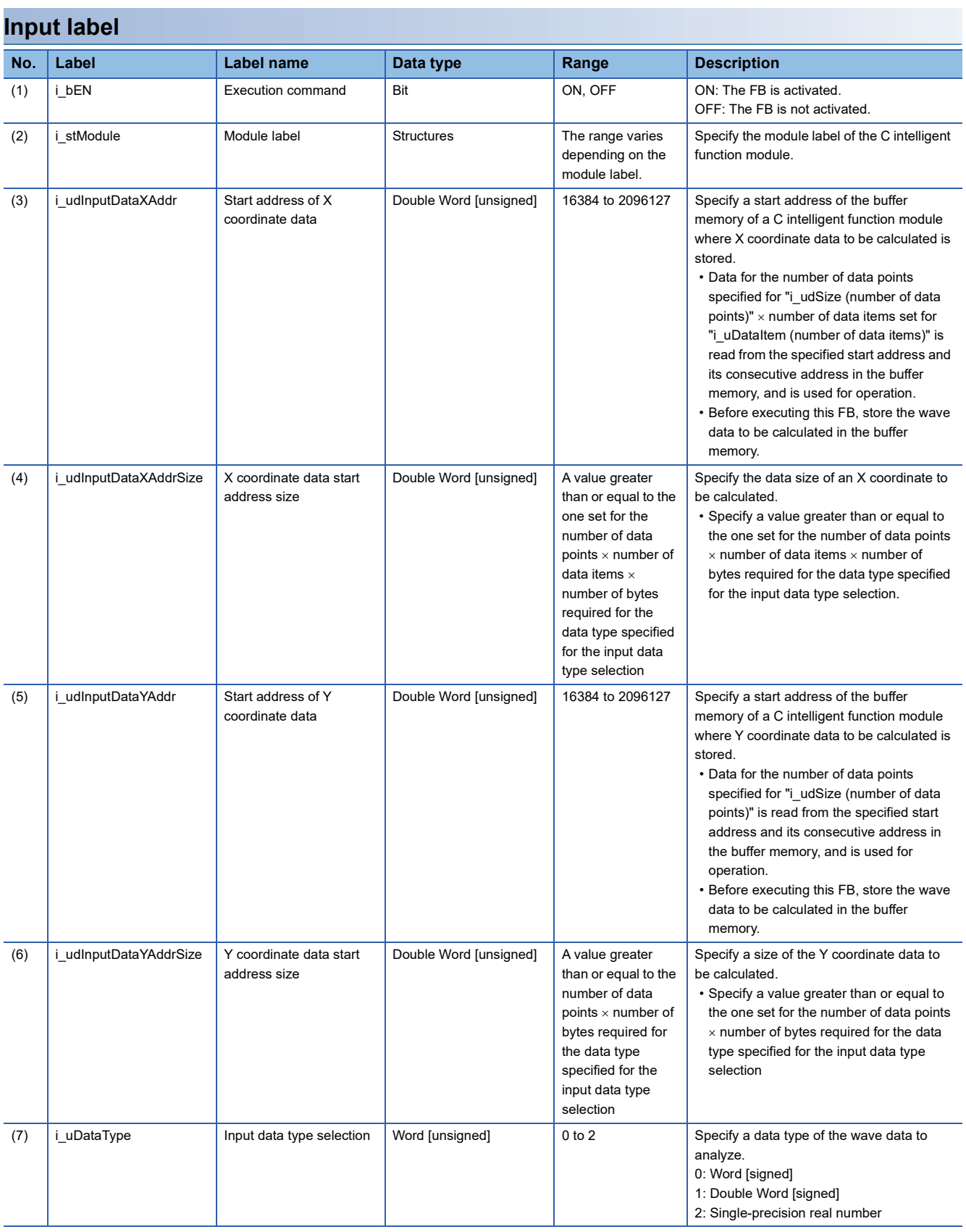

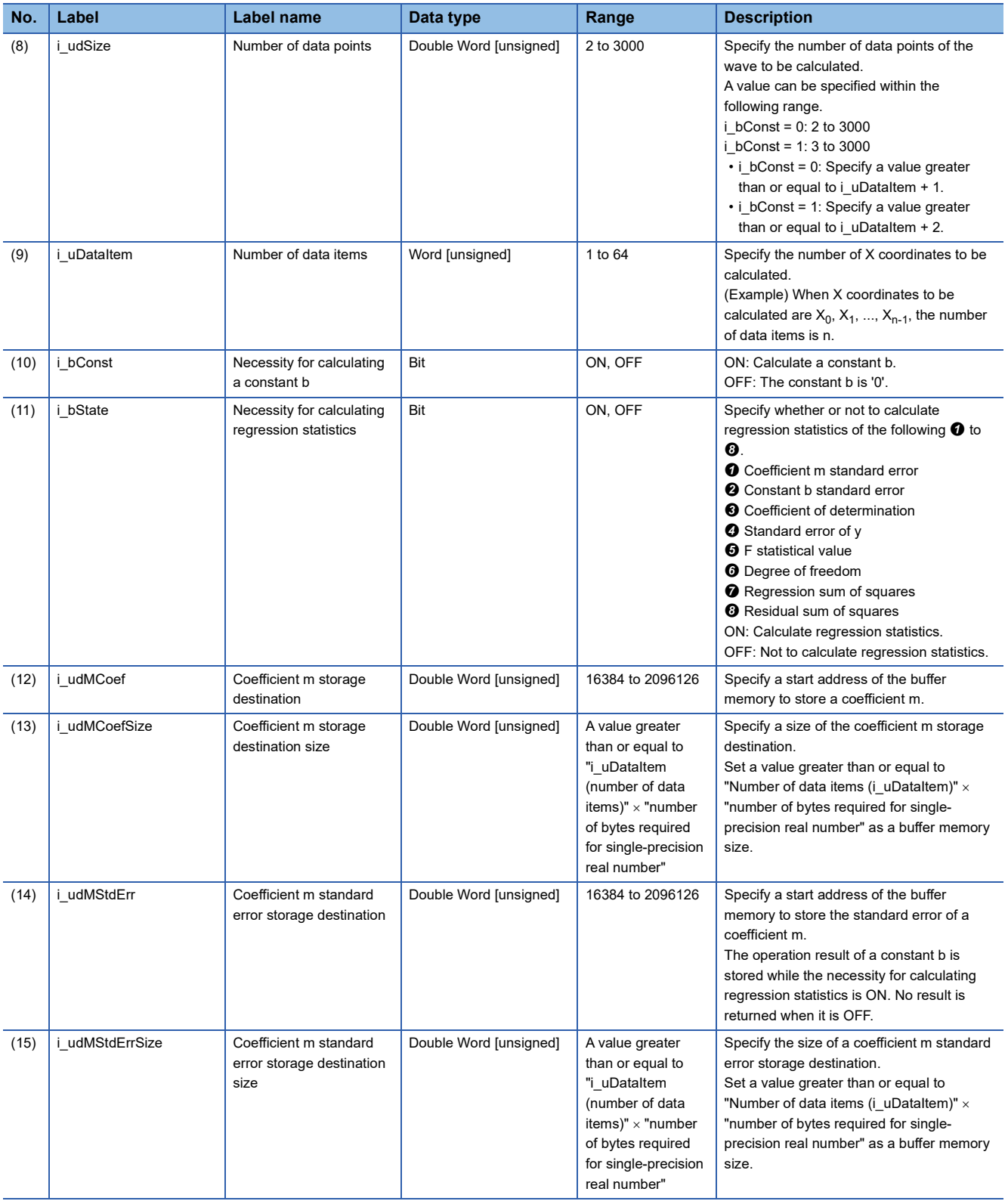

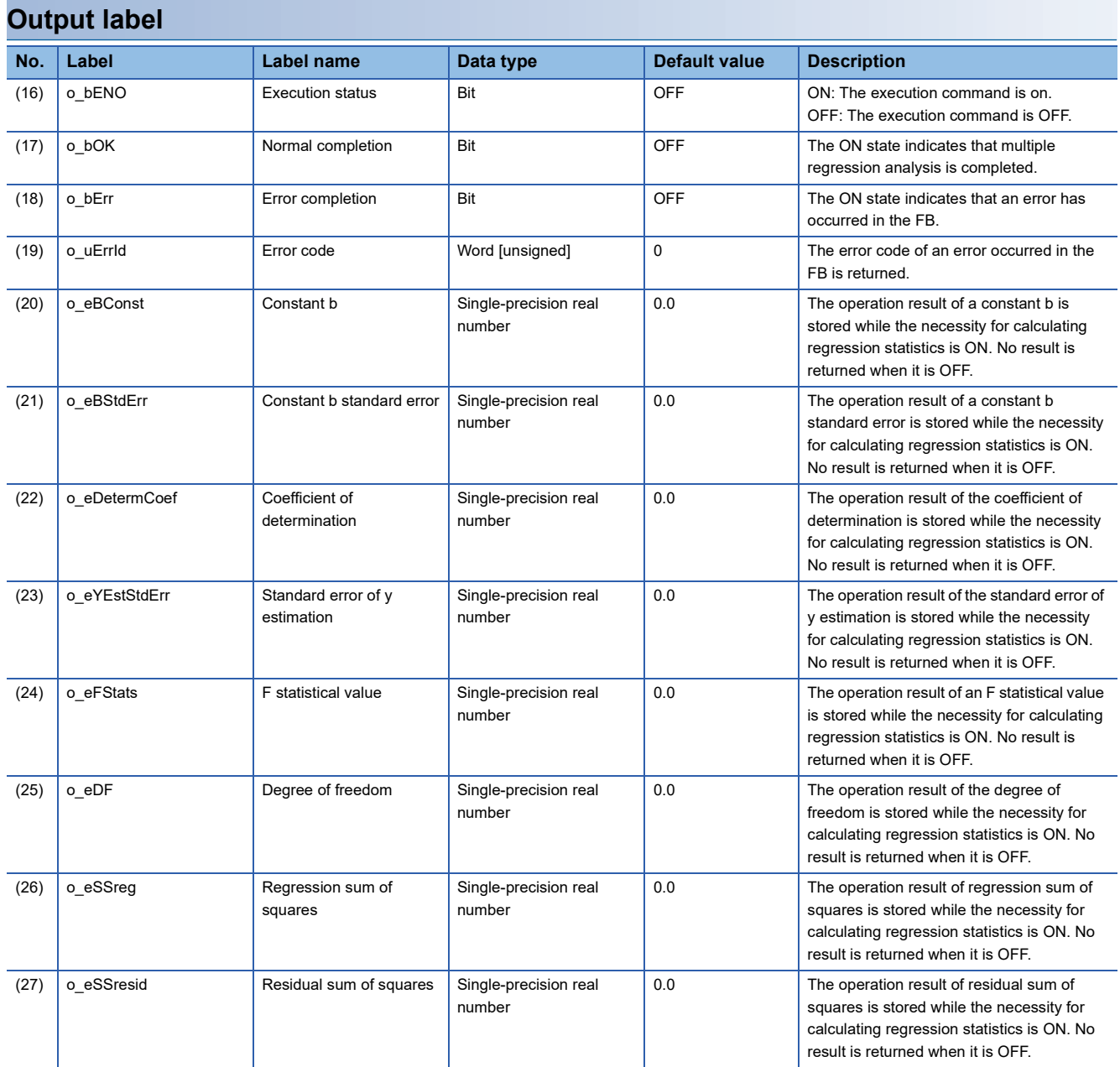

### **Available device**

#### **C intelligent function module**

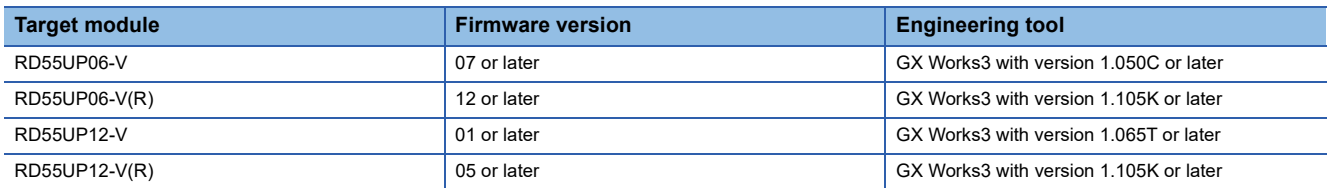

### **CPU module**

MELSEC iQ-R series programmable controller CPU

 $Point<sup>9</sup>$ 

For the CPU modules classified as programmable controller CPUs, refer to the MELSEC iQ-R Module Configuration Manual.

### **Basic specifications**

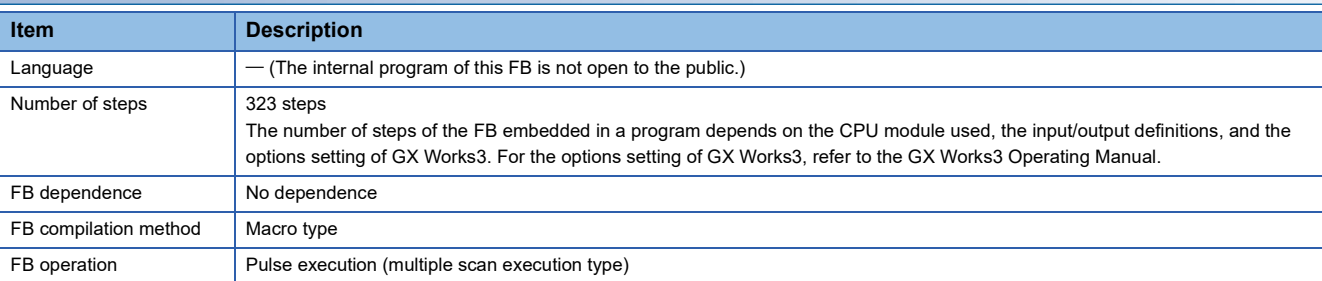

#### **Processing**

- As i bEN (execution command) turns ON, a coefficient, constant, and regression statistics for multiple regression analysis are calculated for the specified X coordinate data and Y coordinate data.
- For X coordinate data, data for the number of units of data specified for i\_udSize (number of data points) × i\_uDataItem (number of data items) is read. For Y coordinate data, data for the number of points specified for i\_udSize (number of data points) is read. Depending on the data type set for i uDataType (input data type selection), the range of the buffer memory to be read varies.

( $E =$ [Page 66 Buffer memory points required for each input data type\)](#page-67-0)

 • In the multiple regression analysis, the following formula should be applicable for X coordinate data and Y coordinate data.  $Y = b + m_0 \times X_0 + m_1 \times X_1 + ... + m_{n-1} \times X_{n-1}$ 

(b: constant, m<sub>i</sub>: coefficient (i=0, 1, ..., n-1))

• Input data for multiple regression analysis is read from the buffer memory address specified for i\_udInputDataXAddr (start address of X coordinate data) and i\_udInputDataYAddr (start address of Y coordinate data).

### **Ex.**

i udSize (number of data points): 100 points, i uDataItem (number of data items): 10 items

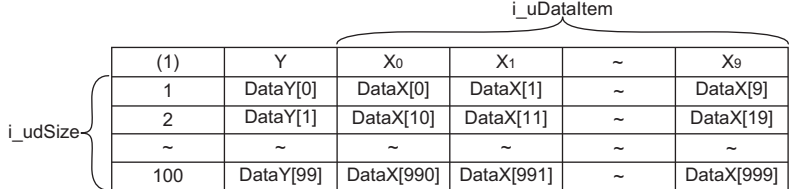

DataX[n]: nth data in the buffer memory address specified for i\_udInputDataXAddr (start address of X coordinates storage destination) and its consecutive address.

DataY[n]: nth data in the buffer memory address specified for i\_udInputDataYAddr (start address of Y coordinate data) and its consecutive address. (1) Number of data points

- An operation result is stored to the buffer memory specified to the input/output. For details, refer to the following section. ( $\sqrt{p}$  [Page 67 Details of operation results\)](#page-68-0)
- A calculation result is stored to the buffer memory as a single-precision real number. Additionally, an area for 'number of output points  $\times$  2' words is used in the buffer memory. For the start address and number of output points for each result. refer to the following section. ( $\sqrt{2}$  [Page 67 Start addresses and number of output points for each calculation result](#page-68-1))
- If an overflow occurs during operation, review the input data. A value stored at the occurrence of an overflow varies depending on each engineering tool. Check the specification of the engineering tool used.
- Multiple scans are taken until the operation is completed; therefore, do not change the wave data before the completion of the process. When the process is completed, o\_bOK (normal completion) turns ON.
- If an error occurs, o bErr (error completion) turns ON and the processing of the FB is interrupted, and then an error code is stored to o uErrId (error code). For error codes, refer to the error code list. ( $\Box$ ) [Page 70 Error code\)](#page-71-0)

#### <span id="page-67-0"></span>**Buffer memory points required for each input data type**

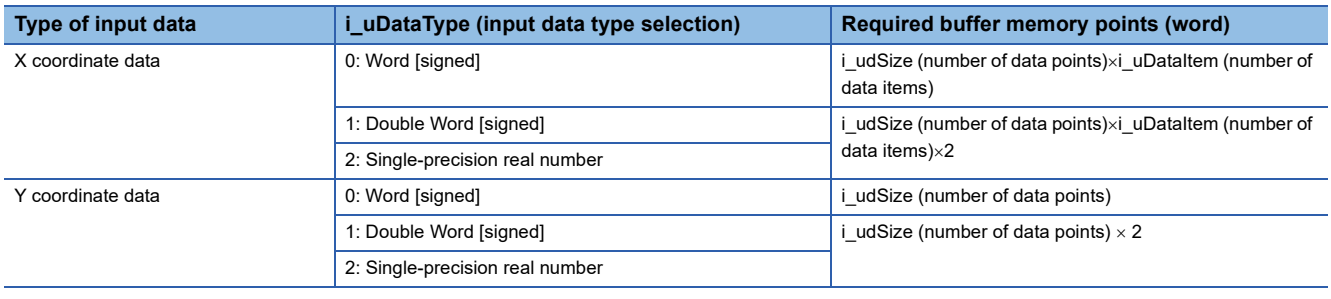

#### <span id="page-68-0"></span>**Details of operation results**

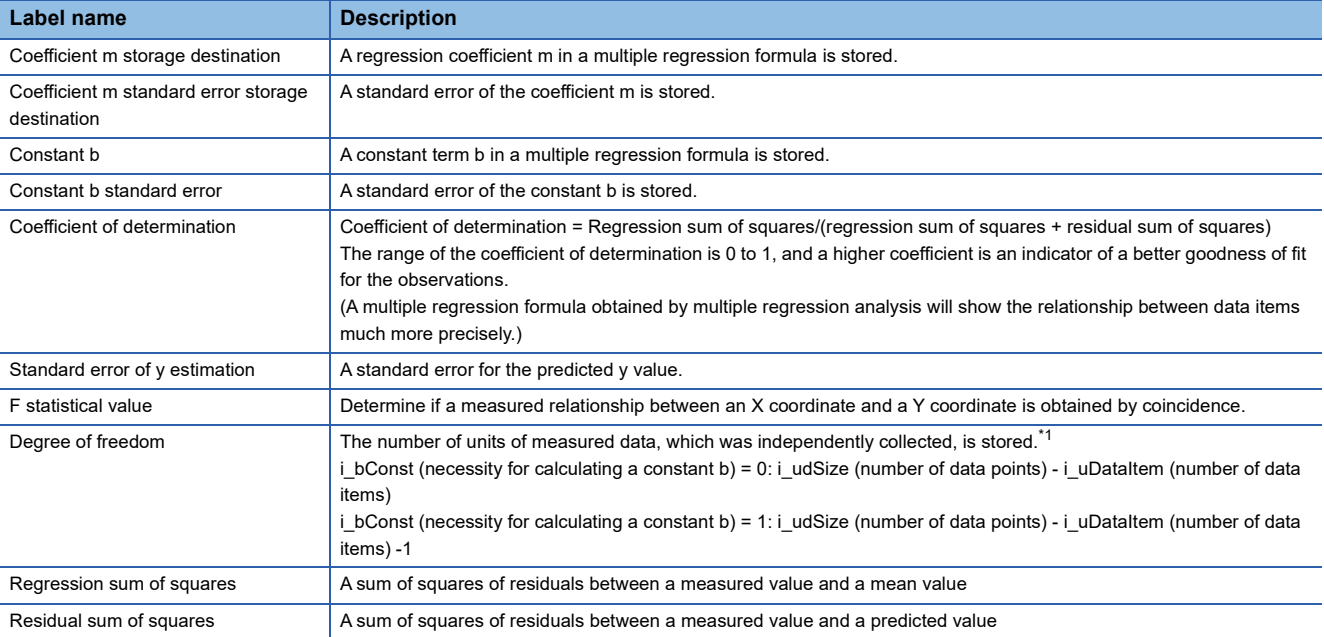

<span id="page-68-2"></span>\*1 In statistics, when there are n pieces of measured data that are independently collected, the data is referred to as 'degree of freedom n'. The word 'independently' means that a precise value cannot be obtained from any measured value using other measured values.

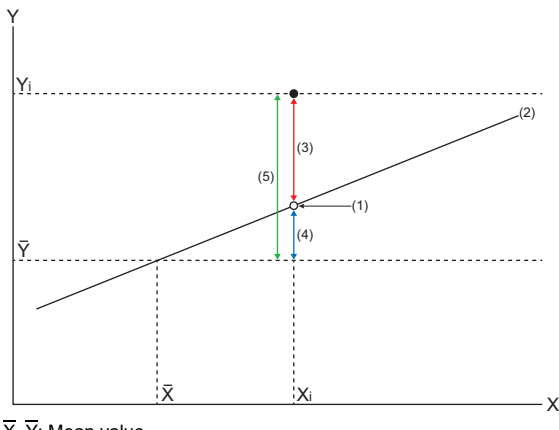

 $\overline{X}$ .  $\overline{Y}$ : Mean value

X<sub>i</sub>, Y<sub>i</sub>: Measured value

(1) Predicted value

(2) Regression line

(3) Remaining variation

(4) Regression variation

(5) Total variation

#### <span id="page-68-1"></span>**Start addresses and number of output points for each calculation result**

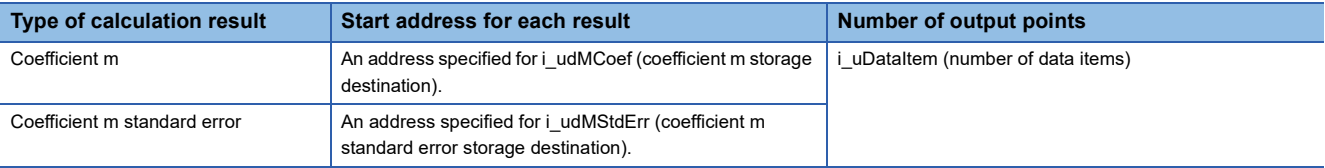

### **Timing chart of I/O signals**

#### **Normal completion**

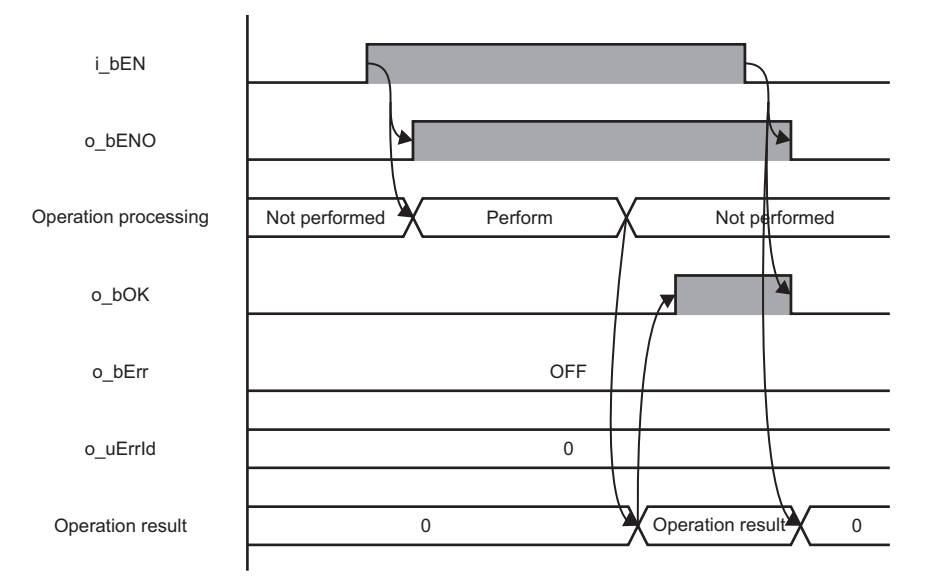

### **Error completion**

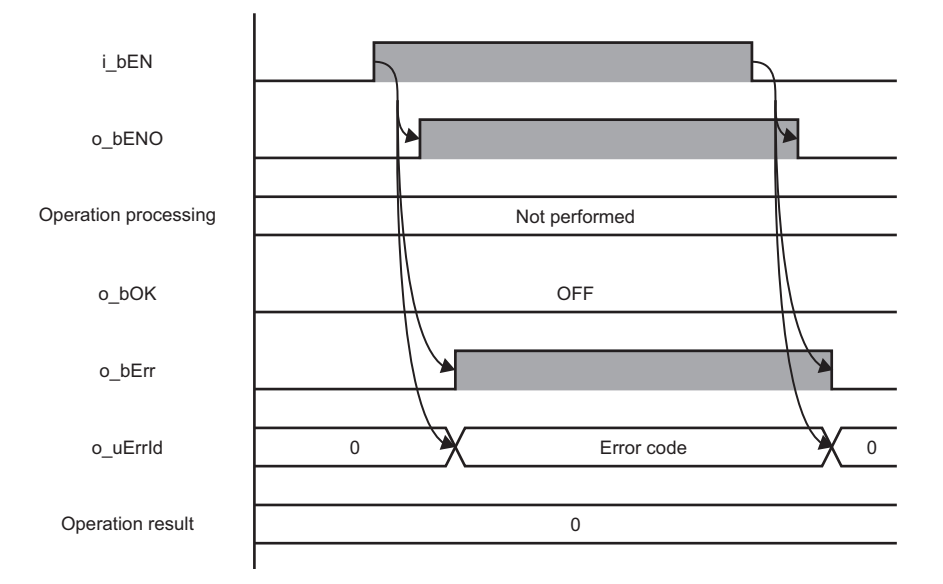

# **2**

### **Restrictions or precautions**

- This FB does not include the error recovery processing. Program the error recovery processing separately in accordance with the required system operation.
- A long index register (LZ0) is used for this FB. When creating an interrupt program, do not use the index register.
- This FB cannot be used in an interrupt program.
- If a program which is executed only once, such as a subroutine program or FOR-NEXT instruction, is used in this FB, the i bEN (execution command) cannot be turned OFF, and as a result the program does not operate properly. This FB should be used in a program in which the i bEN (execution command) can be turned OFF.
- Setting a circuit is required for all the input labels of this FB.
- i\_bEN (execution command) should be turned OFF after o\_bOK (normal completion) or o\_bErr (error completion) is turned ON. Otherwise, o\_bOK (normal completion) or o\_bErr (error completion) turns OFF, and as a result o\_uErrId (error code) will be cleared to '0'.
- During the execution of this FB, buffer memory addresses from 2096128 to 2097151 are not available.
- This FB operates on a C intelligent function module which is specified for i\_stModule (module label). Even when i\_bEN (execution command) turns OFF during an operation, it continues on the module until the processing ends. When the i stModule (module label) turns OFF during the operation and the operation is completed successfully, the result is output to the buffer memory of the C intelligent function module; however, it is not output to the output label of this FB.
- The input and output data type of a data analysis library that is executed by this FB is single-precision real number; therefore, specifying double-word type for i uDataType (input data type selection) may lead to a loss of trailing digits.
- During the execution of this FB, neither a dedicated instruction nor an FB can be executed for the same C intelligent function module. The operation under the situation as previously noted is not guaranteed; therefore, arrange a program that executes a dedicated instruction or an FB after o bOK (normal completion) or o bErr (error completion) is turned ON.

# **Parameter settings**

No parameter settings are required for using this FB.

# <span id="page-71-0"></span>**Error code**

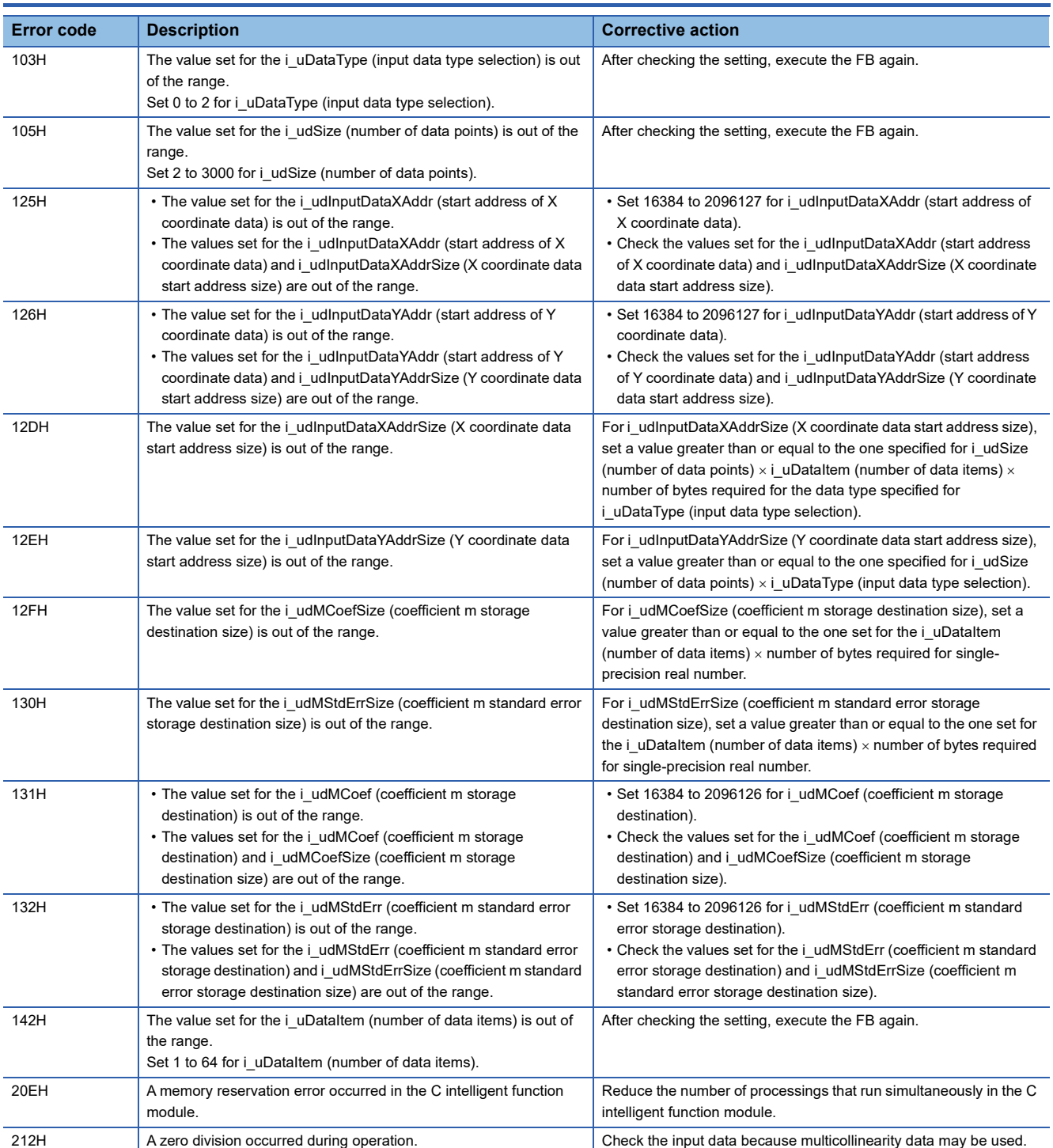
## **INSTRUCTION INDEX**

### **M**

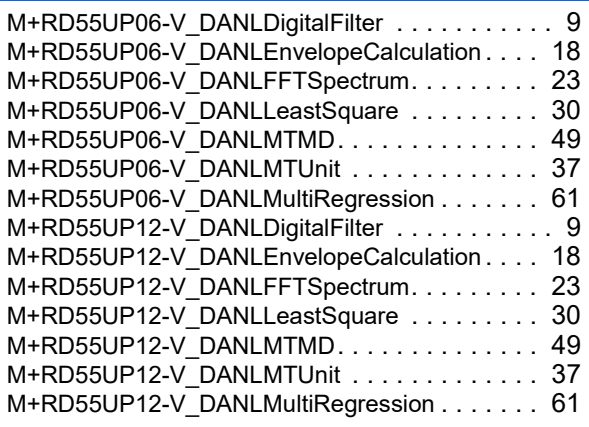

## **REVISIONS**

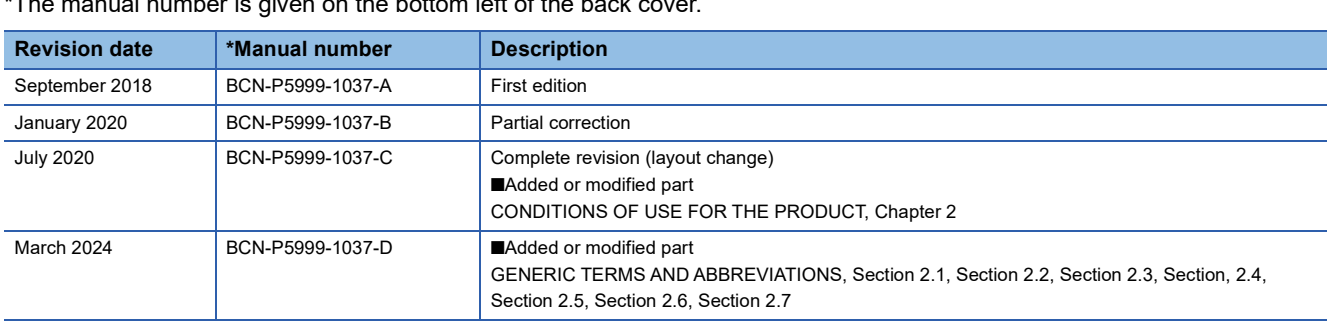

### $\frac{1}{\sqrt{2}}$  number is given on the bottom left of the back

#### Japanese manual number: BCN-P5999-1036-D

This manual confers no industrial property rights or any rights of any other kind, nor does it confer any patent licenses. Mitsubishi Electric Corporation cannot be held responsible for any problems involving industrial property rights which may occur as a result of using the contents noted in this manual.

2018 MITSUBISHI ELECTRIC CORPORATION

# **INFORMATION AND SERVICES**

For further information and services, please contact your local Mitsubishi Electric sales office or representative. Visit our website to find our locations worldwide.

MITSUBISHI ELECTRIC Factory Automation Global Website Locations Worldwide www.MitsubishiElectric.com/fa/about-us/overseas/

### **TRADEMARKS**

Microsoft and Windows are trademarks of the Microsoft group of companies.

The company names, system names and product names mentioned in this manual are either registered trademarks or trademarks of their respective companies.

In some cases, trademark symbols such as  $I^{\text{TM}}$  or  $I^{\text{(B)}}$  are not specified in this manual.

BCN-P5999-1037-D(2403)

### **MITSUBISHI ELECTRIC CORPORATION**

HEAD OFFICE: TOKYO BLDG., 2-7-3, MARUNOUCHI, CHIYODA-KU, TOKYO 100-8310, JAPAN NAGOYA WORKS: 1-14, YADA-MINAMI 5-CHOME, HIGASHI-KU, NAGOYA 461-8670, JAPAN

When exported from Japan, this manual does not require application to the Ministry of Economy, Trade and Industry for service transaction permission.

Specifications subject to change without notice.